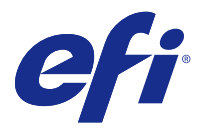

# Addendum to Customer Release Notes Fiery Extended Applications, v4.4 Update

This document contains important information about this update to Fiery Extended Applications (FEA) Package 4.4.

Review this addendum and the [Customer Release Notes for FEA 4.4](http://help.efi.com/fea/4.4/45140640_FieryExtendedApps44_CRN.pdf) before installing this update.

**Note:** This document is available to customers that have downloaded the FEA 4.4 release package update only from the Download Center. The Download Center can be accessed at [http://www.efi.com/support-and-downloads/](http://www.efi.com/support-and-downloads/download-registration/) [download-registration/.](http://www.efi.com/support-and-downloads/download-registration/)

For complete instructions about how to download and install FEA 4.4, which apply to this update too, see the [Installation Guide for Fiery Command WorkStation 5.8 with Fiery Extended Applications 4.4 .](http://help.efi.com/fea)

# Issues fixed for FEA 4.4.0.810

In Fiery Command WorkStation for Mac OS, the following issue was fixed.

Technical issues on all Mac OS operating systems prevented the installation and use of Fiery Command WorkStation.

# Issues fixed for FEA 4.4.0.787

In Fiery Command WorkStation 5.8.0.91a for Windows and Mac OS, the following issues were fixed.

- **•** Job Properties was showing the Use set page device media mapping control grayed out on certain VIPP VDP files generated from VI Design Express.
- **•** Server presets including imposition settings were not applying gutter settings.
- **•** Trim size limits in Job Properties were incorrect when using custom paper sizes below the minimum paper size. Now unsupported sizes will not display in the Paper Catalog pull down.
- **•** ImageViewer did not save some tone curve changes if the application was closed while the job was still being redrawn onscreen.

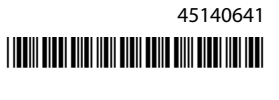

# Issues fixed for FEA 4.4.0.755

In Fiery Command WorkStation 5.8.0.87 for Windows and 5.8.0.87 for macOS, the following issues were fixed.

#### **Tone curve changes not being saved in Fiery ImageViewer**

Fiery ImageViewer did not save some tone curve changes, if the application was closed while the job was still being redrawn onscreen.

#### **2-byte characters not getting validated in Job Properties**

Job Properties was not properly validating 2-byte characters entered in the print range control.

#### **Duplex settings not being reflected in Fiery Impose**

Fiery Impose was not correctly reflecting duplex settings from Job Properties in some cases, when using Gang-up imposition.

#### **Converted tabs did not display correctly in Fiery Impose**

Fiery Impose displayed pages that were converted to tabs incorrectly on certain PDF files, where the crop box did not match the media box.

#### **Color channel not honored when printing through Fiery Hot Folders**

Fiery Hot Folders 1-Bit TIFF filter was not honoring color channels on certain customer files.

# Issues fixed for FEA 4.4.0.712

In Fiery Command WorkStation 5.8.0.83 for Windows and 5.8.0.83 for Mac OS, the following issues were fixed.

#### **November Fixed Issues**

- **•** Jobs re-opened in Fiery Impose show the Align to Centre checkbox selected and grayed out.
- **•** Backup & Restore failed when the Fiery server contained many gigabytes of VDP resources.
- **•** Fiery Software Manager was not starting up after installation on a Windows Server 2016 system.

Additional issues were fixed with the release of FEA 4.4.0.712.

#### **Saving document server settings**

Document server settings can now be saved in local presets.

#### **With user-defined finish sizes, some images shrink and get cut off**

Fiery Impose user defined workflows now take into account erroneous trimbox settings.

### **Sheet View to Page View association was out of sync due to chapter starts**

In Fiery JobMaster, the Sheet View to Page View association was out of sync due to chapter starts being applied. This issue has been fixed.

### **Locale error occurs with mismatch of language and region settings in Fiery Extended Applications package**

A Locale cannot be set error occurs with some language and region combinations in several applications of the Fiery Extended Applications package for Mac OS client computers.

# Issues fixed for FEA 4.4.0.633

In Fiery Command WorkStation 5.8.0.74 for Windows and 5.8.0.74a for Mac OS, the following issues were fixed.

# **Specialty Colors tab is missing in Fiery Command WorkStation**

Fiery Command WorkStation 5.8.0.54 may not display the Specialty Colors tab in Device Center when connected to certain system configurations.

# **Icons did not display in the dock even if Fiery Command WorkStation, Fiery Hot Folders, and Fiery Remote Scan are installed**

On Mac 10.12, the Fiery Command WorkStation, Fiery Hot Folders, and Fiery Remote Scan icons did not appear in the dock after installation.

# **Fiery Software Manager runs in English, even if client computer runs in another language**

On Mac 10.12, Fiery Software Manager runs in English, even when installed on another supported language system.

# Issues fixed for FEA 4.4.0.602

In Fiery Command WorkStation 5.8.0.70 for Windows and 5.8.0.70a for Mac OS, the following issues were fixed.

#### **Blank pages appear when flattening a PDF file from Fiery Impose**

Certain PDF files generated by HP Exstream using Form XObjects appeared blank when saved as a flattened PDF file from Fiery Impose.

#### **Error occurs with dropping multiple files to a Hot Folder**

An "Invalid File" error message displays when dropping large amounts of files to a Hot Folder on a Mac OS client computer.

# Issues fixed for FEA 4.4.0.541

In Fiery Command WorkStation 5.8.0.66, the following issues were fixed.

# **Error message displays when starting Fiery Command WorkStation on Mac OS**

In some rare cases on a Japanese Mac OS client computer, Backup and Restore would display an incorrect "Not enough disk space" error message.

#### **Slow performance occurs in Fiery Hot Folders**

Slow performance occurs in Fiery Hot Folders when the job log file adds thousands of entries in an automated environment.

# **The Tray Alignment input screen does not display correctly in Fiery Command WorkStation**

On Japanese Windows 7 client computers, the Tray Alignment input screen was showing truncated text boxes.

# Issues fixed for FEA 4.4.0.500, Fiery Command WorkStation 5.8.0.62 (for Windows client computers), and Fiery Command WorkStation 5.8.0.62a (for Mac OS client computers)

This update includes fixes to the following issues.

#### **Merged PDF in Fiery Hot Folders could not be printed in the correct color**

Certain PDF documents, when merged together in Fiery Hot Folders, were producing incorrect colors. This issue is now fixed.

#### **After restarting or rebooting the Fiery server, some workflows were deleted**

Some preset names containing double-byte characters were not saved after a reboot. This issue is now fixed.

#### **After updating Fiery Command WorkStation to version 5.8, the ES-2000 did not launch**

In some cases, the ES-2000 was not detected after updating to Fiery Command WorkStation version 5.8. This issue is now fixed.

# Issues fixed for FEA 4.4.0.417 and Fiery Command WorkStation 5.8.0.57

This update includes fixes to the following issues.

# **Backup failure in Fiery Command WorkStation**

In Device Center > General > Tools > Backup & Restore, the backup failed when the Fiery server contained a large amount of VDP resources.

This issue is now fixed.

# **The Paper Catalog name does not display correctly in the Fiery Hot Folders console when server presets are set in Job Properties**

Server presets containing double-byte characters in Paper Catalog notes and instructions fields were not being applied correctly.

This issue is now fixed.

# **Could not copy and paste curves between Fiery ImageViewer windows in Fiery Command WorkStation 5.8**

In Fiery ImageViewer, you could not copy and paste curves between windows. This issue is now fixed.

#### **PDF stamps are not saved in Fiery Impose**

PDF stamps are not saved in Fiery Impose when you flatten an imposed job. This issue is now fixed.

# Issues fixed for FEA 4.4.0.385 and Fiery Command WorkStation 5.8.0.53

This update includes fixes to the following issues.

#### **If the display resolution is 1024x768, Fiery Command WorkStation is not responsive**

In Fiery Command WorkStation, the Color Setup tab was unresponsive when the display resolution is at a 1024x768. This isue is now fixed.

# **Fiery Compose feature settings are lost/no change after the job is saved**

In Fiery Compose, when using subset finishing, the finishing options may change unexpectedly when reloading a job. This issue is now fixed.

# **When attempting to print Spot-On color patches with transparency media, the Fiery server displays a message to load a mismatching media color type into the targeted tray**

It is now possible to print on transparent media when printing Spot On color patch pages from Device Center in Fiery Command WorkStation.

#### **When you click the Connect button, Fiery Command WorkStation becomes unresponsive**

In Fiery Command WorkStation, when you click Connect, while the Connect To Server dialog box was up, this lead to Fiery Command WorkStation becoming unresponsive.

This issue is now fixed.

#### **Fiery Impose and Gang-up duplex printing issue**

In Fiery Impose, if a user changes binding from Left/Right to Top in a processed Gangup Repeat job, this action produced the same result in both instances.

This issue is now fixed.

#### **Fiery Command WorkStation force quits when you click Connect in the background**

Fiery Command WorkStation displayed a problem when you clicked the Connect button in the background window, while the Connect to Server dialog box was in focus.

This issue is now fixed.

# Issues fixed for FEA 4.4.0.372 and Fiery Command WorkStation 5.8.0.48a

This update includes fixes to the following issues.

#### **Fiery Impose color and image settings are omitted after a processed job**

In Fiery Impose, if the PDF file contains hidden or optional content items, those items would be made visible upon saving as a flattened PDF.

This issue is now fixed. The hidden items are now removed from the flattened PDF.

# **Some slip sheet properties cannot be added to the Quick Access panel in Fiery Command WorkStation version 5.8**

Job Properties now displays the slip sheet properties in the Quick Access panel if the properties appear in the Media tab of Job Properties.

This issue is now fixed.

#### **Fiery Impose and Gang-up duplex printing issue**

In Fiery Impose, if a user changes binding from Left/Right to Top in a processed Gangup Repeat job, this action produced the same result in both instances.

This issue is now fixed.

# Issues fixed for FEA 4.4.0.320 and Fiery Command WorkStation 5.8.0.44

This update includes fixes to the following issues.

#### **Imposition errors occur when making booklets**

If the imposition method is chosen prior to creating the Paper Catalog media size entry, an imposition error occurs. This issue is now fixed.

# **Preset copy count does not get applied when preset is selected in Job Properties**

When applying a preset in Job Properties, it no longer overrides the copies field of the original job. This issue is now fixed.

# **Unable to use the Pad printing option unless slip sheets are enabled using Fiery Command WorkStation version 5.7.0.29 for the Fiery EX4112/4127**

This issue is now fixed.

#### **Missing slip sheet keys added to customize option**

In Fiery Command WorkStation, you may not have been able to add slip sheet to the Quick Access panel. However, you can still add the slip sheet paper source, slip sheet offset setting, and the slip sheet paper size to the Quick Access panel.

This issue is now fixed.

# **JPEG images created by Adobe CS 5 and 6 are incorrectly scaled up when processed and printed**

Some JPEG files that are created using Adobe CS 5 and 6 were not getting scaled up properly when they were dropped to a Hot Folder.

This issue is now fixed.

# **Fiery Command WorkStation internal usage log shows error message for Mac OS users with a 2-byte user account**

When multiple Mac OS users with 2-byte user names log on to Fiery Command WorkStation, sometimes the internal usage log indicates an error message with their user accounts.

This issue is now fixed.

# **In Fiery Impose, adding a blank sheet shifts the position of the imposed objects in some workflows**

This issue is now fixed.

# **In Fiery Compose and Fiery JobMaster, using subset finishing may change the finishing options unexpectedly when reloading a job**

This issue is now fixed.

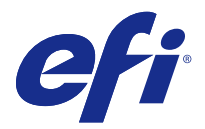

# Addenda aux Notes de mise à jour client Mise à jour de Fiery Extended Applications, v4.4

Ce document contient des informations importantes sur la mise à jour du Fiery Extended Applications (FEA) Package 4.4.

Prenez-en connaissance et lisez les [Notes de mise à jour client du FEA 4.4](http://help.efi.com/fea/4.4/45140640_FieryExtendedApps44_CRN.pdf) avant d'installer la mise à jour logicielle.

**Remarque :** Ce document est disponible uniquement pour les clients ayant téléchargé la mise à jour du package FEA 4.4 depuis le Centre de téléchargement. Le Centre de téléchargement est disponible à l'adresse [http://](http://www.efi.com/support-and-downloads/download-registration/) [www.efi.com/support-and-downloads/download-registration/](http://www.efi.com/support-and-downloads/download-registration/).

Pour avoir accès aux instructions complètes sur la manière de télécharger et d'installer le FEA 4.4, lesquelles s'appliquent également à cette mise à jour, consultez le [Guide d'installation pour Fiery Command WorkStation 5.8](http://help.efi.com/fea) [avec Fiery Extended Applications 4.4](http://help.efi.com/fea).

# Problèmes résolus pour FEA 4.4.0.810

Dans Fiery Command WorkStation pour Mac OS, le problème suivant a été résolu.

Les problèmes techniques sur tous les systèmes d'exploitation Mac OS empêchaient l'installation et l'utilisation de Fiery Command WorkStation.

# Problèmes résolus pour FEA 4.4.0.787

Les problèmes suivants ont été résolus dans la Fiery Command WorkStation 5.8.0.91a pour Windows et Mac OS.

- **•** Dans les propriétés de la tâche, la commande Utiliser mappage des supports de l'outil de paramétrage pages était grisée pour certains fichiers VIPP VDP générés à partir de VI Design Express.
- **•** Les préréglages de serveur comprenant les paramètres d'imposition n'appliquaient pas de paramètres pour les gouttières.
- **•** Les limites du format de découpe dans les propriétés de la tâche étaient incorrectes pour les formats papier personnalisés sous le format papier minimum. Les formats non pris en charge ne s'afficheront pas dans le menu déroulant Paper Catalog.
- **•** ImageViewer n'a pas enregistré certaines modifications de la courbe tonale lorsque l'application était fermée alors que la tâche était toujours en cours de traitement à l'écran.

# Problèmes résolus pour FEA 4.4.0.755

Les problèmes suivants ont été résolus dans la Fiery Command WorkStation 5.8.0.87 pour Windows et 5.8.0.87 pour macOS.

### **Modifications de la courbe tonale non sauvegardées dans Fiery ImageViewer**

Fiery ImageViewer n'enregistrait pas certaines modifications de la courbe tonale lorsque l'application était fermée alors que la tâche était toujours en cours de traitement à l'écran.

#### **Caractères codés sur 2 octets non validés dans les Propriétés de la tâche**

Les Propriétés de la tâche ne validaient pas correctement les caractères codés sur 2 octets saisis dans le champ de contrôle de la plage d'impression.

# **Paramètres Recto verso non pris en compte dans Fiery Impose**

Fiery Impose ne reflétait pas correctement les paramètres recto verso configurés dans les Propriétés de la tâche pour certaines utilisations de l'imposition groupée.

#### **Les onglets convertis ne s'affichaient pas correctement dans Fiery Impose**

Fiery Impose affichait, dans certains fichiers PDF, des pages converties en onglets de manière incorrecte, pour lesquels la zone de rognage ne correspondait pas à la zone de support.

# **Canal de couleur non respecté lors de l'impression via Fiery Hot Folders**

Le filtre TIFF 1 bit de Fiery Hot Folders ne respectait pas les canaux de couleur pour certains fichiers client.

# Problèmes résolus pour FEA 4.4.0.712

Les problèmes suivants ont été résolus dans la Fiery Command WorkStation 5.8.0.83 pour Windows et 5.8.0.83 pour Mac OS.

#### **Problèmes résolus au cours du mois de novembre**

- **•** La case à cocher pour l'option Aligner au centre des tâches rouvertes dans Fiery Impose est à la fois sélectionnée et grisée.
- **•** L'option Sauvegarder et restaurer échouait lorsque le serveur Fiery comprenait un trop grand nombre de gigaoctets pour les ressources VDP.
- **•** Fiery Software Manager ne se lançait pas une fois installé sur un système Windows Server 2016.

Les problèmes supplémentaires ont été résolus avec la version 4.4.0.712 de FEA.

#### **Enregistrement des paramètres de serveur de documents**

Les paramètres de serveur de documents peuvent désormais être enregistrés en tant que préréglages locaux.

# **Lors de la sélection du format de finition personnalisé, certaines images sont soit réduites soit tronquées.**

Les flux de production Fiery Impose définis par l'utilisateur tiennent désormais compte des paramètres de zone de coupe erronés.

# **L'association des modes Affichage des feuilles et Affichage des pages ne se synchronisait pas correctement lors de l'activation des débuts de chapitres.**

Dans Fiery JobMaster, l'association des modes Affichage des feuilles et Affichage des pages ne se synchronisait pas correctement lors de l'activation des débuts de chapitres. Ce problème a été résolu.

### **Une erreur se produit au niveau des paramètres régionaux, avec une non correspondance des paramètres de langue et de région dans le Fiery Extended Applications package.**

Une erreur liée à l'impossibilité de configurer les paramètres régionaux se produit avec certaines combinaisons de langue et de région dans plusieurs applications du Fiery Extended Applications package pour les ordinateurs clients Mac OS.

# Problèmes résolus pour FEA 4.4.0.633

Les problèmes suivants ont été résolus dans la Fiery Command WorkStation 5.8.0.74 pour Windows et 5.8.0.74a pour Mac OS.

#### **L'onglet Couleurs spéciales est manquant dans la Fiery Command WorkStation.**

La Fiery Command WorkStation 5.8.0.54 peut ne pas afficher l'onglet Couleurs spéciales dans la Vue périphérique une fois connectée à certaines configurations système.

# **Les icônes ne s'affichent pas dans le dock même si la Fiery Command WorkStation, les Fiery Hot Folders, et Fiery Remote Scan sont installés.**

Sous Mac OS 10.12, la Fiery Command WorkStation, les Fiery Hot Folders, et les icônes Fiery Remote Scan ne se sont pas affichés dans le dock après l'installation.

# **Fiery Software Manager fonctionne en anglais et ce, même si l'ordinateur client fonctionne dans une autre langue.**

Sous Mac OS 10.12, Fiery Software Manager fonctionne en anglais, même s'il est installé sur un autre système de langue prise en charge.

# Problèmes résolus pour FEA 4.4.0.602

Les problèmes suivants ont été résolus dans la Fiery Command WorkStation 5.8.0.70 pour Windows et 5.8.0.70a pour Mac OS.

# **Des pages vierges s'affichent lors de l'aplatissement d'un fichier PDF via Fiery Impose**

Certains fichiers PDF générés par HP Exstream à l'aide de Form XObjects apparaissent vides après avoir été enregistrés comme fichiers PDF aplatis à partir de Fiery Impose.

# **Une erreur se produit lorsque plusieurs fichiers sont déposés dans un Hot Folder**

Le message d'erreur « Fichier non valide » s'affiche lorsqu'un nombre de fichiers important est déposé dans un Hot Folder sur un ordinateur client Mac OS.

# Problèmes résolus pour FEA 4.4.0.541

Dans la Fiery Command WorkStation 5.8.0.66, les problèmes suivants ont été résolus.

# **Un message d'erreur s'affiche au démarrage de la Fiery Command WorkStation sous Mac OS**

Il arrive, très rarement, que sur un ordinateur client Mac OS japonais, le message d'erreur « Espace disque insuffisant » s'affiche lors des opérations de sauvegarde et de restauration.

#### **Les performances des Fiery Hot Folders sont ralenties.**

Les performances des Fiery Hot Folders sont ralenties lorsque le fichier du journal des tâches ajoute des milliers d'entrées dans un environnement automatisé.

# **L'écran d'entrée Alignement du bac ne s'affiche pas correctement dans la Fiery Command WorkStation**

Sur les ordinateurs client Windows 7 japonais, l'écran d'entrée Alignement du bac affichait des zones de texte tronquées.

# Problèmes résolus pour FEA 4.4.0.500, Fiery Command WorkStation 5.8.0.62 (pour les ordinateurs clients Windows) et Fiery Command WorkStation 5.8.0.62a (pour les ordinateurs clients Mac OS)

Cette mise à jour contient des correctifs pour les problèmes suivants.

# **Les PDF fusionnées dans Fiery Hot Folders n'ont pas pu être imprimés dans la bonne couleur**

Certains documents PDF, une fois fusionnés dans Fiery Hot Folders, produisaient des couleurs incorrectes.

# **Après le redémarrage ou la réinitialisation du serveur Fiery, certains flux ont été supprimés**

Certains noms de préréglage contenant des caractères à deux octets n'ont pas été enregistrés après un redémarrage du système.

Ce problème a été résolu.

# **Après avoir mis à jour Fiery Command WorkStation avec la version 5.8, l'ES-2000 n'a pas été lancé**

Dans certains cas, l'ES-2000 n'a pas été détecté après la mise à jour de Fiery Command WorkStation avec la version 5.8.

Ce problème a été résolu.

# Les problèmes concernant le FEA 4.4.0.417 et la Fiery Command WorkStation 5.8.0.57 ont été résolus.

Cette mise à jour contient des correctifs pour les problèmes suivants.

# **Échec de la sauvegarde dans la Fiery Command WorkStation**

Dans Vue périphérique > Général > Outils > Sauvegarder et restaurer, la sauvegarde échouait lorsque le serveur Fiery comportait un grand nombre de ressources VDP.

Ce problème a été résolu.

# **Affichage incorrect du nom du Paper Catalog dans le panneau de commande des Fiery Hot Folders lorsque les préréglages du serveur sont définis dans les Propriétés de la tâche**

Les préréglages de serveur contenant des caractères à double octets dans les champs de remarques et d'instructions du Paper Catalog n'étaient pas appliqués correctement.

Ce problème a été résolu.

# **Impossibilité de copier et coller des courbes entre les fenêtres du Fiery ImageViewer dans la Fiery Command WorkStation 5.8**

Il n'était pas possible de copier et coller des courbes entre les fenêtres du Fiery ImageViewer.

Ce problème a été résolu.

#### **Les marquages de PDF ne sont pas sauvegardés dans Fiery Impose**

Les marquages de PDF ne sont pas sauvegardés dans Fiery Impose lorsque vous écrasez une tâche imposée.

# Les problèmes concernant le FEA 4.4.0.385 et la Fiery Command WorkStation 5.8.0.53 ont été résolus

Cette mise à jour contient des correctifs pour les problèmes suivants.

#### **Si la résolution d'écran est de 1024x768, la Fiery Command WorkStation ne répond pas**

Dans la Fiery Command WorkStation, l'onglet Configuration couleur cesse de répondre lorsque la résolution d'écran est de 1024x768.

Ce problème a été résolu.

# **Les paramètres de fonctionnalité de Fiery Compose sont perdus/inchangés après l'enregistrement de la tâche**

Dans Fiery Compose, lorsque vous utilisez la finition par section, les options de finition peuvent changer de façon inattendue en rechargeant une tâche.

Ce problème a été résolu.

# **Si vous essayez d'imprimer des patches de tons directs avec un support transparent, serveur Fiery affiche un message pour charger un type de couleur de support incompatible dans le bac concerné**

Il est désormais possible d'imprimer sur des supports transparents lors de l'impression de pages de patches de tons directs depuis la Vue périphérique de la Fiery Command WorkStation.

#### **Lorsque vous cliquez sur le bouton Se connecter, la Fiery Command WorkStation ne répond plus**

Dans la Fiery Command WorkStation, lorsque vous cliquez sur Se connecter alors que la boîte de dialogue Se connecter au serveur est allumée, cela bloque la Fiery Command WorkStation.

Ce problème a été résolu.

#### **Problème d'impression recto verso en impression groupée avec Fiery Impose**

Dans Fiery Impose lorsqu'un utilisateur remplaçait une reliure placée à gauche ou à droite par une reliure en haut dans une tâche traitée de montage répété, cette action produisait le même résultat dans les deux cas de figure.

Ce problème a été résolu.

#### **La Fiery Command WorkStation se ferme lorsque vous cliquez sur Se connecter en arrière plan**

La Fiery Command WorkStation a rencontré un problème lorsque vous avez cliqué sur le bouton Se connecter dans la fenêtre d'arrière-plan tandis que la boîte de dialogue Se connecter au serveur était en premier plan.

# Les problèmes concernant le FEA 4.4.0.372 et la Fiery Command WorkStation ont été résolus

Cette mise à jour contient des correctifs pour les problèmes suivants.

# **Les paramètres de couleur et d'image de Fiery Impose sont supprimés une fois la tâche traitée**

Dans Fiery Impose, lorsqu'un fichier PDF contenait des éléments cachés ou optionnels, ces derniers étaient susceptibles d'être rendus visibles lors de l'enregistrement du fichier en tant que PDF aplati.

Ce problème a été résolu. Les éléments cachés sont désormais supprimés du PDF aplati.

# **Certaines propriétés d'intercalaires ne pouvaient pas être ajoutées au panneau d'Accès rapide dans la Fiery Command WorkStation, version 5.8**

Les Propriétés de la tâche affichent désormais les propriétés d'intercalaires dans le panneau d'Accès rapide à condition qu'elles s'affichent également dans l'onglet Support des Propriétés de la tâche.

Ce problème a été résolu.

#### **Problème d'impression recto verso en impression groupée avec Fiery Impose**

Dans Fiery Impose lorsqu'un utilisateur remplaçait une reliure placée à gauche ou à droite par une reliure en haut dans une tâche traitée de montage répété, cette action produisait le même résultat dans les deux cas de figure.

Ce problème a été résolu.

# Les problèmes concernant le FEA 4.4.0.320 et la Fiery Command WorkStation 5.8.0.44 ont été résolus

Cette mise à jour contient des correctifs pour les problèmes suivants.

#### **Des erreurs d'imposition se produisent lors de l'élaboration de brochures**

Si la méthode d'imposition est sélectionnée avant de créer l'entrée de la taille de support Paper Catalog, une erreur d'imposition se produit.

Ce problème a été résolu.

# **Le nombre de copies prédéfini n'est pas appliqué lorsqu'un préréglage est sélectionné dans Propriétés des tâches**

Lorsqu'un préréglage est appliqué dans Propriétés des tâches, il ne remplace plus le champ des copies de la tâche initiale.

# **Impossible d'utiliser l'option d'impression Bloc-notes à moins que les intercalaires n'aient été activés à l'aide de Fiery Command WorkStation, version 5.7.0.29 pour le Fiery EX4112/4127**

Ce problème a été résolu.

# **Clés d'intercalaire manquantes ajoutées pour personnaliser l'option**

Dans Fiery Command WorkStation, l'ajout d'intercalaires au panneau Accès rapide était parfois impossible. Toutefois, vous pouvez toujours ajouter la source papier des intercalaires et définir le paramètre de décalage entre les intercalaires, ainsi que leur format papier dans le panneau Accès rapide.

Ce problème a été résolu.

# **Les images JPEG créées par Adobe CS 5 et 6 ne sont pas mises à l'échelle correctement une fois traitées et imprimées**

Certains fichiers JPEG créés à l'aide d'Adobe CS 5 et 6 n'étaient pas correctement agrandis une fois déposés dans un Hot Folder.

Ce problème a été résolu.

# **Le journal d'utilisation interne de Fiery Command WorkStation affiche un message d'erreur pour les utilisateurs de Mac OS possédant un compte utilisateur à deux octets**

Lorsque plusieurs utilisateurs de Mac OS possédant un nom d'utilisateur à deux octets se connectent à Fiery Command WorkStation, il arrive que le journal d'utilisation interne indique un message d'erreur pour ces comptes utilisateur.

Ce problème a été résolu.

# **Dans Fiery Impose, l'ajout d'une feuille vierge décale la position des objets imposés dans certains flux**

Ce problème a été résolu.

# **Dans Fiery Compose et Fiery JobMaster, l'utilisation de la finition par sections peut modifier les options de finition de façon inattendue lors du rechargement d'une tâche**

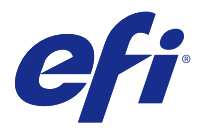

# Supplemento alle note di release per l'utente Aggiornamento Fiery Extended Applications, v4.4

Questo documento contiene informazioni importanti su questo aggiornamento a Fiery Extended Applications (FEA) Package 4.4.

Esaminare questo supplemento e le [Note di release per l'utente per FEA 4.4](http://help.efi.com/fea/4.4/45140640_FieryExtendedApps44_CRN.pdf) prima di installare l'aggiornamento.

**Nota:** Questo documento è disponibile per i clienti che hanno scaricato l'aggiornamento del pacchetto della release FEA 4.4 solo da Download Center. Download Center è accessibile da [http://www.efi.com/support-and-downloads/](http://www.efi.com/support-and-downloads/download-registration/) [download-registration/.](http://www.efi.com/support-and-downloads/download-registration/)

Per le istruzioni complete su come scaricare e installare FEA 4.4, valide anche per questo aggiornamento, vedere la [guida all'installazione di Fiery Command WorkStation 5.8 con Fiery Extended Applications 4.4](http://help.efi.com/fea).

# Problemi risolti per FEA 4.4.0.810

In Fiery Command WorkStation per Mac OS, è stato risolto il problema seguente.

I problemi tecnici riscontrati su tutti i sistemi operativi Mac OS impedivano l'installazione e l'utilizzo di Fiery Command WorkStation.

# Problemi risolti per FEA 4.4.0.787

I seguenti problemi sono stati risolti in Fiery Command WorkStation 5.8.0.91a per Windows e Mac OS.

- **•** In Proprietà lavoro il controllo Usare l'associazione Set Page Device per i supporti appariva disattivato per determinati file VIPP VDP creati da VI Design Express.
- **•** Le preimpostazioni del server, comprese quelle relative alle impostazioni, non consentivano di applicare le impostazioni dei margini interni.
- **•** I limiti delle dimensioni di rifilatura in Proprietà lavoro non erano corrette quando venivano utilizzati formati carta personalizzati inferiori al formato carta minimo. Ora i formati non supportati non vengono visualizzati nel menu a tendina Paper Catalog.
- **•** Se l'applicazione è stata chiusa mentre il lavoro veniva ancora ridisegnato su schermo, ImageViewer non ha salvato alcune modifiche apportate alla curva dei toni.

# Problemi risolti per FEA 4.4.0.755

I seguenti problemi sono stati risolti in Fiery Command WorkStation 5.8.0.87 per Windows e 5.8.0.87 per macOS.

# **Le modifiche apportate alla curva dei toni non sono state salvate in Fiery ImageViewer**

Se l'applicazione è stata chiusa mentre il lavoro veniva ancora ridisegnato su schermo, Fiery ImageViewer non ha salvato alcune modifiche apportate alla curva dei toni.

#### **I caratteri a 2 byte non vengono convalidati in Proprietà lavoro**

Proprietà lavoro non ha convalidato correttamente i caratteri a 2 byte immessi nel controllo della gamma di stampa.

#### **Le impostazioni fronte-retro non vengono applicate in Fiery Impose**

In alcuni casi, Fiery Impose non ha applicato le impostazioni fronte-retro di Proprietà lavoro durante l'utilizzo dell'imposizione stampa multipla.

#### **Le schede convertite non vengono visualizzate correttamente in Fiery Impose**

Fiery Impose non visualizza correttamente le pagine convertite in schede in alcuni file PDF dove il crop box non corrisponde al media box.

#### **Canale di colore non stampato quando si stampa mediante Fiery Hot Folders**

Il filtro 1-Bit TIFF di Fiery Hot Folders non ha stampato i canali di colore in alcuni file del cliente.

# Problemi risolti per FEA 4.4.0.712

I seguenti problemi sono stati risolti in Fiery Command WorkStation 5.8.0.83 per Windows e 5.8.0.83 per Mac OS.

#### **Problemi risolti di novembre**

- **•** Nei lavori riaperti di Fiery Impose la casella Align to Centre risulta selezionata e disabilitata.
- **•** Il backup e il ripristino non sono riusciti quando il server Fiery conteneva molti gigabyte di risorse VDP.
- **•** Fiery Software Manager non si è avviato dopo l'installazione su un sistema Windows Server 2016.

I problemi aggiuntivi sono stati risolti con il rilascio della versione FEA 4.4.0.712.

#### **Salvataggio impostazioni del server dei documenti**

Le impostazioni del server dei documenti possono ora essere salvate nei preset locali.

# **Alcune immagini vengono ristrette e tagliate quando si imposta la stampa con le dimensioni definite dall'utente**

I flussi di lavoro Fiery Impose definiti dall'utente ora tengono in considerazione le impostazioni sbagliate di rifilatura.

# **L'associazione da Vista foglio a Vista pagina risulta non sincronizzata a causa dell'inizializzazione del capitolo**

In Fiery JobMaster, l'associazione da Vista foglio a Vista pagina risulta non sincronizzata a causa dell'applicazione dell'inizializzazione del capitolo. Questo problema è stato risolto.

# **Verificarsi di un errore di lingua con la mancata corrispondenza delle impostazioni di lingua e regione nel pacchetto Fiery Extended Applications**

L'errore La lingua non può essere impostata si verifica con alcune combinazioni di regione e lingua in varie applicazioni del pacchetto Fiery Extended Applications per i computer con client Mac OS.

# Problemi risolti per FEA 4.4.0.633

I seguenti problemi sono stati risolti in Fiery Command WorkStation 5.8.0.74 per Windows e 5.8.0.74a per Mac OS.

# **Il separatore Colori speciali non è presente in Fiery Command WorkStation**

Fiery Command WorkStation 5.8.0.54 potrebbe non visualizzare il separatore Colori speciali in Centro dispositivi, se collegato a determinate configurazioni di sistema.

# **Le icone non vengono visualizzate nel Dock anche se Fiery Command WorkStation, Fiery Hot Folders e Fiery Remote Scan sono installati**

Su Mac 10.12, le icone di Fiery Command WorkStation, Fiery Hot Folders e Fiery Remote Scan non compaiono nel Dock dopo l'installazione.

#### **Fiery Software Manager funziona in inglese, anche se il computer client è in un'altra lingua**

Su Mac 10.12, Fiery Software Manager funziona in inglese, anche quando è installato su un sistema con una lingua differente.

# Problemi risolti per FEA 4.4.0.602

I seguenti problemi sono stati risolti in Fiery Command WorkStation 5.8.0.70 per Windows e 5.8.0.70a per Mac OS.

# **Visualizzazione di pagine vuote durante l'unificazione dei livelli di un file PDF da Fiery Impose**

Alcuni file PDF, se generati da HP Exstream tramite Form XObjects, appaiono vuoti quando vengono salvati come file PDF con i livelli unificati da Fiery Impose.

#### **Errore durante il trasferimento di più file in una Hot Folder**

Durante il trasferimento di grandi quantità di file in una Hot Folder su un computer Mac OS, viene visualizzato il messaggio di errore "File non valido".

# Problemi risolti per FEA 4.4.0.541

In Fiery Command WorkStation 5.8.0.66, sono stati risolti i problemi riportati di seguito.

# **Messaggio di errore visualizzato all'avvio di Fiery Command WorkStation su Mac OS**

Talvolta, su un computer client Mac OS giapponese la funzione di backup e ripristino mostra il messaggio di errore "Spazio su disco insufficiente".

# **Prestazioni ridotte in Fiery Hot Folders**

Quando il file del Registro lavoro aggiunge migliaia di voci in un ambiente automatizzato, in Fiery Hot Folders si verifica una riduzione delle prestazioni.

# **La schermata di input Allineamento vassoio non viene visualizzata correttamente in Fiery Command WorkStation**

Sui computer client Windows 7 giapponesi, la schermata di input Allineamento vassoio mostrava caselle di testo incomplete.

# Problemi risolti per FEA 4.4.0.500, Fiery Command WorkStation 5.8.0.62 (per i computer client Windows) e Fiery Command WorkStation 5.8.0.62a (per i computer client Mac OS)

Questo aggiornamento include le correzioni dei seguenti problemi.

# **Il PDF unito in Fiery Hot Folders potrebbe non essere stampato con il colore appropriato**

Alcuni documenti PDF, una volta uniti in Fiery Hot Folders, producono colori non previsti.

Il problema è stato risolto.

# **Dopo il riavvio o la reinizializzazione di server Fiery, alcuni flussi di lavoro sono stati eliminati**

Alcuni nomi della preimpostazione contenenti caratteri a doppio byte non sono stati salvati dopo la reinizializzazione.

Il problema è stato risolto.

# **Dopo l'aggiornamento di Fiery Command WorkStation alla versione 5.8, ES-2000 non si è avviato**

In alcuni casi, ES-2000 non è stato rilevato dopo l'aggiornamento di Fiery Command WorkStation alla versione 5.8.

Il problema è stato risolto.

# Correzione degli errori di FEA 4.4.0.417 e Fiery Command WorkStation 5.8.0.57

Questo aggiornamento include le correzioni dei seguenti errori.

# **Errore di backup in Fiery Command WorkStation**

Si è verificato un errore di backup in Centro periferica > Generale > Strumenti > Backup e ripristino, poiché server Fiery conteneva grandi quantità di risorse VDP.

Il problema è stato risolto.

# **Il nome di Paper Catalog non viene visualizzato correttamente nella console Fiery Hot Folders quando le preimpostazioni server sono impostate in Proprietà del processo.**

Le preimpostazioni server che contengono caratteri a doppio byte nei campi delle note e delle istruzioni di Paper Catalog non sono state applicate correttamente.

Il problema è stato risolto.

# **Non è possibile copiare e incollare le curve comprese tra le finestre di Fiery ImageViewer in Fiery Command WorkStation 5.8**

Non è possibile copiare e incollare le curve comprese tra le finestre in Fiery ImageViewer.

Il problema è stato risolto.

#### **I timbri PDF non sono salvati in Fiery Impose**

I timbri PDF non vengono salvati in Fiery Impose quando si appiattisce un lavoro imposto.

Questo problema ora è stato risolto.

# Problemi risolti per FEA 4.4.0.385 e Fiery Command WorkStation 5.8.0.53

Questo aggiornamento include le correzioni dei seguenti problemi.

#### **Se la risoluzione dello schermo è 1024x768, Fiery Command WorkStation non risponde**

In Fiery Command WorkStation, la scheda Configurazione colore non rispondeva quando la risoluzione dello schermo era 1024x768.

Questo problema ora è stato risolto.

# **Le impostazioni delle funzionalità di Fiery Compose vengono perse/nessuna modifica dopo il salvataggio del lavoro**

In Fiery Compose, quando si utilizza la finitura per sezioni, le opzioni di finitura potrebbero cambiare inaspettatamente quando si ricarica un lavoro.

# **Quando si tenta di stampare campioni di colori Spot-On su supporti lucidi, server Fiery visualizza un messaggio che chiede di caricare un tipo di colore dei supporti non corrispondente nel cassetto indicato**

Ora è possibile stampare su supporti lucidi quando si stampa pagine di campioni di colori Spot-On da Centro periferica in Fiery Command WorkStation.

# **Quando si fa clic sul pulsante Connetti, Fiery Command WorkStation non risponde**

In Fiery Command WorkStation, quando si faceva clic su Connetti mentre la finestra di dialogo Collegamento al server era in evidenza, Fiery Command WorkStation smetteva di rispondere.

Questo problema ora è stato risolto.

#### **Problemi di stampa di Fiery Impose e della stampa multipla**

In Fiery Impose, se un utente cambia la rilegatura da sinistra/destra a in alto in un lavoro di stampa multipla con elementi ripetuti, questa azione dava lo stesso risultato in entrambi i casi.

Questo problema ora è stato risolto.

#### **Fiery Command WorkStation si chiude forzatamente quando si fa clic su Connetti nello sfondo**

Fiery Command WorkStation visualizzava un problema quando si faceva clic sul pulsante Connetti nella finestra sullo sfondo, mentre la finestra di dialogo Collegamento al server era in evidenza.

Questo problema ora è stato risolto.

# Problemi risolti per FEA 4.4.0.372 e Fiery Command WorkStation 5.8.0.48a

Questo aggiornamento include le correzioni dei seguenti problemi.

#### **Le impostazioni per colori e immagini in Fiery Impose vengono omesse dopo un lavoro elaborato**

In Fiery Impose, se un file PDF contiene elementi nascosti o del contenuto opzionale, tali elementi divenivano visibili dopo che il file veniva salvato sul salvataggio come PDF con i livelli unificati.

Questo problema ora è stato risolto. Gli elementi nascosti ora vengono rimossi da PDF con i livelli unificati.

#### **Alcune proprietà del foglio di separazione non possono essere aggiunte al pannello Accesso rapido in Fiery Command WorkStation versione 5.8**

Proprietà del lavoro ora visualizza le proprietà del foglio di separazione nel pannello Accesso rapido se le proprietà appaiono nella scheda Supporti di Proprietà del lavoro.

### **Problemi di stampa di Fiery Impose e della stampa multipla**

In Fiery Impose, se un utente cambia la rilegatura da sinistra/destra a in alto in un lavoro di stampa multipla con elementi ripetuti, questa azione dava lo stesso risultato in entrambi i casi.

Questo problema ora è stato risolto.

# Problemi risolti per FEA 4.4.0.320 e Fiery Command WorkStation 5.8.0.44

Questo aggiornamento include le correzioni dei seguenti problemi.

# **Errori di imposizione durante la creazione di booklet**

Se il metodo di imposizione viene selezionato prima di creare la voce del formato del supporto in Paper Catalog, si verifica un errore di imposizione.

Questo problema ora è stato risolto.

# **Il numero di copie preimpostato non viene applicato in caso di selezione della preimpostazione in Proprietà del lavoro**

Quando si applica una preimpostazione in Proprietà del lavoro, questa non sovrascrive più il campo Copie del lavoro originale.

Questo problema ora è stato risolto.

# **Impossibile usare l'opzione Stampa blocco a meno che i fogli di separazione non siano stati abilitati utilizzando Fiery Command WorkStation versione 5.7.0.29 per Fiery EX4112/4127**

Questo problema ora è stato risolto.

#### **Tasti per foglio di separazione mancanti aggiunti per personalizzare l'opzione**

In Fiery Command WorkStation, potrebbe non essere stato possibile aggiungere il foglio di separazione al pannello di accesso rapido. È comunque possibile, tuttavia, aggiungere l'alimentazione, l'impostazione di offset e il formato del foglio di separazione al pannello di accesso rapido.

Questo problema ora è stato risolto.

# **Le immagini JPEG create da Adobe CS 5 e 6 non vengono ridimensionate correttamente in fase di elaborazione e di stampa**

Alcuni file JPEG creati mediante Adobe CS 5 e 6 non venivano ridimensionati correttamente quando venivano inseriti in una Hot Folder.

# **Il log di utilizzo interno di Fiery Command WorkStation mostra un messaggio di errore per gli utenti Mac OS con account utente a 2 byte**

Quando più utenti Mac OS con nomi utente a 2 byte effettuano l'accesso a Fiery Command WorkStation, talvolta il log di utilizzo interno riporta un messaggio di errore con tali account utente.

Questo problema ora è stato risolto.

# **In Fiery Impose, l'aggiunta di un foglio vuoto modifica la posizione degli oggetti sottoposti a imposizione in alcuni flussi di lavoro**

Questo problema ora è stato risolto.

# **In Fiery Compose e Fiery JobMaster, l'utilizzo della finitura per sezioni potrebbe modificare le opzioni di finitura in modo imprevisto quando viene ricaricato un lavoro**

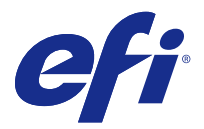

# Addendum zu den Release-Informationen Update für Fiery Extended Applications, v4.4

Dieses Dokument enthält wichtige Informationen über dieses Update zum Softwarepaket Fiery Extended Applications (FEA) 4.4.

Lesen Sie vor der Installation dieses Updates dieses Addendum und die [Release-Informationen für FEA 4.4.](http://help.efi.com/fea/4.4/45140640_FieryExtendedApps44_CRN.pdf)

**Hinweis:** Dieses Dokument ist nur für Kunden verfügbar, die die Paketaktualisierung für Release FEA 4.4 vom Download-Center heruntergeladen haben. Das Download-Center ist verfügbar unter: [http://www.efi.com/support](http://www.efi.com/support-and-downloads/download-registration/)[and-downloads/download-registration/](http://www.efi.com/support-and-downloads/download-registration/).

Weitere Hinweise zum Download und zur Installation von FEA 4.4, die auch für dieses Update gelten, finden Sie im [Installationshandbuch für die Fiery Command WorkStation 5.8 mit Fiery Extended Applications 4.4](http://help.efi.com/fea).

# Behobene Probleme in FEA 4.4.0.810

Bei der Fiery Command WorkStation für Mac OS wurde das folgende Problem behoben.

Technische Probleme unter allen Mac OS-Betriebssystemen verhinderten die Installation und die Verwendung von Fiery Command WorkStation.

# Behobene Probleme in FEA 4.4.0.787

Bei der Fiery Command WorkStation 5.8.0.91a für Windows und Mac OS wurden folgende Probleme behoben.

- **•** Bei Auftragseigenschaften war Set Page Device Medienzuordnung verwenden bei bestimmten VIPP VDP-Dateien ausgegraut, die mit VI Design Express generiert wurden.
- **•** Für Servervorgaben mit Ausschießeinstellungen wurden Bundstegeinstellungen nicht angewendet.
- **•** Die Grenzen für die Beschnittgröße waren in den Auftragseigenschaften bei Verwendung eigener Papiergrößen, die unterhalb der minimalen Papiergröße liegen, nicht korrekt. Nicht unterstützte Größen werden nun nicht mehr in der Paper-Catalog-Liste angezeigt.
- **•** ImageViewer hat nicht alle Änderungen an den Tonwertkurven gespeichert, wenn das Anwendungsprogramm geschlossen wurde, solange der Auftrag noch auf dem Bildschirm neu entworfen wurde.

# Behobene Probleme in FEA 4.4.0.755

Bei der Fiery Command WorkStation 5.8.0.87 für Windows und 5.8.0.87 für macOS wurden folgende Probleme behoben.

#### **Änderungen an den Tonwertkurven werden in Fiery ImageViewer nicht gespeichert**

Fiery ImageViewer hat nicht alle Änderungen an den Tonwertkurven gespeichert, wenn das Anwendungsprogramm geschlossen wurde, solange der Auftrag noch auf dem Bildschirm neu entworfen wurde.

#### **Doppelbyte-Zeichen werden im Fenster "Auftragseigenschaften" nicht validiert**

Doppelbyte-Zeichen, die in das Steuerelement zur Auswahl des Seitenbereichs eingegeben wurden, wurden von den Auftragseigenschaften nicht ordnungsgemäß validiert.

#### **Duplex-Einstellungen werden in Fiery Impose nicht wiedergegeben**

Fiery Impose hat in manchen Fällen die Duplex-Einstellungen aus dem Fenster "Auftragseigenschaften" nicht richtig wiedergegeben, wenn die Funktion für das Ausschießen mit Sammelformen verwendet wurde.

#### **Konvertierte Registerkarten wurden nicht richtig in Fiery Impose angezeigt**

In Fiery Impose wurden Seiten angezeigt, die auf bestimmten PDF-Dateien nicht richtig in Registerkarten konvertiert wurden, sodass der Beschnittrahmen nicht mit dem Medienrahmen übereinstimmte.

#### **Farbkanal wird beim Drucken über Fiery Hot Folders nicht eingehalten**

In bestimmten Kundendateien wurden Farbkanäle vom Filter "1-Bit-TIFF" von Fiery Hot Folders nicht eingehalten.

# Behobene Probleme in FEA 4.4.0.712

Bei der Fiery Command WorkStation 5.8.0.83 für Windows und 5.8.0.83 für Mac OS wurden folgende Probleme behoben.

# **Behobene Probleme – November**

- **•** Für Aufträge, die in Fiery Impose erneut geöffnet werden, wird das Kontrollkästchen Mittig ausrichten markiert und ausgegraut dargestellt.
- **•** Die Ausführung von "Sichern & Wiederherstellen" ist fehlgeschlagen, da auf dem Fiery-Server viel Speicherplatz durch VDP-Ressourcen eingenommen wird.
- **•** Fiery Software Manager startete nach der Installation auf einem Windows Server 2016-System nicht.

Weitere Probleme wurden mit dem Release FEA 4.4.0.712 behoben.

#### **Speichern von Dokumentenserver-Einstellungen**

Die Dokumentenserver-Einstellungen können nun in lokalen Vorgaben gespeichert werden.

# **Mit frei wählbaren Formaten für Oberflächenfinish werden manche Bilder verkleinert und abgeschnitten**

In frei wählbaren Fiery Impose-Workflows werden die fehlerhaften Einstellungen für Endformatrahmen nun berücksichtigt.

# **Die Verbindung zwischen Bogenansicht und Seitenansicht war aufgrund des Kapitelanfangs nicht mehr synchronisiert**

In Fiery JobMaster bestand keine Synchronisierung mehr zwischen der Bogenansicht und Seitenansicht, da Kapitelanfänge angewendet wurden. Dieses Problem wurde behoben.

# **Auftreten eines Gebietsschemafehlers aufgrund einer fehlenden Übereinstimmung bei den Sprach- und Regionseinstellungen im Fiery Extended Applications-Paket**

Der Fehler, dass das Gebietsschema nicht festgelegt werden kann, tritt bei einigen Sprach- und Regionskombinationen in mehreren Anwendungen des Fiery Extended Applications-Pakets für Mac OS-Clientcomputer auf.

# Behobene Probleme in FEA 4.4.0.633

Bei der Fiery Command WorkStation 5.8.0.74 für Windows und 5.8.0.74a für Mac OS wurden nachfolgende Probleme behoben.

#### **Die Registerkarte Spezialfarben war in Fiery Command WorkStation nicht verfügbar.**

Fiery Command WorkStation 5.8.0.54 zeigte die Registerkarte Spezialfarben in Gerätecenter unter Umständen nicht an, wenn eine Verbindung zu bestimmten Systemkonfigurationen bestand.

# **Symbole wurden im Dock nicht angezeigt, obwohl Fiery Command WorkStation, Fiery Hot Folders und Fiery Remote Scan installiert waren.**

Bei Mac 10.12 wurden die Symbole für Fiery Command WorkStation, Fiery Hot Folders und Fiery Remote Scan nach der Installation nicht im Dock angezeigt.

# **Fiery Software Manager wurde in englischer Sprache ausgeführt, selbst wenn der Client-Computer auf eine andere Sprache eingestellt war.**

Bei Mac 10.12 wurde Fiery Software Manager in englischer Sprache ausgeführt, selbst wenn die Installation auf einem System vorgenommen wurde, das auf eine andere unterstützte Sprache eingestellt war.

# Behobene Probleme in FEA 4.4.0.602

Bei der Fiery Command WorkStation 5.8.0.70 für Windows und 5.8.0.70a für Mac OS wurden folgende Probleme behoben.

#### **Leere Seiten beim Vereinfachen einer PDF-Datei über Fiery Impose**

Bestimmte PDF-Dateien, die über HP Exstream mithilfe von Form XObjects erzeugt wurden, erschienen beim Speichern als vereinfachte PDF-Datei über Fiery Impose leer.

#### **Fehler beim Ablegen mehrerer Dateien in einen Hot Folder**

Beim Ablegen großer Dateimengen in einen Hot Folder wird bei Mac OS-Clientcomputern eine "Ungültige Datei"-Fehlermeldung angezeigt.

# Behobene Probleme in FEA 4.4.0.541

Für die Fiery Command WorkStation 5.8.0.66 wurden folgende Probleme behoben.

#### **Fehlermeldung beim Starten der Fiery Command WorkStation auf Mac OS**

In einigen seltenen Fällen wird auf japanischen Mac-OS-Clientcomputern beim Sichern und Wiederherstellen eine inkorrekte Fehlermeldung angezeigt: "Nicht genügend Festplattenspeicher".

#### **Geringe Leistung in Fiery Hot Folders**

Beim Hinzufügen tausender Einträge der Auftragsprotokolldatei in einer automatisierten Umgebung ist die Geschwindigkeit in Fiery Hot Folders gering.

#### **Der Eingabebildschirm für die Fachausrichtung wird in der Fiery Command WorkStation nicht korrekt angezeigt.**

Bei japanischen Windows-7-Clientcomputern wurden im Eingabebildschirm für die Fachausrichtung abgeschnittene Textfelder angezeigt.

# Probleme behoben für FEA 4.4.0.500, Fiery Command WorkStation 5.8.0.62 (für Windows-Client-Computer) und Fiery Command WorkStation 5.8.0.62a (für Mac OS-Client-Computer)

Dieses Update umfasst Fehlerkorrekturen für folgende Probleme.

# **Zusammengeführte PDF-Dateien in Fiery Hot Folders konnten nicht in der richtigen Farbe gedruckt werden.**

Bestimmte PDF-Dokumente produzierten falsche Farbausgaben, wenn sie in Fiery Hot Folders zusammengeführt wurden.

#### **Nach einem Neustart oder Reboot von Fiery-Server wurden einige Workflows gelöscht.**

Einige voreingestellte Namen, die Doppelbyte-Zeichen enthalten, wurden nach einem Neustart nicht gespeichert.

Dieses Problem ist nun behoben.

### **Nach der Aktualisierung von Fiery Command WorkStation auf Version 5.8 wurde der ES-2000 nicht gestartet.**

Nach der Aktualisierung auf Fiery Command WorkStation Version 5.8 wurde der ES-2000 in einigen Fällen nicht erkannt.

Dieses Problem ist nun behoben.

# Behobene Probleme in FEA 4.4.0.417 und Fiery Command WorkStation 5.8.0.57

Dieses Update umfasst Fehlerkorrekturen für folgende Probleme.

#### **Backup-Fehler in Fiery Command WorkStation**

Unter Gerätecenter > Allgemein > Tools > Backup und Wiederherstellung schlug das Backup fehl, wenn der Fiery-Server eine große Anzahl an VDP-Ressourcen enthielt.

Dieses Problem ist nun behoben.

#### **Der Paper Catalog-Name wird in der Fiery Hot Folders-Konsole nicht korrekt angezeigt, wenn Servervorgaben in den Auftragseigenschaften eingestellt sind.**

Servervorgaben mit Doppelbyte-Zeichen in Paper Catalog-Hinweis- und Anleitungsfeldern wurden nicht korrekt angewendet.

Dieses Problem ist nun behoben.

# **Kurven konnten nicht per Copy-and-paste zwischen den Fiery ImageViewer-Fenstern in Fiery Command WorkStation 5.8 verschoben werden.**

Kurven konnten in Fiery ImageViewer nicht per Copy-and-paste zwischen Fenstern verschoben werden.

Dieses Problem ist nun behoben.

#### **PDF-Stempel werden nicht in Fiery Impose gespeichert.**

PDF-Stempel werden beim Abflachen eines ausgeschossenen Auftrags nicht in Fiery Impose gespeichert. Dieses Problem ist nun behoben.

# Behobene Probleme in FEA 4.4.0.385 und Fiery Command WorkStation 5.8.0.53

Dieses Update umfasst Fehlerkorrekturen für folgende Probleme.

### **Fiery Command WorkStation reagiert bei einer Anzeigeauflösung von 1024 x 768 nicht.**

Die Registerkarte Farbeinstellungen in der Fiery Command WorkStation reagierte bei einer Anzeigeauflösung von 1024 x 768 nicht.

Dieses Problem ist nun behoben.

# **Fiery Compose-Funktionseinstellungen gehen nach dem Speichern eines Auftrags verloren oder Änderungen werden nicht übernommen.**

In Fiery Compose werden die Weiterverarbeitungsoptionen bei Verwendung des Subset-Finishings u. U. unerwartet geändert.

Dieses Problem ist nun behoben.

# **Beim Versuch, Spot-On-Farbfelder auf transparentes Material zu drucken, zeigt der Fiery-Server eine Benachrichtigung an, laut der ein nicht passender Materialfarbtyp in das vorhergesehene Fache eingelegt werden muss.**

Der Druck auf transparentes Material ist nun beim Drucken von Spot-On-Farbflächen über das Gerätecenter in der Fiery Command WorkStation möglich.

#### **Beim Klicken auf Verbinden reagiert die Fiery Command WorkStation nicht mehr.**

Wenn Sie in der Fiery Command WorkStation bei geöffnetem Dialogfeld Mit Server verbinden auf Verbinden klickten, reagierte die Fiery Command WorkStation nicht mehr.

Dieses Problem ist nun behoben.

#### **Fiery Impose und Sammelform-Duplexdruck-Problem**

Wenn ein Benutzer in Fiery Impose für einen verarbeiteten Auftrag der Sammelform "Mehrmals" eine Links/Rechts-Bindung in eine Bindung oben änderte, war das Ergebnis in beiden Fällen gleich.

Dieses Problem ist nun behoben.

#### **Für Fiery Command WorkStation wird ein Schließen erzwungen, wenn Sie im Hintergrund auf Verbinden klicken.**

Fiery Command WorkStation meldete beim Klicken auf Verbinden im Hintergrundfenster einen Fehler, wenn der Fokus auf dem Dialogfeld Mit Server verbinden lag.

# Behobene Probleme in FEA 4.4.0.372 und Fiery Command WorkStation 5.8.0.48 a

Dieses Update umfasst Fehlerkorrekturen für folgende Probleme.

# **In Fiery Impose werden Farbe und Bildeinstellungen nach einem verarbeiteten Job ausgelassen**

Wenn die PDF-Datei in Fiery Impose versteckte oder optionale Inhaltselemente enthält, werden diese Elemente sichtbar, sobald die Datei als eine auf Einzelebene reduzierte PDF-Datei gespeichert wurde.

Dieses Problem ist nun behoben. Die versteckten Elemente werden jetzt aus der auf Einzelebene reduzierten PDF-Datei entfernt.

# **Einige der Trennblatteigenschaften können dem Panel Schnellzugriff in Fiery Command WorkStation Version 5.8 nicht hinzugefügt werden**

Die Trennblatteigenschaften werden jetzt im Panel Schnellzugriff der Auftragseigenschaften angezeigt, wenn die Eigenschaften auf der Registerkarte Material/Substrat der Auftragseigenschaften angezeigt werden.

Dieses Problem ist nun behoben.

#### **Fiery Impose und Sammelform-Duplexdruck-Problem**

Wenn ein Benutzer in Fiery Impose für einen verarbeiteten Auftrag der Sammelform "Mehrmals" eine Links/Rechts-Bindung in eine Bindung oben änderte, war das Ergebnis in beiden Fällen gleich.

Dieses Problem ist nun behoben.

# Behobene Probleme in FEA 4.4.0.320 und Fiery Command WorkStation 5.8.0.44

Dieses Update umfasst Fehlerkorrekturen für folgende Probleme.

#### **Beim Erstellen von Broschüren treten Ausschießfehler auf.**

Wird die Ausschießmethode vor der Erstellung des Paper Catalog-Materialformateintrags gewählt, tritt ein Ausschießfehler auf.

Dieses Problem ist nun behoben.

# **Die voreingestellte Gesamtauflage wird nicht angewendet, wenn das Preset in den Auftragseigenschaften ausgewählt ist.**

Bei der Anwendung eines Presets in den Auftragseigenschaften wird das Feld "Kopien" des ursprünglichen Auftrags nicht mehr überschrieben.

# **Die Option Formularblockdruck kann nur verwendet werden, wenn Trennblätter über die Fiery Command WorkStation-Version 5.7.0.29 für Fiery EX4112/4127 aktiviert sind.**

Dieses Problem ist nun behoben.

# **Fehlende Trennblattschlüssel hinzugefügt, um Auswahl zu personalisieren**

Bei der Fiery Command WorkStation konnten Sie im Schnellzugriff Panel u. U. kein Trennblatt hinzufügen. Es ist dabei jedoch weiterhin möglich, dem Schnellzugriff Panel die Trennblatt-Papierzufuhr, die Trennblatt-Versatzeinstellung sowie das Trennblatt-Papierformat hinzuzufügen.

Dieses Problem ist nun behoben.

# **JPEG-Bilder, die mithilfe von Adobe CS 5 und 6 erstellt wurden, werden bei der Verarbeitung und beim Drucken falsch vergrößert.**

Einige JPEG-Dateien, die mithilfe von Adobe CS 5 und 6 erstellt wurden, werden bei der Ablage in einen Hot Folder nicht korrekt vergrößert.

Dieses Problem ist nun behoben.

# **Das Fiery Command WorkStation-Protokoll zur internen Nutzung gibt bei Mac OS-Benutzern mit 2-Byte-Benutzerkonto eine Fehlermeldung aus.**

Wenn sich mehrere Mac OS-Benutzer mit 2-Byte-Benutzernamen bei der Fiery Command WorkStation anmelden, gibt das Protokoll zur internen Nutzung gelegentlich eine Fehlermeldung zu diesen Benutzerkonten aus.

Dieses Problem ist nun behoben.

# **In Fiery Impose verschiebt sich in einigen Workflows durch das Hinzufügen eines leeren Blatts die Position der ausgeschossenen Objekte.**

Dieses Problem ist nun behoben.

# **Bei Fiery Compose und Fiery JobMaster ändern sich durch Verwendung von Subset-Finishing u. U. unerwartet die Endverarbeitungsoptionen beim erneuten Laden eines Auftrags.**

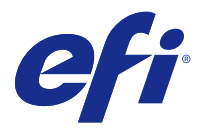

# Información adicional para las Notas de la versión para el cliente Actualización de Fiery Extended Applications, v4.4

Este documento contiene información importante acerca de esta actualización a Fiery Extended Applications (FEA) Package 4.4.

Revise esta información adicional y las [Notas de la versión para el cliente para FEA 4.4](http://help.efi.com/fea/4.4/45140640_FieryExtendedApps44_CRN.pdf) antes de instalar la actualización.

**Nota:** Este documento está disponible para los clientes que han descargado la actualización del paquete de la versión FEA 4.4 solo desde el Centro de descargas. Se puede acceder al Centro de descargas en [http://www.efi.com/support-](http://www.efi.com/support-and-downloads/download-registration/) [-and-downloads/download-registration/](http://www.efi.com/support-and-downloads/download-registration/).

Para obtener instrucciones completas acerca de cómo descargar e instalar FEA 4.4, que también se aplican a esta actualización, consulte la [Guía de instalación de Fiery Command WorkStation 5.8 con Fiery Extended Applications](http://help.efi.com/fea) [4.4](http://help.efi.com/fea).

# Problemas resueltos en FEA 4.4.0.810

En Fiery Command WorkStation para Mac OS, se ha resuelto el siguiente problema.

Los problemas técnicos en todos los sistemas operativos Mac OS impedían instalar y usar Fiery Command WorkStation.

# Problemas resueltos en FEA 4.4.0.787

En Fiery Command WorkStation 5.8.0.91a para Windows y Mac OS, se resolvieron los siguientes problemas.

- **•** Propiedades del trabajo mostraba el control Usar asignación de papel de Configurar dispositivo de páginas en gris en algunos archivos VIPP VDP con VI Design Express.
- **•** Los valores predefinidos del servidor que incluían valores de imposición no aplicaban los valores de separación.
- **•** Los límites del tamaño de recorte que aparecían en Propiedades del trabajo eran incorrectos cuando se utilizan tamaños de papel personalizados inferiores al tamaño de papel mínimo. Ahora, los tamaños no admitidos ya no aparecen en la lista desplegable Paper Catalog.
- **•** ImageViewer no guardaba determinados cambios en la curva de tono si la aplicación se cerraba mientras el trabajo se estaba rediseñando aún en la pantalla.

# Problemas resueltos para FEA 4.4.0.755

En Fiery Command WorkStation 5.8.0.87 para Windows y 5.8.0.87 para macOS, se resolvieron los siguientes problemas.

# **Los cambios en la curva de tono no se guardaban en Fiery ImageViewer**

Fiery ImageViewer no guardaba determinados cambios en la curva de tono si la aplicación se cerraba mientras el trabajo seguía rediseñándose en pantalla.

# **Los caracteres de 2 bytes no se validaban en Propiedades del trabajo**

Propiedades del trabajo no validaba correctamente caracteres de 2 bytes introducidos en el control de rango de impresión.

# **La configuración de dúplex no se reflejaba en Fiery Impose**

Fiery Impose no reflejaba correctamente la configuración de dúplex de Propiedades del trabajo en algunos casos en los que se utilizaba la imposición en grupo.

#### **Las pestañas convertidas no se mostraban correctamente en Fiery Impose**

Fiery Impose no mostraba correctamente las páginas convertidas a pestañas en determinados archivos PDF en los que el cuadro de recorte no coincidía con el cuadro del soporte.

# **No se respetaba el canal de color al imprimir con Fiery Hot Folders**

El filtro TIFF de 1 bit de Fiery Hot Folders no respetaba los canales de color en determinados archivos de los clientes.

# Problemas resueltos para FEA 4.4.0.712

En Fiery Command WorkStation 5.8.0.83 para Windows y 5.8.0.83 para Mac OS, se resolvieron los siguientes problemas.

#### **Problemas resueltos de noviembre**

- **•** Los trabajos abiertos de nuevo en Fiery Impose muestran la casilla de selección Alinear al centro marcada y en gris.
- **•** La copia de seguridad y la restauración fallaba si el servidor Fiery contenía muchos gigabytes de recursos de impresión de datos variables.
- **•** Fiery Software Manager no se iniciaba tras la instalación de un sistema Windows Server 2016.

Se solucionaron problemas adicionales con la versión de FEA 4.4.0.712.

# **Guardado de la configuración del servidor de documentos**

Ahora la configuración del servidor de documentos se puede guardar valores predefinidos locales.

# **Algunas imágenes se reducen o se recortan con tamaños de terminación definidos por el usuario**

Los flujos de trabajo definidos por el usuario de Fiery Impose ahora tienen en cuenta la configuración errónea del cuadro de guillotinado.

# **La asociación Vista de hoja a Vista de página no se sincronizaba debido a los inicios de capítulo**

En Fiery JobMaster, la asociación de Vista de hoja a Vista de página no se sincronizaba porque se aplicaban inicios de capítulo. Este problema se ha solucionado.

# **Se produce un error de configuración regional al no coincidir el idioma y la configuración de la región en el paquete Fiery Extended Applications**

Aparece el mensaje de error La configuración regional no puede configurarse con algunas combinaciones de idioma y región en varias aplicaciones del paquete Fiery Extended Applications para los ordenadores cliente Mac OS.

# Problemas resueltos para FEA 4.4.0.633

En Fiery Command WorkStation 5.8.0.74 para Windows y 5.8.0.74a para Mac OS, se resolvieron los siguientes problemas.

# **Falta la pestaña Colores de especialidad en Fiery Command WorkStation**

Es posible que Fiery Command WorkStation 5.8.0.54 no muestre la pestaña Colores de especialidad en Centro de dispositivo al estar conectado a determinada configuración del sistema.

# **Los iconos no aparecían en el dock incluso si Fiery Command WorkStation, Fiery Hot Folders y Fiery Remote Scan están instalados**

En Mac 10.12, los iconos de Fiery Command WorkStation, Fiery Hot Folders y Fiery Remote Scan no aparecían en el dock tras la instalación.

#### **Fiery Software Manager se ejecuta en inglés, incluso si el ordenador cliente se ejecuta en otro idioma**

En Mac 10.12, Fiery Software Manager se ejecuta en inglés, incluso si está instalado en otro idioma del sistema admitido.

# Problemas resueltos para FEA 4.4.0.602

En Fiery Command WorkStation 5.8.0.70 para Windows y 5.8.0.70a para Mac OS, se resolvieron los siguientes problemas.

# **Aparecen páginas en blanco al aplanar un archivo pdf de Fiery Impose**

Algunos archivos PDF generados por HP Exstream con Form XObjects aparecían en blanco al guardarlos como archivos PDF aplanados de Fiery Impose.

# **Se produce un error al soltar varios archivos en una Hot Folder**

Aparece el mensaje de error "Archivo no válido" al soltar grandes cantidades de archivos en una Hot Folder en un ordenador cliente con Mac OS.

# Problemas resueltos para FEA 4.4.0.541

Se solucionaron los siguientes problemas en Fiery Command WorkStation 5.8.0.66.

# **Se muestra un mensaje de error al iniciarse Fiery Command WorkStation en Mac OS**

En algunos casos excepcionales en un ordenador cliente de Mac OS en japonés, Copia de seguridad y restaurar mostrará un mensaje de error incorrecto que indica que "no hay suficiente espacio de disco".

#### **Se produce un rendimiento lento en Fiery Hot Folders**

Se produce un rendimiento lento en Fiery Hot Folders cuando el archivo de registro de trabajos añade miles de entradas en un entorno automatizado.

# **La pantalla de entrada Alineación de bandeja no se muestra correctamente en Fiery Command WorkStation**

En los ordenadores cliente de Windows 7 en japonés, la pantalla de entrada Alineación de bandeja mostraba los cuadros de texto truncados.

Se han solucionado los problemas relativos a FEA 4.4.0.500, Fiery Command WorkStation 5.8.0.62 (para los ordenadores cliente de Windows) y Fiery Command WorkStation 5.8.0.62 a (para los ordenadores cliente de Mac OS)

Esta actualización incluye soluciones a los problemas siguientes.

# **El PDF combinado que había en Fiery Hot Folders no se podía imprimir en el color correcto**

Había algunos documentos PDF que producían colores incorrectos cuando se combinaban en Fiery Hot Folders. Ahora este problema está solucionado.
#### **Tras reiniciar o rearrancar servidor Fiery se eliminaban algunos flujos de trabajo**

Algunos nombres de valor predefinido que contenían caracteres de doble byte no se guardaban tras un rearranque. Ahora este problema está solucionado.

#### **Tras actualizar Fiery Command WorkStation a la versión 5.8, ES-2000 no se iniciaba**

En algunos casos no se detectaba ES-2000 después de actualizar a la versión 5.8 de Fiery Command WorkStation. Ahora este problema está solucionado.

## Problemas solucionados para FEA 4.4.0.417 Fiery Command WorkStation 5.8.0.57

Esta actualización incluye soluciones a los problemas siguientes.

#### **Fallo de copia de seguridad en Fiery Command WorkStation**

En Centro de dispositivo > General > Herramientas > Copia y seguridad, la copia de seguridad fallaba si el servidor Fiery contenía una gran cantidad de recursos de impresión de datos variables.

Ahora este problema está solucionado.

#### **El nombre de Paper Catalog no se muestra correctamente en la consola de Fiery Hot Folders cuando en Propiedades del trabajo están configurados los valores predefinidos del servidor**

Los valores predefinidos del servidor que contienen caracteres de doble byte en los campos de instrucciones y notas de Paper Catalog no se aplicaban correctamente.

Ahora este problema está solucionado.

#### **No podían copiar y pegar curvas entre las ventanas de Fiery ImageViewer en Fiery Command WorkStation 5.8**

En Fiery ImageViewer, no podía copiar y pegar curvas entre ventanas.

Ahora este problema está solucionado.

#### **Los sellos de PDF no se guardan en Fiery Impose**

Los sellos de PDF no se guardan en Fiery Impose al aplanar un trabajo con imposición.

Ahora este problema está solucionado.

## Problemas solucionados para FEA 4.4.0.385 y Fiery Command WorkStation 5.8.0.53

Esta actualización incluye soluciones a los problemas siguientes.

#### **Si la resolución de pantalla es 1024x768, Fiery Command WorkStation no responde**

En Fiery Command WorkStation, la pestaña Config de color dejaba de responder si la resolución de pantalla era de 1024x768.

Ahora este problema está solucionado.

#### **La configuración de la característica Fiery Compose se pierde o no se cambia tras guardar un trabajo**

En Fiery Compose, al utilizar la terminación de subconjuntos, es posible que se cambien las opciones de terminación de forma inesperada al volver a cargar un trabajo.

Ahora este problema está solucionado.

#### **Al intentar imprimir las muestras de color de Spot-On con un soporte de transparencia, el servidor Fiery muestra un mensaje para cargar un tipo de color del papel no coincidente en la bandeja de destino**

Ahora es posible imprimir en un soporte transparente al imprimir páginas de muestra de color de Spot-On desde el Centro de dispositivo en Fiery Command WorkStation.

#### **Al hacer clic en el botón Conectar, Fiery Command WorkStation no responde**

En Fiery Command WorkStation, al hacer clic en Conectar mientras que el cuadro de diálogo Conectar al servidor está abierto, Fiery Command WorkStation deja de responder.

Ahora este problema está solucionado.

#### **Fiery Impose y el problema de impresión N por cara y dúplex**

En Fiery Impose, si un usuario cambia la encuadernación de Izquierda/derecha a Arriba en un trabajo de repetición N por cara, esta acción producía el mismo resultado en ambos casos.

Ahora este problema está solucionado.

#### **Fiery Command WorkStation se cierra de manera forzada al hacer clic en Conectar en segundo plano**

Fiery Command WorkStation mostraba un problema al hacer clic en el botón Conectar en la ventana de segundo plano mientras que el cuadro de diálogo Conectar al servidor estaba en primer plano.

Ahora este problema está solucionado.

## Problemas solucionados para FEA 4.4.0.372 y Fiery Command WorkStation 5.8.0.48a

Esta actualización incluye soluciones a los problemas siguientes.

#### **La configuración de color e imagen de Fiery Impose se omite después de un trabajo procesado**

En Fiery Impose, si el archivo PDF contiene elementos de contenido ocultos u opcionales, estos elementos se muestran tras guardar un archivo PDF aplanado.

Ahora este problema está solucionado. Los elementos ocultos ahora se eliminan del archivo PDF aplanado.

#### **Algunas propiedades de hoja intercalada no pueden añadirse al panel Acceso rápido en Fiery Command WorkStation, versión 5.8**

Ahora Propiedades del trabajo muestra correctamente las propiedades de hoja intercalada en el panel Acceso rápido si aparecen las propiedades en la pestaña Papel de Propiedades del trabajo.

Ahora este problema está solucionado.

#### **Fiery Impose y el problema de impresión N por cara y dúplex**

En Fiery Impose, si un usuario cambia la encuadernación de Izquierda/derecha a Arriba en un trabajo de repetición N por cara, esta acción producía el mismo resultado en ambos casos.

Ahora este problema está solucionado.

## Problemas solucionados para FEA 4.4.0.320 y Fiery Command WorkStation 5.8.0.44

Esta actualización incluye soluciones a los problemas siguientes.

#### **Los errores de imposición se producen al crear cuadernillos**

Si se elige el método de imposición antes de crear la entrada de tamaño de material Paper Catalog, se produce un error de imposición.

Ahora este problema está solucionado.

#### **El número de copias predefinido no se aplica al seleccionar el valor predefinido en Propiedades del trabajo**

Al aplicar un valor predefinido en las Propiedades del trabajo, ya no modifica el campo de copias del trabajo original. Ahora este problema está solucionado.

#### **No se puede utilizar la opción Impresión de libreta a menos que las hojas intercaladas estén habilitadas con Fiery Command WorkStation, versión 5.7.0.29 para Fiery EX4112/4127**

Ahora este problema está solucionado.

#### **Se han añadido claves de hojas intercaladas que faltaban a la opción de personalización**

En Fiery Command WorkStation, no era posible añadir hojas intercaladas al panel Acceso rápido. Sin embargo, se puede añadir el origen del papel de la hoja intercalada, el valor de desplazamiento por hoja intercalada y el tamaño de papel de hoja intercalada al panel Acceso rápido.

Ahora este problema está solucionado.

#### **Las imágenes JPEG creadas con Adobe CS5 y 6 no se escalan correctamente cuando se procesan y se imprimen**

Algunos archivos JPEG creados con Adobe CS5 y 6 no se escalaban correctamente al soltarse en una carpeta de proceso.

Ahora este problema está solucionado.

#### **El registro de utilización interno de Fiery Command WorkStation muestra un mensaje de error para los usuarios de Mac OS con cuentas de usuario de 2 bytes**

Cuando varios usuarios de Mac OS con nombres de usuarios de 2 bytes inician sesión en Fiery Command WorkStation, a veces el registro de utilización interno muestra un mensaje de error con sus cuentas de usuario.

Ahora este problema está solucionado.

#### **En Fiery Impose, la adición de una hoja en blanco cambia la posición de los objetos impuestos en algunos flujos de trabajo**

Ahora este problema está solucionado.

#### **En Fiery Compose y Fiery JobMaster, la utilización de la terminación de subconjuntos podía modificar las opciones de terminación de forma inesperada al volver a cargar un trabajo**

Ahora este problema está solucionado.

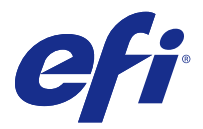

## Adendo às Notas de versão do cliente Atualização do Fiery Extended Applications, v4.4

Este documento contém informações importantes sobre esta atualização para o Pacote 4.4 do Fiery Extended Applications (FEA).

Examine este adendo e as [Notas de versão do cliente do FEA 4.4](http://help.efi.com/fea/4.4/45140640_FieryExtendedApps44_CRN.pdf) antes de instalar esta atualização.

**Nota:** Este documento está disponível para clientes que baixaram a atualização do pacote do FEA versão 4.4 no Centro de Downloads. O Centro de Downloads pode ser acessado em [http://www.efi.com/support-and-downloads/](http://www.efi.com/support-and-downloads/download-registration/) [download-registration/.](http://www.efi.com/support-and-downloads/download-registration/)

Para obter instruções completas sobre como fazer o download e instalar o FEA 4.4, que também se aplica a esta atualização, consulte o [Guia de instalação para Fiery Command WorkStation 5.8 com Fiery Extended Applications](http://help.efi.com/fea) [4.4](http://help.efi.com/fea).

## Problemas corrigidos no FEA 4.4.0.810

No Fiery Command WorkStation para Mac OS, o seguinte problema foi resolvido.

Os problemas técnicos nos sistemas operacionais Mac OS impediam a instalação e o uso do Fiery Command WorkStation.

## Problemas corrigidos no FEA 4.4.0.787

Na Fiery Command WorkStation 5.8.0.91a para Windows e para Mac OS, os seguintes problemas foram corrigidos.

- **•** As propriedades do trabalho mostravam o controle Usar mapeamento de mídia do dispositivo de definição de páginas esmaecido em determinados arquivos de VIPP VDP gerados no VI Design Express.
- **•** As predefinições do servidor que incluíam ajustes de imposição não estavam aplicando ajustes de margem.
- **•** Os limites de tamanho de corte nas propriedades do trabalho estavam incorretos ao usar tamanhos do papel personalizado abaixo do tamanho mínimo do papel. Agora os tamanhos sem suporte não serão exibidos no botão para mover para baixo do Paper Catalog.
- **•** O ImageViewer não salvava algumas mudanças da curva de tonalidades se a aplicação fosse fechada enquanto o trabalho ainda estava em redesenho na tela.

## Problemas corrigidos no FEA 4.4.0.755

Na Fiery Command WorkStation 5.8.0.87 para Windows e 5.8.0.87 para macOS, os problemas a seguir foram corrigidos.

#### **Curva de tonalidades não salva no Fiery ImageViewer**

O Fiery ImageViewer não salvava algumas mudanças da curva de tonalidades se a aplicação fosse fechada enquanto o trabalho ainda estava em redesenho na tela.

#### **Caracteres de 2 bytes não validados em propriedades da tarefa**

propriedades da tarefa não estava validando corretamente caracteres de 2 bytes inseridos no controle do intervalo de impressão.

#### **Ajustes de frente e verso não refletidos no Fiery Impose**

O Fiery Impose não refletia corretamente os ajustes de frente e verso de propriedades da tarefa em alguns casos, ao usar Imposição Agrupamento.

#### **Abas convertidas não apareceram corretamente no Fiery Impose**

O Fiery Impose mostrava páginas convertidas em abas incorretamente em determinados arquivos PDF, nos quais a caixa de corte não correspondia à caixa de mídia.

#### **Canal de cor não respeitado ao imprimir via Fiery Hot Folders**

O filtro 1-Bit TIFF do Fiery Hot Folders não estava respeitando os canais da cor em determinados arquivos de cliente.

#### Problemas corrigidos no FEA 4.4.0.712

Na Fiery Command WorkStation 5.8.0.83 para Windows e 5.8.0.83 para Mac OS, os seguintes problemas foram corrigidos.

#### **Problemas corrigidos em novembro**

- **•** Trabalhos reabertos no Fiery Impose mostram a caixa de seleção Centralizar marcada e esmaecida.
- **•** A função Backup e restauração falhou quando o servidor Fiery continha muitos gigabytes de recursos de Impressão de dados variáveis (VDP).
- **•** O Fiery Software Manager não estava inicializando após a instalação em um sistema Windows Server 2016.

Problemas adicionais foram corrigidos no FEA 4.4.0.712.

#### **Salvar configurações do servidor de documentos**

As configurações do servidor de documentos agora podem ser salvas em predefinições locais.

#### **Com tamanhos de acabamentos definidos pelo usuário final, algumas imagens ficam reduzidas e são cortadas**

Agora, os fluxos de trabalho do Fiery Impose definidos pelo usuário levam em conta as configurações erradas da caixa de apara.

#### **A associação de Exibição da folha para Exibição da página estava fora de sincronização devido aos inícios do capítulo**

No Fiery JobMaster, a associação de Exibição da folha para Exibição de página estava fora de sincronização devido à aplicação de inícios do capítulo. Este problema foi resolvido.

#### **O erro de localidade ocorre devido à não correspondência das configurações do idioma e da região no pacote do Fiery Extended Applications**

Uma mensagem de erro Localidade não pode ser configurada ocorre com as combinações de alguns idiomas com regiões em vários aplicativos do pacote do Fiery Extended Applications para computadores Mac OS clientes.

## Problemas corrigidos para FEA 4.4.0.633

No Fiery Command WorkStation 5.8.0.74 para Windows e 5.8.0.74a para Mac OS, os problemas a seguir foram corrigidos.

#### **A guia Cores de especialidades está ausente no Fiery Command WorkStation**

O Fiery Command WorkStation 5.8.0.54 pode não exibir a guia Cores de especialidades no Centro de dispositivos quando conectado a determinadas configurações de sistema.

#### **Os ícones não foram exibidos no Dock mesmo com o Fiery Command WorkStation, o Fiery Hot Folders e o Fiery Remote Scan instalados**

No Mac 10.12, os ícones do Fiery Command WorkStation, do Fiery Hot Folders e do Fiery Remote Scan não apareceram no Dock após a instalação.

#### **O Fiery Software Manager é executado em inglês, mesmo se o computador do cliente for executado em outro idioma**

No Mac 10.12, o Fiery Software Manager é executado em inglês, mesmo quando instalado em um sistema com suporte para outro idioma.

## Problemas corrigidos para FEA 4.4.0.602

No Fiery Command WorkStation 5.8.0.70 para Windows e 5.8.0.70a para Mac OS, os seguintes problemas foram corrigidos.

#### **Páginas vazias parecem ao nivelar um arquivo PDF do Fiery Impose**

Determinados arquivos PDF gerados pelo HP Exstream utilizando o Form XObjects apareceram em branco quando salvos como um arquivo PDF nivelado do Fiery Impose.

#### **O erro ocorre ao arrastar e soltar arquivos em uma Hot Folder**

Uma mensagem de erro de "Arquivo Inválido" é mostrada ao arrastar e soltar um grande número de arquivos em uma Hol Folder em um computador cliente com Mac OS.

## Problemas corrigidos para FEA 4.4.0.541

No Fiery Command WorkStation 5.8.0.66, os seguintes problemas foram corrigidos.

#### **Mensagem de erro exibida ao iniciar o Fiery Command WorkStation no Mac OS**

Em alguns casos raros, em um computador cliente com Mac OS em japonês, Backup e Restauração exibia uma mensagem de erro "espaço em disco insuficiente".

#### **Desempenho lento no Fiery Hot Folders**

Desempenho lento ocorre no Fiery Hot Folders quando o arquivo de registro de tarefas adiciona milhares de entradas em um ambiente automatizado.

#### **A tela de entrada de Alinhamento da bandeja não é exibida corretamente no Fiery Command WorkStation**

Em computadores cliente do Windows 7 em japonês, a tela da entrada de Alinhamento da bandeja mostrava caixas de texto truncadas.

Problemas corrigidos para FEA 4.4.0.500, Fiery Command WorkStation 5.8.0.62 (para computadores clientes Windows), e Fiery Command WorkStation 5.8.0.62a (para computadores clientes Mac OS)

Esta atualização inclui correções para os seguintes problemas.

#### **O PDF mesclado no Fiery Hot Folders não pôde ser impresso na cor correta**

Determinados documentos em PDF, quando mesclados no Fiery Hot Folders, produziam cores incorretas. Agora o problema foi corrigido.

#### **Após reiniciar ou reinicializar o servidor Fiery, alguns fluxos de trabalho foram excluídos**

Alguns nomes predefinidos que contêm caracteres de byte duplo não foram salvos após uma reinicialização. Agora o problema foi corrigido.

#### **Após atualizar o Fiery Command WorkStation para a versão 5.8, o ES-2000 não inicia**

Em alguns casos, o ES-2000 não foi detectado após a atualização para o Fiery Command WorkStation versão 5.8. Agora o problema foi corrigido.

## Problemas corrigidos para FEA 4.4.0.417 e Fiery Command WorkStation 5.8.0.57

Esta atualização inclui correções para os problemas a seguir.

#### **Falha no backup em Fiery Command WorkStation**

Em Centro de dispositivo > Geral > Ferramentas > Backup e restauração, há falha no backup quando o servidor Fiery tem uma grande quantidade de recursos VDP.

Agora o problema foi corrigido.

#### **O nome Paper Catalog não é exibido corretamente no console Fiery Hot Folders quando as predefinições do servidor estão definidas em Propriedades de trabalho**

As predefinições do servidor que contêm caracteres de dois bytes nos campos de notas e de instruções do Paper Catalog não eram aplicadas corretamente.

Agora o problema foi corrigido.

#### **Não foi possível copiar e colar curvas entre Fiery ImageViewer as janelas no Fiery Command WorkStation 5.8**

No Fiery ImageViewer, não era possível copiar e colar curvas entre janelas.

Agora o problema foi corrigido.

#### **Os selos do PDF não estão salvos no Fiery Impose**

Os selos do PDF não estão salvos no Fiery Impose quando você aplaina um trabalho do Impose. Agora o problema foi corrigido.

## Problemas corrigidos para o FEA 4.4.0.385 e a Fiery Command WorkStation 5.8.0.53

Esta atualização inclui correções para os problemas a seguir.

#### **Se a definição da tela é 1024 x 768, a Fiery Command WorkStation não é responsiva**

Na Fiery Command WorkStation, a aba Configuração de Cor estava sem resposta quando a resolução de tela era de 1024 x 768.

Agora o problema foi corrigido.

#### **As configurações de recursos do Fiery Compose são perdidas/sem mudanças depois que o trabalho é salvo**

No Fiery Compose, ao usar o acabamento do subconjunto, as opções do acabamento podem mudar inesperadamente ao recarregar um trabalho.

Agora o problema foi corrigido.

#### **Ao tentar imprimir faixas de cor Spot-On com meios transparentes, o servidor Fiery exibe uma mensagem para carregar um tipo de cor descombinando do meio na bandeja visada**

Agora é possível imprimir em meios transparentes ao imprimir a página de faixa de cores Spot-On do Centro do Dispositivo na Fiery Command WorkStation.

#### **Quando você clica no botão Conectar, a Fiery Command WorkStation fica sem resposta**

Na Fiery Command WorkStation, quando você clica em Conectar, enquanto a caixa de diálogo Conectar ao Servidor estava acima, isso faz com que a Fiery Command WorkStation fique sem resposta.

Agora o problema foi corrigido.

#### **Problema de impressão duplex com o Fiery Impose e Agrupamento**

No Fiery Impose, se um usuário mudava a encadernação de horizontal para vertical em um trabalho processado pela função Agrupamento Repetido, esta ação produzia o mesmo resultado em ambos os casos.

Agora o problema foi corrigido.

#### **A Fiery Command WorkStation impõe o encerramento quando você clica em Conectar no fundo**

A Fiery Command WorkStation indicava um problema quando você clicava no botão Conectar da janela do fundo, enquanto a caixa de diálogo Conectar ao servidor estava no foco.

Agora o problema foi corrigido.

## Problemas corrigidos para o FEA 4.4.0.372 e o Fiery Command WorkStation 5.8.0.48a

Esta atualização inclui correções para os problemas a seguir.

#### **As configurações de imagem e cor do Fiery Impose são omitidas após um trabalho processado**

No Fiery Impose, se o arquivo PDF contém itens de conteúdo ocultos ou opcionais, esses itens tornam-se visíveis depois de um PDF ser salvo como simples.

Agora o problema foi corrigido. Os itens ocultos são removidos do PDF simples.

#### **Algumas propriedades de ficha não podem ser adicionadas ao painel Acesso Rápido no Fiery Command WorkStation versão 5.8**

Agora a seção Propriedades de Trabalho indica as propriedades de ficha no painel Acesso Rápido se as propriedades aparecerem na guia Mídia das Propriedades de Trabalho.

Agora o problema foi corrigido.

#### **Problema de impressão duplex com o Fiery Impose e Agrupamento**

No Fiery Impose, se um usuário mudava a encadernação de horizontal para vertical em um trabalho processado pela função Agrupamento Repetido, esta ação produzia o mesmo resultado em ambos os casos.

Agora o problema foi corrigido.

#### Problemas corrigidos para o FEA 4.4.0.320 e o Fiery Command WorkStation 5.8.0.44

Esta atualização inclui correções para os problemas a seguir.

#### **Erros de imposição ocorrem ao criar livretos**

Se o método de imposição for escolhido antes de criar a entrada do tamanho do material em Paper Catalog, um erro de imposição ocorrerá.

Agora o problema foi corrigido.

#### **A contagem de cópias predefinida não é aplicada quando a predefinição é selecionada em Propriedades do trabalho**

Quando uma predefinição é aplicada em Propriedades do trabalho, ela não substitui mais o campo de cópias do trabalho original.

Agora o problema foi corrigido.

#### **Não é possível usar a opção de impressão em relevo "Pad printing", a menos que folhas intermediárias sejam habilitadas usando a Fiery Command WorkStation versão 5.7.0.29 para a Fiery EX4112/4127**

Agora o problema foi corrigido.

#### **Chaves ausentes da folha intermediária adicionadas à opção de personalização**

Na Fiery Command WorkStation, talvez você não tenha conseguido adicionar a folha intermediária ao painel de acesso rápido. Contudo, você pode ainda adicionar a origem do papel, o ajuste de deslocamento e o tamanho do papel da folha intermediária ao painel de acesso rápido.

Agora o problema foi corrigido.

#### **As imagens JPEG criadas pelo Adobe CS 5 e 6 são ampliadas incorretamente quando processadas e impressas**

Alguns arquivos JPEG que são criados usando o Adobe CS 5 e 6 não estavam sendo ampliados corretamente quando eram colocados em uma Hot Folder.

Agora o problema foi corrigido.

#### **O log de uso interno da Fiery Command WorkStation mostra a mensagem de erro para usuários do Mac OS com uma conta de usuário de 2 bytes**

Quando vários usuários do Mac OS com nomes de usuário de 2 bytes fazem logon na Fiery Command WorkStation, às vezes o log de uso interno indica uma mensagem de erro com suas contas de usuário.

Agora o problema foi corrigido.

#### **No Fiery Impose, adicionar uma folha em branco muda a posição dos objetos impostos em alguns fluxos de trabalho**

Agora o problema foi corrigido.

#### **No Fiery Compose e no Fiery JobMaster, o uso de acabamento de subconjunto pode mudar as opções de acabamento inesperadamente ao ser recarregado um trabalho**

Agora o problema foi corrigido.

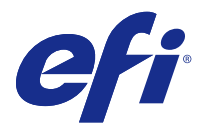

## Addendum bij Versienotities voor de klant Fiery Extended Applications, v4.4 Update

Dit document bevat belangrijke informatie over deze update voor Fiery Extended Applications (FEA) Package 4.4.

Lees dit addendum en de [Versienotities voor de klant voor FEA 4.4](http://help.efi.com/fea/4.4/45140640_FieryExtendedApps44_CRN.pdf) voordat u deze update installeert.

**Opmerking:** Dit document is uitsluitend beschikbaar voor klanten die de update van het versiepakket van FEA 4.4 in het downloadcentrum gedownload hebben. Ga voor het downloadcentrum naar [http://www.efi.com/support-and](http://www.efi.com/support-and-downloads/download-registration/)[downloads/download-registration/](http://www.efi.com/support-and-downloads/download-registration/).

Raadpleeg de [Installatiegids voor Fiery Command WorkStation 5.8 met Fiery Extended Applications 4.4](http://help.efi.com/fea) voor volledige instructies over het downloaden en installeren van FEA 4.4, die ook op deze update van toepassing zijn.

## Opgeloste problemen voor FEA 4.4.0.810

In Fiery Command WorkStation voor Mac OS, is het volgende probleem opgelost.

Technische problemen op alle besturingssystemen van Mac OS verhinderden de installatie en het gebruik van Fiery Command WorkStation.

## Opgeloste problemen voor FEA 4.4.0.787

In Fiery Command WorkStation 5.8.0.91a zijn de volgende problemen opgelost voor Windows en Mac OS.

- **•** Taakeigenschappen toonde de optie Toewijzing media SPD gebruiken als niet beschikbaar voor bepaalde VIPP VDP-bestanden gemaakt met VI Design Express.
- **•** Voorkeuzen voor de server, met inbegrip van inslaginstellingen, pasten geen instellingen voor rugmarge toe.
- **•** De randen van het snijformaat in Taakeigenschappen werden onjuist weergegeven bij het gebruik van aangepaste papierformaten kleiner dan het minimumpapierformaat. Niet-ondersteunde formaten worden nu niet meer getoond in de pull down van Paper Catalog.
- **•** Bepaalde wijzigingen in inktdichtheidscurves werden niet opgeslagen in ImageViewer als de toepassing gesloten was terwijl de taak nog wel zichtbaar was op het scherm.

## Opgeloste problemen voor FEA 4.4.0.755

In Fiery Command WorkStation 5.8.0.87 voor Windows en 5.8.0.87 voor macOS zijn de volgende problemen opgelost.

#### **Wijzigingen van inktdichtheidscurves werden niet opgeslagen in Fiery ImageViewer**

Bepaalde wijzigingen in inktdichtheidscurves werden niet opgeslagen in Fiery ImageViewer als de toepassing gesloten was terwijl de taak nog wel zichtbaar was op het scherm.

#### **Tekens van 2 byte werden niet gevalideerd in Taakeigenschappen.**

Tekens van 2 byte die binnen het afdrukbereik ingevoerd werden, werden niet juist gevalideerd in Taakeigenschappen.

#### **Instellingen voor dubbelzijdig afdrukken werden niet weergegeven in Fiery Impose**

Fiery Impose gaf instellingen voor dubbelzijdig afdrukken in bepaalde gevallen niet juist weer in Taakeigenschappen bij gebruik van Combineren impositie.

#### **De geconverteerde tabbladen werden niet correct weergegeven in Fiery Impose**

Fiery Impose gaf pagina's weer die bij bepaalde pdf-bestanden incorrect geconverteerd werden, waarbij het bijsnijkader niet in het mediakader paste.

#### **Het kleurkanaal werd niet geaccepteerd bij het afdrukken via Fiery Hot Folders**

Het 1-bits TIFF-filter van Fiery Hot Folders accepteerde bij bepaalde klantbestanden geen kleurkanalen.

## Opgeloste problemen voor FEA 4.4.0.712

In Fiery Command WorkStation 5.8.0.83 voor Windows en 5.8.0.83 voor Mac OS zijn de volgende problemen opgelost.

#### **Opgeloste problemen November**

- **•** Taken die opnieuw zijn geopend in Fiery Impose, geven het selectievakje Uitlijnen op midden geselecteerd en uitgegrijsd weer.
- **•** Back-up maken en terugzetten is mislukt toen de Fiery-server vele gigabytes aan VDP-hulpbronnen bevatte.
- **•** Fiery Software Manager werd niet opgestart na installatie op een Windows Server 2016-systeem.

Aanvullende problemen zijn opgelost met de release van FEA 4.4.0.712.

#### **Instellingen voor documentenserver worden opgeslagen**

De instellingen voor de documentenserver kunnen nu in lokale voorkeuzen worden opgeslagen.

#### **Met zelf bepaalde afwerkformaten worden sommige afbeeldingen verkleind en afgekapt**

De zelf bepaalde workflows in Fiery Impose houden nu rekening met onjuiste snijkaderinstellingen.

#### **De koppeling tussen Bladweergave en Paginaweergave was asynchroon vanwege het begin van hoofdstukken**

In Fiery JobMaster was de koppeling tussen Bladweergave en Paginaweergave asynchroon omdat begin van hoofdstukken werd toegepast. Dit probleem is opgelost.

#### **De landinstellingsfout doet zich voor bij een verkeerde combinatie van instellingen voor taal en regio in het Fiery Extended Applications-pakket**

De foutmelding Land kan niet worden ingesteld doet zich voor bij bepaalde combinaties van taal en regio in verschillende toepassingen van het Fiery Extended Applications-pakket voor MAC OS-clientcomputers.

## Opgeloste problemen voor FEA 4.4.0.633

In Fiery Command WorkStation 5.8.0.74 voor Windows en 5.8.0.74a voor Mac OS zijn de volgende problemen opgelost.

#### **Het tabblad Speciale kleuren ontbreekt in Fiery Command WorkStation**

Fiery Command WorkStation 5.8.0.54 kan het tabblad Speciale kleuren in Apparaatcentrum mogelijk niet weergeven wanneer u verbonden bent met bepaalde systeemconfiguraties.

#### **De pictogrammen werden niet weergegeven in het dock, zelfs als Fiery Command WorkStation, Fiery Hot Folders en Fiery Remote Scan geïnstalleerd waren**

Op Mac 10.12 verschenen de pictogrammen van Fiery Command WorkStation, Fiery Hot Folders en Fiery Remote Scan niet in het dock na installatie.

#### **Fiery Software Manager wordt uitgevoerd in het Engels, zelfs als de clientcomputer in een andere taal werkt**

Op MAC 10.12 wordt Fiery Software Manager in het Engels uitgevoerd, zelfs wanneer dit geïnstalleerd is op een systeem met een andere ondersteunde taal.

## Opgeloste problemen voor FEA 4.4.0.602

In Fiery Command WorkStation 5.8.0.70 voor Windows en 5.8.0.70a voor Mac OS zijn de volgende problemen opgelost.

#### **Er verschijnen blanco pagina's bij het afvlakken van een pdf-bestand vanuit Fiery Impose**

Bepaalde pdf-bestanden die via HP Exstream worden gemaakt met behulp van Form XObjects werden leeg weergegeven wanneer ze opgeslagen werden als een afgevlakt pdf-bestand vanuit Fiery Impose.

#### **De fout doet zich voor bij het overzetten van meerdere bestanden naar een overdrachtmap**

Een foutmelding "Ongeldig bestand" verschijnt bij het overplaatsen van grote hoeveelheden bestanden naar een overdrachtmap op een clientcomputer met Mac OS.

## Opgeloste problemen voor FEA 4.4.0.541

In Fiery Command WorkStation 5.8.0.66 zijn de volgende problemen opgelost.

#### **Foutbericht wordt weergegeven bij het starten van Fiery Command WorkStation in Mac OS**

In bepaalde zeldzame gevallen op een Japanse Mac OS-clientcomputer tonen Back-up en Terugzetten een onjuiste foutmelding "Onvoldoende vrije schijfruimte".

#### **Vertraagde prestaties treden op in Fiery Hot Folders**

Vertraagde prestaties treden op in Fiery Hot Folders wanneer het takenlogboek duizenden invoeren toevoegt in een geautomatiseerde omgeving.

#### **Het invoerscherm Lade-uitlijning wordt onjuist weergegeven in Fiery Command WorkStation**

Voor Japanse Windows 7-clientcomputers geeft het invoerscherm Lade-uitlijning ingekorte tekstvakken weer.

## Problemen opgelost voor FEA 4.4.0.500, Fiery Command WorkStation 5.8.0.62 (voor Windows-clientcomputers) en Fiery Command WorkStation 5.8.0.62a (voor Mac OSclientcomputers)

Deze update bevat oplossingen voor de volgende problemen.

#### **Samengevoegde PDF's in Fiery Hot Folders konden niet worden afgedrukt in de juiste kleur**

Bepaalde PDF-documenten werden na samenvoegen in Fiery Hot Folders in onjuiste kleuren weergegeven. Dit probleem is nu opgelost.

#### **Na het opnieuw starten of rebooten van de Fiery-server waren bepaalde workflows verwijderd**

Bepaalde vooraf ingestelde namen met tekens die uit twee bytes bestaan, werden niet opgeslagen na het rebooten. Dit probleem is nu opgelost.

#### **Na het bijwerken van Fiery Command WorkStation naar versie 5.8 werd de ES-2000 niet gestart**

In bepaalde gevallen werd de ES-2000 niet gedetecteerd na het bijwerken naar Fiery Command WorkStation versie 5.8.

Dit probleem is nu opgelost.

## Opgeloste problemen voor FEA 4.4.0.417 en Fiery Command WorkStation 5.8.0.57

Deze update bevat oplossingen voor de volgende problemen.

#### **Back-upfout in Fiery Command WorkStation**

In Apparaatcentrum > Algemeen > Instrumenten > Back-up & Herstellen, is de back-up mislukt wanneer de Fieryserver een groot aantal VDP-hulpmiddelen bevatte.

Dit probleem is nu opgelost.

#### **De naam van de Paper Catalog wordt niet correct weergegeven op het bedieningspaneel van de Fiery Hot Folders wanneer voorkeuzen van de server zijn ingesteld op Taakeigenschappen**

Voorkeuzen van de server die tekens bevatten met dubbele bytes in de opmerkingen- en instructievelden van Paper Catalog werden niet correct toegepast.

Dit probleem is nu opgelost.

#### **Kon geen krommen kopiëren en plakken tussen Fiery ImageViewer-vensters in Fiery Command WorkStation 5.8**

In Fiery ImageViewer kon u geen krommen kopiëren en plakken tussen vensters.

Dit probleem is nu opgelost.

#### **PDF-stempels worden niet opgeslagen in Fiery Impose**

PDF-stempels worden niet opgeslagen in Fiery Impose wanneer u een opgelegde taak afvlakt. Dit probleem is nu opgelost.

## Opgeloste problemen voor FEA 4.4.0.385 en Fiery Command WorkStation 5.8.0.53

Deze update bevat oplossingen voor de volgende problemen.

#### **Als de beeldschermresolutie 1024x768 is, reageerde Fiery Command WorkStation niet**

In Fiery Command WorkStation reageerde het tabblad Kleurinstellingen niet wanneer de beeldschermresolutie was ingesteld op 1024x768.

Dit probleem is nu opgelost.

#### **Fiery Compose functie-instellingen raken verloren of wijzigen niet nadat de taak is opgeslagen**

In Fiery Compose, bij gebruik van subset-afwerking, kunnen de afwerkingsopties onverwacht wijzigen wanneer een taak opnieuw wordt geladen.

Dit probleem is nu opgelost.

#### **Wanneer u Spot-On-kleurvlakken op transparante media probeert af te drukken, geeft de Fiery-server een bericht weer om een niet bijpassend media-kleurentype in de betreffende lade te plaatsen.**

Het is nu mogelijk om op transparante media af te drukken bij het afdrukken van Spot On-kleurenpagina's uit het Apparaatcentrum in Fiery Command WorkStation.

#### **Wanneer u op de knop Verbinden klikte, reageerde Fiery Command WorkStation niet**

Wanneer u in Fiery Command WorkStation klikte op Verbinden terwijl het dialoogvenster Verbinding maken met server open was, leidde dit er toe dat Fiery Command WorkStation niet meer reageerde.

Dit probleem is nu opgelost.

#### **Fiery Impose en Combineren fout met dubbele afdruk**

In Fiery Impose, als een gebruiker het inbinden van Links/Rechts naar Boven wijzigt in een verwerkte gecombineerde herhaalde taak, leidde deze handeling in beide gevallen tot hetzelfde resultaat.

Dit probleem is nu opgelost.

#### **Fiery Command WorkStation sluit gedwongen af wanneer u klikt op Verbinden op de achtergrond**

Fiery Command WorkStation gaf een probleem weer toen u op de knop Verbinden in het achtergrondvenster klikte terwijl het dialoogvenster Verbinding maken met server in beeld was.

Dit probleem is nu opgelost.

## Opgeloste problemen voor FEA 4.4.0.372 en Fiery Command WorkStation 5.8.0.48a

Deze update bevat oplossingen voor de volgende problemen.

#### **Fiery Impose kleur- en beeldinstellingen worden na een verwerkte taak weggelaten**

In Fiery Impose zouden deze items zichtbaar gemaakt worden als het PDF-bestand verborgen of optionele inhoud bevat bij het opslaan als samengevoegd PDF.

Dit probleem is nu opgelost. De verborgen items worden nu verwijderd uit de samengevoegde PDF.

#### **Sommige Achtervel eigenschappen kunnen niet worden toegevoegd aan het Snelle toegangspaneel in Fiery Command WorkStation versie 5.8**

Taakeigenschappen toont nu de Achtervel eigenschappen in het Snelle toegangspaneel als de eigenschappen in het tabblad Media van de Taakeigenschappen zijn weergegeven.

Dit probleem is nu opgelost.

#### **Fiery Impose en Combineren fout met dubbele afdruk**

In Fiery Impose, als een gebruiker het inbinden van Links/Rechts naar Boven wijzigt in een verwerkte gecombineerde herhaalde taak, leidde deze handeling in beide gevallen tot hetzelfde resultaat.

Dit probleem is nu opgelost.

## Opgeloste problemen voor FEA 4.4.0.320 en Fiery Command WorkStation 5.8.0.44

Deze update bevat oplossingen voor de volgende problemen.

#### **Inslagfouten bij het maken van boekjes**

Als de inslagmethode vóór het maken van de Paper Catalog-mediumformaatingang wordt gekozen, treedt er een inslagfout op.

Dit probleem is nu opgelost.

#### **De voorkeuze voor het aantal afdrukken wordt niet toegepast als deze is geselecteerd in Taakeigenschappen**

Wanneer de voorkeuze voor het aantal afdrukken wordt geselecteerd in Taakeigenschappen, wordt het aantal exemplaren van de oorspronkelijke taak niet overschreven.

Dit probleem is nu opgelost.

## **De optie Blok afdrukken kan niet worden gebruikt, tenzij achtervellen worden ingeschakeld met Fiery Command WorkStation versie 5.7.0.29 voor de Fiery EX4112/4127.**

Dit probleem is nu opgelost.

#### **De ontbrekende codes voor achtervellen zijn toegevoegd zodat de optie kan worden aangepast**

In Fiery Command WorkStation kunt u mogelijk geen achtervel toevoegen in het snelle toegang Panel. U kunt echter nog wel de papierbron, de verschuiving en het papierformaat voor achtervellen selecteren in het snelle toegang Panel.

Dit probleem is nu opgelost.

#### **JPEG-afbeeldingen die met Adobe CS 5 en 6 zijn gemaakt, worden verkeerd opgeschaald tijdens het verwerken en afdrukken**

Sommige JPEG-bestanden die zijn gemaakt met Adobe CS 5 en 6, werden niet juist opgeschaald wanneer ze naar een Hot Folder werden gesleept.

Dit probleem is nu opgelost.

#### **In het interne gebruikslogboek van Fiery Command WorkStation staat een foutbericht voor gebruikers van Mac OS-computers met een gebruikersaccount van 2 bytes**

Wanneer meerdere MAC OS-gebruikers met een gebruikersnaam van 2 bytes zich aanmelden bij het Fiery Command WorkStation, staat in het interne gebruikslogboek soms een foutmelding voor hun gebruikersaccount.

Dit probleem is nu opgelost.

#### **Wanneer u in Fiery Impose een blanco vel toevoegt, verandert de positie van de ingeslagen objecten in bepaalde workflows.**

Dit probleem is nu opgelost.

#### **In Fiery Compose en Fiery JobMaster kan het gebruik van subsetafwerking ervoor zorgen dat de afwerkingsopties onverwacht worden gewijzigd bij het opnieuw laden van een taak**

Dit probleem is nu opgelost.

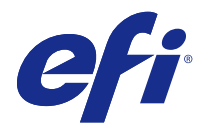

## 客户发行说明附录 Fiery Extended Applications, v4.4 更新

本文档包含关于这次 Fiery Extended Applications (FEA) Package 4.4 更新的重要信息。 安装此更新前, 请查看本附录以及 [FEA 4.4 客户发行说明](http://help.efi.com/fea/4.4/45140640_FieryExtendedApps44_CRN.pdf)。

注释: 本文档仅提供给已从下载中心下载 FEA 4.4 版本套件更新的客户。可从 [http://www.efi.com/support](http://www.efi.com/support-and-downloads/download-registration/)[and-downloads/download-registration/](http://www.efi.com/support-and-downloads/download-registration/) 访问下载中心。

关于如何下载和安装 FEA 4.4 的完整说明(同样适用于此次更新),请参[阅带 Fiery Extended Applications](http://help.efi.com/fea) [4.4 的 Fiery Command WorkStation 5.8 安装指南](http://help.efi.com/fea)。

#### FEA 4.4.0.810 修复的问题

适用于 Mac OS 的 Fiery Command WorkStation 中修复了以下问题。

阻止安装和使用 Fiery Command WorkStation 的所有 Mac OS 操作系统相关技术问题。

## FEA 4.4.0.787 修复的问题

在适用于 Windows 和 Mac OS 的 Fiery Command WorkStation5.8.0.91a 中, 对以下问题讲行了修复。

- **•** "作业属性"中的使用设置页面设备纸张映射控件在某些从 VI Design Express 生成的 VIPP VDP 文件上 显示为灰色。
- **•** 包括拼版设定在内的服务器预设没用应用装订线设置。
- **•** 使用小于最小纸张尺寸的自定义纸张大小时,"作业属性"中的裁边大小限制不正确。现在 Paper Catalog 下拉菜单中不显示不受支持的大小。
- **•** 屏幕上面正在重画作业时关闭应用程序,ImageViewer 不会保存某些色调曲线变化。

#### FEA 4.4.0.755 修复的问题

在适用于 Windows 的 Fiery Command WorkStation 5.8.0.87 和适用于 macOS 的 5.8.0.87 中,对以下问题 进行了修复。

#### 色调曲线变化未保存在 Fiery ImageViewer 中

屏幕上面正在重画作业时关闭应用程序,Fiery ImageViewer 不会保存某些色调曲线变化。

#### 双字节字符在作业属性中没有得到验证

作业属性没有正确验证输入在打印范围控制内的双字节字符。

#### 双面设定没有反映在 Fiery Impose 中

使用多联拼版时,Fiery Impose 有时没有正确反映作业属性中的双面设定。

#### 转换的标签没有正确显示在 Fiery Impose 中

Fiery Impose 显示了特定 PDF 文件中未正确转换标签的页面,页面中裁剪框与介质框不匹配。

#### 通过 Fiery Hot Folders 打印时不支持颜色通道

Fiery Hot Folders 1-Bit TIFF 过滤器不支持特定客户文件上的颜色通道。

#### FEA 4.4.0.712 修复的问题

在适用于 Windows 的 Fiery Command WorkStation 5.8.0.83 和适用于 Mac OS 的 5.8.0.83 中, 对以下问题 进行了修复。

#### 11 月份修复的问题

- **•** 在 Fiery Impose 中重新打开的作业显示居中对齐复选框已选中且变为灰色。
- **•** Fiery 服务器 内包含数千兆可变数据印刷资源时,无法进行备份与还原。
- **•** Fiery Software Manager 在 Windows Server 2016 系统上完成安装后无法启动。 其他问题已通过发行 FEA 4.4.0.712 进行修复。

#### 保存文档服务器设定

文档服务器设定现可以保存在本地预设中。

#### 使用用户定义的输出处理大小,一些图像会缩小且需要进行剪切

Fiery Impose 用户定义工作流程现可进行错误裁边框设定。

#### 印张视图与页面视图的关联因章节开始页而无法同步

在 Fiery JobMaster, 中, 由于已应用章节开始页, 所以印张视图与页面视图的关联无法同步。该问题已得到 修复。

#### Fiery Extended Applications 软件包中发生语言和区域设定不匹配的区域设置错误

在 适用于 Mac OS 客户端电脑的 Fiery Extended Applications 软件包中,有多个应用程序的部分语言与区 域组合出现一条"无法设置区域设置"的错误。

#### FEA 4.4.0.633 修复的问题

在适用于 Windows 的 Fiery Command WorkStation 5.8.0.74 和适用于 Mac OS 的 5.8.0.74a 中, 对以下问 题进行了修复。

#### Fiery Command WorkStation 中丢失专用颜色选项卡

在连接到特定系统配置时,Fiery Command WorkStation 5.8.0.54 的**设备中心**可能不会显示**专用颜色**选项卡。

#### 即使安装了 Fiery Command WorkStation、Fiery Hot Folders 和 Fiery Remote Scan, 图 标也不会显示在 Dock 中

在 Mac 10.12 上,安装 Fiery Command WorkStation、Fiery Hot Folders 和 Fiery Remote Scan 之后,图 标没有出现在 Dock 中。

#### Fiery Software Manager 运行时使用英语,即使用户的计算机采用另一种语言运行也是如此

在 Mac 10.12 上,Fiery Software Manager 运行时使用英语,即使安装在支持另一种语言的系统上也是如 此。

#### FEA 4.4.0.602 修复的问题

在适用于 Windows 的 Fiery Command WorkStation 5.8.0.70 和适用于 Mac OS 的 5.8.0.70a 中,对以下问 题进行了修复。

#### 从 Fiery Impose 拼合 PDF 文件时出现空白页

当另存为从 Fiery Impose 拼合的 PDF 文件时,某些由使用 Form XObjects 的 HP Exstream 生成的文件会出 现空白页。

#### 将多个文件放入 Hot Folder 时发生错误

在 Mac OS 客户端电脑的 Hot Folders 中放入大量文件后显示"无效文件"这一错误消息。

#### FEA 4.4.0.541 修复的问题

Fiery Command WorkStation 5.8.0.66 中的以下问题已得到修复。

#### 在 Mac OS 上启动 Fiery Command WorkStation 时显示错误消息

在很少情况下,日文版 Mac OS 客户端计算机上的备份和恢复可能会错误地显示"磁盘空间不足"的错误消 息。

#### Fiery Hot Folders 中出现执行速度变慢

当作业日志在自动化环境中添加数千条条目时,Fiery Hot Folders 中的执行速度会变慢

#### Fiery Command WorkStation 中的纸盘对齐输入屏幕不正确显示

在日文版的 Windows 7 客户端计算机上, 纸盘对齐输入屏幕显示截断的文本框。

FEA 4.4.0.500、Fiery Command WorkStation 5.8.0.62(适用于 Windows 客 户端计算机)和 Fiery Command WorkStation 5.8.0.62a(适用于 Mac OS 客 户端计算机)修复的问题

此次更新对以下问题进行修复。

#### Fiery Hot Folders 中的合并 PDF 无法以正确的颜色打印

一些 PDF 在 Fiery Hot Folders 中合并到一起之后会打印出错误的颜色。 该问题现已得到修复。

#### 重新启动或重新引导 Fiery 服务器 后,一些工作流程被删除

重新引导后,一些包含双字节字符的预设名称不保存。 该问题现已得到修复。

#### 将 Fiery Command WorkStation 更新到 5.8 版本后, ES-2000 不启动

在一些情况下,将 Fiery Command WorkStation 更新到 5.8 版本后检测不到 ES-2000。 该问题现已得到修复。

## FEA 4.4.0.417 和 Fiery Command WorkStation 5.8.0.57 修复的问题 此次更新包括对以下问题的修复。

#### 在 Fiery Command WorkStation 中备份失败

当 Fiery 服务器 包含大量 VDP 资源时,在设备中心 > 常规 > 工具 > 备份和恢复中备份失败。 该问题现已得到修复。

#### 当在作业属性中设定了服务器预设时,在 Fiery Hot Folders 中的 Paper Catalog 名称不 正确显示

在 Paper Catalog 的注释和说明字段中,包含双字节字符的服务器预设不正确应用。 该问题现已得到修复。

#### 无法在 Fiery Command WorkStation 5.8 的 Fiery ImageViewer 窗口之间复制和粘贴曲线

在 Fiery ImageViewer 中,您无法在窗口之间复制和粘贴曲线。 该问题现已得到修复。

## Fiery Impose 未保存 PDF 印记

拼合拼版作业时,Fiery Impose 未保存 PDF 印记。 该问题现已得到修复。

#### FEA 4.4.0.385 和 Fiery Command WorkStation 5.8.0.53 修复的问题

此次更新包括对以下问题的修复。

#### 如果显示分辨率为 1024x768,Fiery Command WorkStation 无响应

在 Fiery Command WorkStation 中,显示分辨率为 1024x768 时,颜色设置选项卡无响应。 该问题现已得到修复。

#### Fiery Compose 功能设定丢失/作业保存后无更改

在 Fiery Compose 中,如果使用子集输出处理,重新加载作业时输出处理选项可能会意外更改。 该问题现已得到修复。

## 尝试用透明纸张打印专色色块时, Fiery 服务器 会显示一条消息, 提示您将不匹配的纸张颜 色类型放置到目标纸盘

现在,从 Fiery Command WorkStation 的"设备中心"打印专色色块页面时,可以在透明纸张上进行打印了。

#### 单击连接按钮时,Fiery Command WorkStation 无响应

在 Fiery Command WorkStation 中,当连接至服务器对话框处于活动状态时,单击连接会导致 Fiery Command WorkStation 无响应。

该问题现已得到修复。

#### Fiery Impose 和多联拼版双面打印问题

在 Fiery Impose 中, 如果用户在已处理的多联拼版重复作业中将装订从"左/右"更改为"顶部", 此操作在 两种情况下会产生相同的效果。

该问题现已得到修复。

#### 单击背景中的连接时,Fiery Command WorkStation 会强制退出

选中连接至服务器对话框时,如果单击背景窗口中的连接按钮,Fiery Command WorkStation 会显示出现问 题。

该问题现已得到修复。

## FEA 4.4.0.372 和 Fiery Command WorkStation 5.8.0.48a 修复的问题 此次更新包括对以下问题的修复。

#### 作业处理后,Fiery Impose 颜色和图像设定被忽略

在 Fiery Impose 中, 如果 PDF 文件包含隐藏或可选内容项, 另存为拼合的 PDF 之后这些项目将可见。 该问题现已得到修复。隐藏项现已从拼合的 PDF 中移除。

#### 在 Fiery Command WorkStation 5.8 版本中,一些分隔纸属性无法添加至快速访问面板

如果属性显示在"作业属性"的纸张选项卡中, "作业属性"当前在快速访问面板中显示分隔纸属性。 该问题现已得到修复。

#### Fiery Impose 和多联拼版双面打印问题

在 Fiery Impose 中, 如果用户在已处理的多联拼版重复作业中将装订从"左/右"更改为"顶部", 此操作在 两种情况下会产生相同的效果。 该问题现已得到修复。

## FEA 4.4.0.320 和 Fiery Command WorkStation 5.8.0.44 修复的问题

此次更新包括对以下问题的修复。

#### 制作宣传册时出现拼板错误

如果创建 Paper Catalog 媒体字体大小条目之前选择拼板方法,将出现拼板错误。 该问题现已得到修复。

#### 在"作业属性"中选择预设时,将不会应用预设复印份数。

在"作业属性"中应用预设时,不会再覆盖原始作业的份数字段。 该问题现已得到修复。

#### 无法使用便笺簿打印选项,除非已使用适用于 Fiery EX4112/4127 的 Fiery Command WorkStation 版本 5.7.0.29 启用纸条

该问题现已得到修复。

#### 缺失的纸条键已添加到自定义选项

在 Fiery Command WorkStation 中, 您可能无法将纸条添加到快速访问面板。不过, 您仍然可以将纸条纸张来 源、纸条偏移量设置和纸条纸张大小添加到快速访问面板。 该问题现已得到修复。

#### 处理和打印使用 Adobe CS 5 和 6 创建的 JPEG 图像时, 错误地将其放大

将一些使用 Adobe CS 5 和 6 创建的 JPEG 文件放置到 Hot Folder 中时,未正确将其放大。 该问题现已得到修复。

#### Fiery Command WorkStation 内部使用日志会为带有 2 字节用户帐户的 Mac OS 用户显示错 误消息

带有 2 字节用户名的多个 Mac OS 用户登录到 Fiery Command WorkStation 时,内部使用日志有时会使用他 们的用户帐户显示错误消息。

该问题现已得到修复。

#### 在 Fiery Impose 中,添加空白页将改变一些工作流中拼板对象的位置

该问题现已得到修复。

#### 在 Fiery Compose 和 Fiery JobMaster 中, 如果在重新加载作业时使用子任务, 则可能会 意外地更改任务选项

该问题现已得到修复。

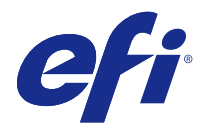

# 使用上の注意の追加情報 Fiery Extended Applications, v4.4 アップデート

この文書には、Fiery Extended Applications (FEA) Package 4.4 のこのアップデートに関する重要な情報が記載 されています。

このアップデートをインストールする前に、この付録と[『FEA 4.4 使用上の注意](http://help.efi.com/fea/4.4/45140640_FieryExtendedApps44_CRN.pdf)』を確認してください。

**メモ:**この文書を使用できるのは、ダウンロードセンターから FEA 4.4 リリースパッケージのアップデートを ダウンロードしたお客様のみです。ダウンロードセンターには[、http://www.efi.com/support-and](http://www.efi.com/support-and-downloads/download-registration/)[downloads/download-registration/](http://www.efi.com/support-and-downloads/download-registration/)からアクセスできます。

このアップデートにも適用される FEA 4.4 のダウンロードおよびインストール手順の詳細については、[『Fiery](http://help.efi.com/fea) [Extended Applications 4.4 での Fiery Command WorkStation 5.8 インストールガイド』](http://help.efi.com/fea)を参照してください。

## FEA 4.4.0.810 で修正された問題

Mac OS 向け Fiery Command WorkStation で、次の問題が修正されました。

すべての Mac OS オペレーティングシステムで技術的な問題のため、Fiery Command WorkStation のインスト ールおよび使用を行うことができませんでした。

## FEA 4.4.0.787 で修正された問題

Windows 向けおよび Mac OS 向け Fiery Command WorkStation5.8.0.91a で、次の問題が修正されました。

- **•** ジョブのプロパティで、VI Design Express から生成された特定の VIPP バリアブルデータ印刷ファイルの SPD 用紙マッピングを使用コントロールがグレー表示になっていました。
- **•** 面付け設定を含むサーバープリセットでは、とじしろの設定が適用されていませんでした。
- **•** 最小用紙サイズ未満でカスタム用紙サイズを使用する場合、ジョブのプロパティのトリムサイズ制限が正 しくありませんでした。今後、サポートされていないサイズは Paper Catalog プルダウンで表示されませ  $h_{\alpha}$
- **•** ImageViewer で一部のトーン曲線の変更が保存されませんでした。これは、ジョブが画面で再描画されて いる間にアプリケーションを閉じた場合に発生します。

## FEA 4.4.0.755 で修正された問題

Windows 向け Fiery Command WorkStation 5.8.0.87 と Mac OS 向け 5.8.0.87 で、次の問題が修正されまし た。

## トーン曲線の変更が Fiery ImageViewer で保存されません

Fiery ImageViewer で一部のトーン曲線の変更が保存されませんでした。これは、ジョブが画面で再描画され ている間にアプリケーションを閉じた場合に発生します。

## ジョブのプロパティで 2 バイト文字が検証されません

ジョブのプロパティでは、正しく印刷範囲のコントロールで入力された 2 バイト文字が正しく検証されませ んでした。

#### Fiery Impose で両面印刷設定が反映されません

ギャングアップ面付けを適用したら、Fiery Impose は場合によってジョブのプロパティからの両面印刷設定を 正しく反映しませんでした。

## Fiery Impose で変換されたタブが正しく表示されませんでした。

Fiery Impose は特定の PDF ファイルでタブに変換されたページを正しく表示しませんでした。クロップボッ クスとメディアボックスが一致しませんでした。

#### Fiery Hot Folders で印刷する際にカラーチャンネルが受け入れられません

Fiery Hot Folders の 1 ビット TIFF フィルターは、特定のカスタマーファイルでカラーチャンネルを受け入れ ませんでした。

## FEA 4.4.0.712 で修正された問題

Windows 向け Fiery Command WorkStation5.8.0.83 と Mac OS 向け 5.8.0.83 で、次の問題が修正されまし た。

## 11 月に解決された問題

- **•** Fiery Impose で再度開かれたジョブで中央に合わせるチェックボックスが選択され、グレーアウトされて いる。
- **•** Fiery サーバーに大量のギガバイト数のバリアブルデータ印刷リソースが含まれている場合にバックアッ プ/復帰が失敗する。
- **•** Fiery Software Manager が Windows Server 2016 システムにインストール後に起動しない。

その他の問題は FEA 4.4.0.712 のリリースで修正されました。

## 書類サーバー設定の保存

書類サーバー設定をローカルプリセットに保存できるようになりました。

## ユーザー定義の仕上がりサイズで、一部の画像が縮小されたり切れてしまう

Fiery Impose のユーザー定義ワークフローで、トリムボックス設定の誤りが考慮されるようになりました。

#### 章開始が原因のためシート表示とページ表示の関連付けが同期されない

適用されている章開始が原因のため、Fiery JobMaster でシート表示とページ表示の関連付けが同期されませ んでした。この問題は修正されました。

## Fiery Extended Applications パッケージの言語設定と地域設定が一致しない場合にロケールエ ラーが発生する

ロケールは設定できません エラーは、Mac OS クライアントコンピューター用の Fiery Extended Applications パ ッケージに含まれる複数のアプリケーションで、一部の言語と地域を組み合わされると発生します。

## FEA 4.4.0.633 で修正された問題

Windows 向け Fiery Command WorkStation5.8.0.74 と Mac OS 向け 5.8.0.74a で、次の問題が修正されまし た。

## 特殊カラータブが Fiery Command WorkStation で欠落しています。

特定のシステム設定に接続する際、Fiery Command WorkStation 5.8.0.54 ではデバイスセンターの特殊カラ ータブが表示されないことがあります。

## Fiery Command WorkStation、Fiery Hot Folders、および Fiery Remote Scan がインストールさ れている状態でも、アイコンがドックに表示されませんでした。

Mac OS 10.12 では、Fiery Command WorkStation、Fiery Hot Folders、および Fiery Remote Scan アイコン は、インストール後にドックに表示されませんでした。

## クライアント側のコンピューターが英語以外の言語で実行されている場合でも、Fiery Software Manager は英語で動作します。

Mac 10.12 では、英語以外の対応言語システムでインストールされている場合でも、Fiery Software Manager は英語で実行します。

## FEA 4.4.0.602 で修正された問題

Windows 向け Fiery Command WorkStation 5.8.0.70 と Mac OS 向け 5.8.0.70a で、次の問題が修正されまし た。

## Fiery Impose より PDF をフラット化すると空白のページが表示される

Form XObjects を使用して HP Exstream により生成された特定の PDF ファイルでは、Fiery Impose よりフラ ット化された PDF ファイルとして保存すると空白が表示されます。

## 複数のファイルを Hot Folder にドロップするとエラーが発生する

大量のファイルを Mac OS クライアントコンピューター上の Hot Folder にドロップすると、「無効なファイ ル」のエラーメッセージが表示されます。

## FEA 4.4.0.541 で修正された問題

Fiery Command WorkStation 5.8.0.66 で、次の問題が修正されました。

## Mac OS で Fiery Command WorkStation を起動するときにエラーメッセージが表示される

日本語の Mac OS クライアントコンピューターで、バックアップと復元に"ディスク容量が不足している"とい う正しくないエラーメッセージがまれに表示される場合があります。

## Fiery Hot Folders でパフォーマンス低下が発生する

自動化された環境でジョブログファイルに数千のエントリーが追加されると、Fiery Hot Folders でパフォーマ ンス低下が発生します。

#### トレイ調整入力画面が Fiery Command WorkStation で正しく表示されない

日本語の Windows 7 クライアントコンピューターでは、トレイ調整入力画面のテキストボックスが一部切れ て表示されていました。

FEA 4.4.0.500、Fiery Command WorkStation 5.8.0.62(Windows のクライアントコン ピューター向け)、および Fiery Command WorkStation 5.8.0.62a (Mac OS のクライ アントコンピューター向け)で修正された問題

このアップデートには、次の問題の修復が組み込まれています。

## Fiery Hot Folders にマージされている PDF を正しい色で印刷できない

特定の PDF ドキュメントは、Fiery Hot Folders にマージされていると、正しくない色で生成されていました。 この問題は修正されました。

## Fiery サーバーの再起動またはリブート後に一部のワークフローが削除されている

2 バイト文字を含むプリセット名の一部は、リブート後に保存されません。 この問題は修正されました。

## Fiery Command WorkStation をバージョン 5.8 に更新した後、ES-2000 を起動できない

Fiery Command WorkStation バージョン 5.8 に更新後、ES-2000 が検出されない場合があります。 この問題は修正されました。

## FEA 4.4.0.417 および Fiery Command WorkStation 5.8.0.57 で修正された問題

このアップデートには、次の問題の修復が組み込まれています。

## Fiery Command WorkStation でのバックアップ障害

デバイスセンター > 一般 > ツール > バックアップと復元で、Fiery サーバーに大量の VDP リソースが含まれ ている場合にバックアップが失敗していました。 この問題は修正されました。

## サーバーのプリセットがジョブのプロパティで設定されている場合、Paper Catalog の名前が Fiery Hot Folders コンソールで正しく表示されない

Paper Catalog のジョブ注釈メモおよび指示フィールドでサーバーのプリセットに全角文字が含まれる場合、 正しく適用されませんでした。

この問題は修正されました。

## Fiery Command WorkStation 5.8 で、Fiery ImageViewer ウィンドウ間で曲線をコピーして貼り 付けできない

Fiery ImageViewer で、ウィンドウ間で曲線をコピーして貼り付けできませんでした。 この問題は修正されました。

## PDF のスタンプが Fiery Impose に保存されない

面付けジョブを合体するときに、PDF のスタンプが Fiery Impose に保存されません。 この問題は修正されました。

## FEA 4.4.0.385 および Fiery Command WorkStation 5.8.0.53 で修正された問題

このアップデートには、次の問題の修復が組み込まれています。

## 表示解像度が 1024x768 の場合、Fiery Command WorkStation が応答しない

Fiery Command WorkStation で、表示解像度が 1024x768 になっているとカラー設定タブが応答しませんで した。

この問題は修正されました。

## Fiery Compose 機能の設定がジョブの保存後に失われる、または変更されない

Fiery Compose でサブセット仕上げを使用すると、ジョブの再ロードを行うときに仕上げオプションが予期せ ず変更される場合があります。

## OHP 用紙を使用して「スポットカラー」のカラーパッチを印刷しようとすると、対象トレイに ミスマッチの用紙カラータイプがセットされているというメッセージが Fiery サーバーに表示 される

Fiery Command WorkStation の「デバイスセンター」から「スポットカラー」のカラーパッチページを印刷 するときに、OHP 用紙に印刷できるようになりました。

## 接続ボタンをクリックすると、Fiery Command WorkStation が応答しなくなる

サーバーに接続ダイアログボックスが表示されているときに Fiery Command WorkStation で接続をクリック すると、Fiery Command WorkStation が応答しなくなります。 この問題は修正されました。

#### Fiery Impose およびギャングアップ両面印刷の問題

Fiery Impose で、ユーザーが処理済みのギャングアップ反復ジョブでとじを左/右から上に変更すると、どち らの場合も同じ結果になっていました。

この問題は修正されました。

## バックグラウンドで接続をクリックすると、Fiery Command WorkStation が強制終了する

サーバーに接続ダイアログボックスが表示されているときに、バックグラウンドで接続ボタンをクリックする と、Fiery Command WorkStation に問題が表示されます。

この問題は修正されました。

FEA 4.4.0.372 および Fiery Command WorkStation 5.8.0.48a で修正された問題

このアップデートには、次の問題の修復が組み込まれています。

#### 処理済みジョブの後に Fiery Impose のカラーおよびイメージ設定が省略される

Fiery Impose で、PDF ファイルに非表示またはオプションのコンテンツ項目が含まれる場合、それらの項目 は「統合」PDF として保存されると表示されていました。

この問題は修正されました。非表示の項目は、「統合」PDF から削除されるようになりました。

## スリップシートのプロパティによっては Fiery Command WorkStation バージョン 5.8 のクイッ クアクセスパネルに追加できない

スリップシートのプロパティが「ジョブのプロパティ」の用紙タブに表示される場合、そのプロパティは「ジ ョブのプロパティ」のクイックアクセスパネルに表示されるようになりました。

## Fiery Impose およびギャングアップ両面印刷の問題

Fiery Impose で、ユーザーが処理済みのギャングアップ反復ジョブでとじを左/右から上に変更すると、どち らの場合も同じ結果になっていました。

この問題は修正されました。

## FEA 4.4.0.320 および Fiery Command WorkStation 5.8.0.44 で修正された問題

このアップデートには、次の問題の修復が組み込まれています。

## 製本印刷を行うときに面付けエラーが発生する

Paper Catalog の用紙サイズエントリを作成する前に面付け方法を選択すると、面付けエラーが発生します。 この問題は修正されました。

## 「ジョブ プロパティ」でプリセットが選択されていても、プリセットのコピーカウントが適用さ れない

「ジョブ プロパティ」でプリセットを適用しても、元のジョブの「部数」フィールドが上書きされません。 この問題は修正されました。

## スリップシートで、Fiery EX4112/4127 用 Fiery Command WorkStation バージョン 5.7.0.29 の 使用が有効になっていない場合、パッド印刷オプションを使用することができない

この問題は修正されました。

## オプションをカスタマイズするための、不足しているスリップシートのキーが追加された

Fiery Command WorkStation でスリップシートをクイックアクセスパネルに追加できない場合があります。 ただし、スリップシートの給紙トレイ、スリップシートのオフセット設定、およびスリップシートの用紙サイ ズをクイックアクセスパネルに追加することはできます。

この問題は修正されました。

## Adobe CS 5 および 6 によって作成された JPEG イメージを処理および印刷すると、正常に拡大 されない

Adobe CS 5 および 6 で作成された JPEG イメージを Hot Folder にドロップすると、適切に拡大されない場合 がありました。

## Fiery Command WorkStation の内部使用量ログで、ユーザーアカウントが 2 バイト文字の Mac OS ユーザーに対してエラーメッセージが示される

ユーザー名が 2 バイト文字の複数の Mac OS ユーザーが Fiery Command WorkStation にログオンすると、内 部使用量ログがユーザーアカウントに関してエラーメッセージを示す場合があります。

この問題は修正されました。

## Fiery Impose でブランクシートを追加すると、ワークフローによっては面付けされたオブジェ クトの位置がシフトする

この問題は修正されました。

#### Fiery Compose および Fiery JobMaster でサブセット仕上げを使用すると、ジョブの再ロードを 行うときに仕上げオプションが予期せず変更される場合がある

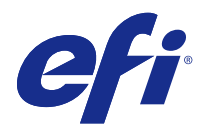

# 고객 릴리스 정보의 부록

## Fiery Extended Applications, v4.4 업데이트

이 문서에는 이 FEA(Fiery Extended Applications) Package 4.4 업데이트에 대한 중요 정보가 수록되어 있 습니다.

업데이트를 설치하기 전에 이 부록과 [FEA 4.4에 대한 고객 릴리스 정보를](http://help.efi.com/fea/4.4/45140640_FieryExtendedApps44_CRN.pdf) 검토하십시오.

참고: 이 문서는 다운로드 센터에서 FEA 4.4 릴리스 패키지 업데이트를 다운로드한 고객만 사용할 수 있습니 다. 다운로드 센터는 [http://www.efi.com/support-and-downloads/download-registration/에](http://www.efi.com/support-and-downloads/download-registration/)서 액세스할 수 있습니다.

이 업데이트에도 적용되는 FEA 4.4의 다운로드 및 설치 방법에 대한 전체 지침은 [Installation Guide for](http://help.efi.com/fea) [Fiery Command WorkStation 5.8 with Fiery Extended Applications 4.4를](http://help.efi.com/fea) 참조하십시오.

## FEA 4.4.0.810에 대해 해결된 문제

Mac OS용 Fiery Command WorkStation에서 다음 문제가 해결되었습니다.

모든 Mac OS 운영 체제의 기술적인 문제로 인해 Fiery Command WorkStation을 설치 및 사용할 수 없었습 니다.

## FEA 4.4.0.787에 대해 해결된 문제

Windows 및 Mac OS용 Fiery Command WorkStation 5.8.0.91a에서는 다음 문제를 해결했습니다.

- **•** VI Design Express에서 생성된 특정 VIPP VDP 파일에서 페이지 설정 장치 용지 매핑 사용 컨트롤이 작 업 속성에서 회색으로 표시되었습니다.
- **•** 임포지션 설정을 포함하여 서버 프리셋이 제본용 여백 설정을 적용하지 않았습니다.
- **•** 최소 종이 크기보다 작은 사용자 지정 종이 크기를 사용할 때 작업 속성의 트림 크기 제한이 올바르게 표 시되지 않았습니다. 현재 지원되지 않는 크기가 Paper Catalog 풀다운 메뉴에 표시되지 않습니다.
- **•** 작업을 화면에서 계속 다시 그리는 중에 응용 프로그램이 닫히는 경우 ImageViewer가 일부 톤 곡선 변경 사항을 저장하지 않았습니다.
# FEA 4.4.0.755에 대해 해결된 문제

Windows용 Fiery Command WorkStation 5.8.0.87 및 macOS용 5.8.0.87에서는 다음 문제를 해결했습니 다.

### Fiery ImageViewer에서 톤 곡선 변경 사항이 저장되지 않음

작업을 화면에서 계속 다시 그리는 중에 응용 프로그램이 닫히는 경우 Fiery ImageViewer가 일부 톤 곡선 변경 사항을 저장하지 않았습니다.

# 작업 속성에서 2바이트 문자의 유효성이 확인되지 않음

작업 속성에서 인쇄 범위 컨트롤에 입력된 2바이트 문자의 유효성을 올바르게 확인하지 않았습니다.

#### Fiery Impose에서 양면 인쇄 설정이 반영되지 않음

Fiery Impose가 갱업 임포지션을 사용하는 등의 일부 경우에서 작업 속성의 양면 인쇄 설정을 올바르게 반 영하지 않았습니다.

### Fiery Impose에서 변환된 탭이 올바르게 표시되지 않음

Fiery Impose에서 탭으로 변환된 페이지가 특정 PDF 파일에서 잘못 표시되고 자르기 상자가 용지 상자와 일치하지 않았습니다.

#### Fiery Hot Folders를 통해 인쇄할 때 색상 채널이 인식되지 않음

Fiery Hot Folders 1비트 TIFF 필터가 특정 고객 파일에서 색상 채널을 인식하지 않았습니다.

# FEA 4.4.0.712에 대해 해결된 문제

Windows용 Fiery Command WorkStation 5.8.0.83 및 Mac OS용 5.8.0.83에서는 다음 문제를 해결했습니 다.

# 11월의 해결된 문제

- **•** Fiery Impose에서 작업을 다시 열면 가운데 맞춤 확인란이 선택된 상태로 회색으로 흐리게 표시됩니다.
- **•** Fiery 서버에 많은 용량(GB)의 VDP 리소스가 포함되어 있으면 백업 및 복원이 실패했습니다.
- **•** Fiery Software Manager가 Windows Server 2016 시스템에 설치된 후 시작되지 않았습니다.

FEA 4.4.0.712가 릴리스되면서 추가적인 문제가 해결되었습니다.

# 문서 서버 설정 저장

이제 문서 서버 설정을 로컬 프리셋으로 저장할 수 있습니다.

# 사용자 정의 마감 크기를 사용할 경우 일부 이미지가 축소되고 잘림

이제 Fiery Impose 사용자 정의 워크플로우에서 잘못된 트림 상자 설정을 인식합니다.

# 시트 보기에서 페이지 보기로의 연결이 장 시작으로 인해 동기화되지 않음

Fiery JobMaster에서 시트 보기에서 페이지 보기로의 연결이 장 시작을 적용하면 동기화되지 않았습니다. 이 문제는 해결되었습니다.

#### Fiery Extended Applications 패키지의 언어 및 지역 불일치로 인해 로케일 오류가 발생함

로케일을 설정할 수 없음 이라는 오류는 Mac OS 클라이언트 컴퓨터에 사용되는 여러 Fiery Extended Applications 응용 프로그램 패키지의 일부 언어 및 지역 조합에서 발생합니다.

# FEA 4.4.0.633에 대해 해결된 문제

Windows용 Fiery Command WorkStation 5.8.0.74 및 Mac OS용 5.8.0.74a에서는 다음 문제를 해결했습 니다.

### Fiery Command WorkStation에 특수 색상 탭이 없음

Fiery Command WorkStation 5.8.0.54에서는 특정 시스템 구성에 연결할 때 장치 센터에 특수 색상 탭이 표 시되지 않을 수 있습니다.

# Fiery Command WorkStation, Fiery Hot Folders 및 Fiery Remote Scan이 설치되어 있는 경우에도 도크에서 아이콘이 표시되지 않았음

Mac 10.12에서는 Fiery Command WorkStation, Fiery Hot Folders 및 Fiery Remote Scan 아이콘이 설 치 후에 도크에 나타나지 않았습니다.

# 클라이언트 컴퓨터가 다른 언어로 실행되는 경우에도 Fiery Software Manager는 영어로 실행됨

Mac 10.12에서는 지원되는 다른 언어 시스템에 설치된 경우에도 Fiery Software Manager가 영어로 실행 됩니다.

# FEA 4.4.0.602에 대해 해결된 문제

Windows용 Fiery Command WorkStation 5.8.0.70 및 Mac OS용 5.8.0.70a에서는 다음 문제를 해결했습 니다.

# Fiery Impose에서 PDF 파일 결합 시 빈 페이지가 나타남

Form XObjects를 통해 HP Exstream에서 생성된 특정 PDF 파일을 Fiery Impose에서 결합된 PDF 파일로 저장하면 빈 용지가 나타납니다.

# 여러 파일을 Hot Folder에 끌어서 놓는 중에 오류 발생

Mac OS 클라이언트 컴퓨터에서 다량의 파일을 Hot Folder에 끌어서 놓을 때 "잘못된 파일" 오류 메시지가 표시됩니다.

# FEA 4.4.0.541에 대해 해결된 문제

Fiery Command WorkStation 5.8.0.66에서는 다음 문제가 해결되었습니다.

#### Mac OS에서 Fiery Command WorkStation을 시작하면 오류 메시지가 표시됨

일본어 Mac OS 클라이언트 컴퓨터의 경우 백업 및 복원에서 "디스크 공간이 충분하지 않음"이라는 잘못된 오류 메시지가 표시되는 경우가 드물게 있습니다.

### Fiery Hot Folders에서 성능이 느려짐

자동화된 환경에서 작업 로그 파일이 수천 개의 항목을 추가할 경우 Fiery Hot Folders의 성능이 느려집니 다.

#### 트레이 정렬 입력 화면이 Fiery Command WorkStation에서 제대로 표시되지 않음

일본어 Windows 7 클라이언트 컴퓨터에서는 트레이 정렬 입력 화면의 텍스트 상자가 잘린 채로 표시됩니다.

FEA 4.4.0.500, Fiery Command WorkStation 5.8.0.62(Windows 클라이언트 컴퓨터용) 및 Fiery Command WorkStation 5.8.0.62a(Mac OS 클라이언트 컴퓨터용)에서 해결된 문제

이 업데이트에는 다음 문제에 대한 수정 사항이 포함되어 있습니다.

# Fiery Hot Folders의 병합한 PDF를 올바른 색상으로 인쇄할 수 없었습니다.

특정 PDF 문서를 Fiery Hot Folders에 병합하면 잘못된 색상이 생성되었습니다. 이 문제는 이제 해결되었습니다.

# Fiery 서버를 재시작하거나 재부팅한 후 일부 워크플로우가 삭제되었습니다.

더블바이트 문자가 포함된 일부 프리셋 이름은 재부팅 후 저장되지 않았습니다. 이 문제는 이제 해결되었습니다.

# Fiery Command WorkStation을 버전 5.8로 업데이트한 후 ES-2000이 시작되지 않았습니 다.

경우에 따라, Fiery Command WorkStation 버전 5.8로 업데이트한 후 ES-2000이 검색되지 않았습니다. 이 문제는 이제 해결되었습니다.

FEA 4.4.0.417 및 Fiery Command WorkStation 5.8.0.57에서 해결된 문제 이 업데이트에는 다음 문제에 대한 수정 사항이 포함되어 있습니다.

#### Fiery Command WorkStation에서 백업 실패

장치 센터 > 일반 > 도구 > 백업 및 복원에서 Fiery 서버에 대량의 VDP 리소스가 있을 때 백업에 실패했습니 다.

이 문제는 이제 해결되었습니다.

# 작업 속성에서 서버 프리셋이 설정되어 있을 경우 Paper Catalog 이름이 Fiery Hot Folders 콘솔에 올바르게 표시되지 않음

Paper Catalog 메모 및 지침 필드에 2바이트 문자가 포함된 서버 프리셋은 올바르게 적용되지 않습니다. 이 문제는 이제 해결되었습니다.

# Fiery Command WorkStation 5.8의 Fiery ImageViewer 창 간에 곡선을 복사하고 붙여 넣 을 수 없음

Fiery ImageViewer에서 창 간에 곡선을 복사하고 붙여 넣을 수 없습니다. 이 문제는 이제 해결되었습니다.

#### PDF 스탬프가 Fiery Impose에서 저장되지 않음

PDF 스템프가 임포징 작업을 결합할 때 Fiery Impose에서 저장되지 않습니다. 이 문제는 이제 해결되었습니다.

# FEA 4.4.0.385 및 Fiery Command WorkStation 5.8.0.53에 대해 해결된 문 제

이 업데이트에는 다음 문제에 대한 수정 사항이 포함되어 있습니다.

# 디스플레이 해상도가 1024x768일 경우, Fiery Command WorkStation이 응답하지 않음

Fiery Command WorkStation에서 디스플레이 해상도가 1024x768이면 색상 설정 탭이 응답하지 않습니다. 이 문제는 이제 해결되었습니다.

#### Fiery Compose 기능 설정이 손실되거나 작업 저장 후 변경 내용이 적용되지 않음

Fiery Compose에서 하위 세트 마감을 사용하면 작업을 다시 로드할 때 마감 옵션이 예기치 않게 변경됩니 다.

이 문제는 이제 해결되었습니다.

# 투명 용지에 Spot-On 색상 패치를 인쇄하려고 하면 Fiery 서버에서 대상 트레이에 불일치 용지 색상 유형을 로드하라는 메시지가 표시됨

Fiery Command WorkStation의 장치 센터에서 Spot-On 색상 패치 페이지를 인쇄할 때 이제 투명 용지에 인쇄할 수 있습니다.

# 연결 단추를 클릭하면, Fiery Command WorkStation이 응답하지 않게 됨

Fiery Command WorkStation에서 연결을 클릭하면 서버에 연결 대화 상자가 나타나고, Fiery Command WorkStation이 응답하지 않게 됩니다.

이 문제는 이제 해결되었습니다.

#### Fiery Impose 및 갱업 양면 인쇄 문제

Fiery Impose에서 처리된 갱업 반복 작업의 제본을 왼쪽/오른쪽에서 상단으로 변경할 경우 이 작업에서 두 인스턴스 모두에 동일한 결과가 나타납니다.

이 문제는 이제 해결되었습니다.

#### Fiery Command WorkStation이 배경에서 연결을 클릭하면 강제 종료됨

Fiery Command WorkStation에서 배경 창의 연결 단추를 클릭하면 서버에 연결 대화 상자가 활성화되고 문 제가 표시됩니다.

이 문제는 이제 해결되었습니다.

# FEA 4.4.0.372 및 Fiery Command WorkStation 5.8.0.48a에 대해 해결된 문 제

이 업데이트에는 다음 문제에 대한 수정 사항이 포함되어 있습니다.

#### Fiery Impose 색상 및 이미지 설정이 처리된 작업 이후 사라짐

Fiery Impose에서 PDF 파일에 숨겨진 콘텐츠 또는 선택적 콘텐츠 항목이 포함되어 있을 경우 결합된 PDF 로 저장하면 이러한 항목이 보이게 됩니다.

이 문제는 이제 해결되었습니다. 숨겨진 항목이 이제 결합된 PDF에서 제거되었습니다.

### Fiery Command WorkStation 버전 5.8에서 일부 슬립 시트 속성을 빠른 실행 패널에 추가 할 수 없습니다.

슬립 시트 속성이 작업 속성의 용지 탭에 나타날 경우 이제 작업 속성에서 빠른 실행 패널의 슬립 시트 속성 을 표시합니다.

이 문제는 이제 해결되었습니다.

#### Fiery Impose 및 갱업 양면 인쇄 문제

Fiery Impose에서 처리된 갱업 반복 작업의 제본을 왼쪽/오른쪽에서 상단으로 변경할 경우 이 작업에서 두 인스턴스 모두에 동일한 결과가 나타납니다.

이 문제는 이제 해결되었습니다.

FEA 4.4.0.320 및 Fiery Command WorkStation 5.8.0.44에 대해 해결된 문 제

이 업데이트에는 다음 문제에 대한 수정 사항이 포함되어 있습니다.

#### 소책자를 만들 때 임포지션 오류가 발생함

Paper Catalog 용지 크기 항목을 생성하기 전에 임포지션 방법을 선택하면 임포지션 오류가 발생합니다. 이 문제는 이제 해결되었습니다.

#### 작업 속성에서 프리셋을 선택하면 프리셋 복사 매수가 적용되지 않음

작업 속성에서 프리셋을 적용하는 경우 원본 작업의 복사본 필드가 더 이상 재정의되지 않습니다. 이 문제는 이제 해결되었습니다.

### Fiery EX4112/4127용 Fiery Command WorkStation 버전 5.7.0.29를 사용하여 간지를 사 용하도록 설정하지 않으면 묶음 인쇄 옵션을 사용할 수 없음

이 문제는 이제 해결되었습니다.

#### 옵션 사용자 지정을 위해 추가된 간지 키가 없음

Fiery Command WorkStation에서 빠른 실행 패널에 간지를 추가할 수 없는 경우가 있습니다. 하지만 간지 급지 트레이, 간지 오프셋 설정 및 간지 용지 크기는 빠른 실행 패널에 계속 추가할 수 있습니다. 이 문제는 이제 해결되었습니다.

### Adobe CS 5 및 6에서 생성된 JPEG 이미지를 처리 및 인쇄하면 이미지가 비정상적으로 늘 어남

Adobe CS 5 및 6에서 생성된 일부 JPEG 파일은 Hot Folder에 놓을 때 올바르게 늘어나지 않았습니다. 이 문제는 이제 해결되었습니다.

# Fiery Command WorkStation 내부 사용 로그에 2바이트 사용자 계정을 가진 Mac OS 사 용자에 대한 오류 메시지가 표시됨

2바이트 사용자 이름을 가진 다수의 Mac OS 사용자가Fiery Command WorkStation에 로그온하면 이따금 내부 사용 로그에 해당 사용자의 계정과 함께 오류 메시지가 표시되는 경우가 있습니다.

이 문제는 이제 해결되었습니다.

# Fiery Impose에서 빈 시트를 추가하면 일부 워크플로우에서 임포징된 개체의 위치가 전환 됨

이 문제는 이제 해결되었습니다.

# Fiery Compose 및 Fiery JobMaster에서 하위 세트 마감을 사용하면 작업을 다시 적재할 때 마감 옵션이 예기치 않게 변경될 수 있음

이 문제는 이제 해결되었습니다.

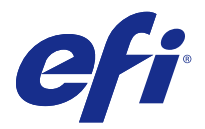

# 客戶版本資訊增補 Fiery Extended Applications, v4.4 版本更新

本文件包含關於 Fiery Extended Applications (FEA) Package 4.4 版本更新的重要資訊。 在安裝本次更新前,請先檢視此增補文件和 [FEA 4.4 客戶版本資訊。](http://help.efi.com/fea/4.4/45140640_FieryExtendedApps44_CRN.pdf)

**附註:**本文件僅限於從下載中心下載 FEA 4.4 版本套件更新的客戶使用。若要存取下載中心,請造訪 [http://](http://www.efi.com/support-and-downloads/download-registration/) [www.efi.com/support-and-downloads/download-registration/。](http://www.efi.com/support-and-downloads/download-registration/)

如需有關如何下載和安裝 FEA 4.4 的完整說明 (同時適用於本次更新),請參閱 [Fiery Command WorkStation](http://help.efi.com/fea) [5.8 與 Fiery Extended Applications 4.4 安裝指南。](http://help.efi.com/fea)

# 針對 FEA 4.4.0.810 所修復的問題

適用於 Mac OS 的 Fiery Command WorkStation 中,已經修復下列問題。

所有 Mac OS 作業系統中造成 Fiery Command WorkStation 無法安裝和使用的技術問題。

# 針對 FEA 4.4.0.787 所修復的問題

適用於 Windows 和 Mac OS 的 Fiery Command WorkStation5.8.0.91a 版本中,已經修復下列問題。

- **•** 「工作屬性」顯示的使用設定頁面裝置紙張對應控制項中,由 VI Design Express 產生的特定 VIPP VDP 檔案被以灰色顯示。
- **•** 包含拼版設定的伺服器預設設定未套用裝訂邊設定。
- **•** 使用的自訂紙張大小小於最小紙張尺寸時,則工作屬性中的裁邊大小限制就會出現錯誤。現在 Paper Catalog 的下拉式清單中將不會顯示不支援的大小。
- **•** 若於畫面正在重新顯示工作時關閉應用程式,則 ImageViewer 無法儲存部分色調曲線變更。

# 針對 FEA 4.4.0.755 所修復的問題

適用於 Windows 的 Fiery Command WorkStation 5.8.0.87 版本與適用於 macOS 的 5.8.0.87 版本中,已經 修復下列問題。

# **色調曲線變更未儲存於 Fiery ImageViewer 中**

若於畫面正在重新顯示工作時關閉應用程式,則 Fiery ImageViewer 無法儲存部分色調曲線變更。

# **全形字元無法通過工作屬性中的驗證**

工作屬性無法正確驗證在列印範圍控制所輸入的全形字元。

# **雙面設定未反映在 Fiery Impose 中**

當您使用多聯拼版時,Fiery Impose 在某些情況下無法正確反映工作屬性中的雙面設定。

# **轉換後的索引標籤無法在 Fiery Impose 中正確顯示**

Fiery Impose 顯示了某些 PDF 檔案中不當轉換為索引標籤的頁面,其中的裁切方塊與紙張方塊不相符。

# **透過 Fiery Hot Folders 列印時,系統不遵循該色頻**

Fiery Hot Folders 1 位元 TIFF 篩選器不遵循某些客戶檔案上的色頻。

# 針對 FEA 4.4.0.712 所修復的問題

適用於 Windows 的 Fiery Command WorkStation 5.8.0.83 版本與適用於 Mac OS 的 5.8.0.83 版本中,已經 修復下列問題。

# **11 月已修復問題**

- **•** 在 Fiery Impose 中重新開啟的工作會顯示已選取置中對齊核取方塊,且該選項呈現灰色狀態。
- **•** 當 Fiery 伺服器 包含數 GB 的可變資料列印資源數量時,「備份與還原」發生失敗。
- **•** Fiery Software Manager 安裝在 Windows Server 2016 系統上之後卻未啟動。 其他問題已在 FEA 4.4.0.712 版本中修復。

#### **儲存文件伺服器設定**

現在文件伺服器設定可儲存於本機預設中。

#### 套用使用者定義的加工大小時,部分影像出現收縮並遭到裁切的情況

Fiery Impose 的使用者定義工作流程現在會以錯誤方式處理剪裁方塊設定。

#### **因為章節起始,導致印張檢視與整頁檢視的關聯性不同步**

在 Fiery JobMaster 中,因為套用章節起始,導致印張檢視與整頁檢視的關聯性不同步。此問題已經修復。

#### **Fiery Extended Applications 套件中的語言和地區設定不相符時發生地區設定錯誤**

無法設定地區設定的錯誤 會出現在 適用於 Mac OS 用戶端電腦的 Fiery Extended Applications 套件中,數 個應用程式的某些語言和地區組合上。

# 針對 FEA 4.4.0.633 所修復的問題

適用於 Windows 的 Fiery Command WorkStation 5.8.0.74 版本與適用於 Mac OS 的 5.8.0.74a 版本中,已 經修復下列問題。

# **Fiery Command WorkStation 的專屬色索引標籤消失**

連接至特定系統組態時,Fiery Command WorkStation 5.8.0.54 可能不會在裝置中心中顯示專屬色索引標籤。

# 即使安裝 Fiery Command WorkStation、Fiery Hot Folders 與 Fiery Remote Scan, 固 **定面板中仍未顯示其圖示**

Mac 10.12 上,固定面板在安裝後未顯示 Fiery Command WorkStation、Fiery Hot Folders 與 Fiery Remote Scan 圖示。

# **即使用戶端電腦以其他語言執行,Fiery Software Manager 仍以英文執行**

Mac 10.12 上,即使安裝於其他支援語言的系統,Fiery Software Manager 仍以英文執行。

# 針對 FEA 4.4.0.602 所修復的問題

在 Fiery Command WorkStation 的 Windows 專用 5.8.0.70 版本與 Mac OS 專用 5.8.0.70a 版本,已經修復 下列問題。

# **從 Fiery Impose 合併 PDF 檔案時,出現空白頁**

使用 Form XObjects 從 HP Exsteram 產生的某些 PDF 檔案,在透過 Fiery Impose 另存為合併的 PDF 檔案 時,會出現空白。

# **將多個檔案放置在 Hot Folder 時發生錯誤**

在 Mac OS 用戶電腦將大量檔案放置在 Hot Folder 時,顯示「無效檔案」錯誤訊息。

# 針對 FEA 4.4.0.541 所修復的問題

Fiery Command WorkStation 5.8.0.66 中已修復下列問題。

# **在 Mac OS 上啟動 Fiery Command WorkStation 時顯示錯誤訊息**

極少數日文 Mac OS 用戶端電腦上,「備份與還原」會顯示不正確的「磁碟空間不足」錯誤訊息。

#### **Fiery Hot Folders 的效能變得遲緩**

工作記錄檔案在自動化環境中新增數千個項目時,Fiery Hot Folders 的效能會變得遲緩。

# **無法在 Fiery Command WorkStation 中正確顯示紙匣對齊輸入畫面**

日文版 Windows 7 用戶端電腦上,紙匣對齊輸入畫面會顯示遭截斷的文字方塊。

# 針對 FEA 4.4.0.500、Fiery Command WorkStation 5.8.0.62 (針對 Windows 用戶端電腦) 和 Fiery Command WorkStation 5.8.0.62 a (針對 Mac OS 用戶 端電腦) 所修復的問題

本次更新同時包含以下問題的修復。

# **Fiery Hot Folders 中合併的 PDF 無法以正確的顏色列印**

某些 PDF 文件在 Fiery Hot Folders 合併後產生不正確的顏色。 此問題現在已經修正。

# **將 Fiery 伺服器 重新啟動或重新開機後,系統刪除某些工作流程**

某些包含雙位元組字元的預設值名稱在重新開機後儲存失敗。 此問題現在已經修正。

# **更新 Fiery Command WorkStation 至 5.8 版後,ES-2000 啟動失敗**

在某些情況下,更新至 Fiery Command WorkStation 5.8 版後,ES-2000 未被偵測到。 此問題現在已經修正。

# 針對 FEA 4.4.0.417 與 Fiery Command WorkStation 5.8.0.57 所修復的問題

本次更新同時包含以下問題的修復。

# **在 Fiery Command WorkStation 中備份失敗**

在裝置中心 > 一般 > 工具 > 備份與還原中,當 Fiery 伺服器 包含大量的 VDP 資源時,備分就會失敗。 此問題現在已經修正。

# **當在「工作屬性」中設定伺服器的預設值時,Paper Catalog 名稱無法在 Fiery Hot Folders 中正確顯示。**

伺服器預設值包含在 Paper Catalog 附註中的全形字元,且無法正確套用指示欄位。 此問題現在已經修正。

# **無法在 Fiery Command WorkStation5.8 中的 Fiery ImageViewer 視窗之間, 複製貼上曲 線**

在 Fiery ImageViewer 中,您無法在視窗之間複製貼上曲線。 此問題現在已經修正。

### **PDF 戳記未儲存於 Fiery Impose 中**

當您將拼版工作平面化時,PDF 戳記並未儲存於 Fiery Impose 中。 此問題現在已經修正。

# 針對 FEA 4.4.0.385 與 Fiery Command WorkStation 5.8.0.53 所修復的問題

本次更新同時包含以下問題的修復。

# 如果顯示器解析度為 1024x768,則 Fiery Command WorkStation 不會回應

在 Fiery Command WorkStation 中,顯示器解析度為 1024x768 時,則色彩設定標籤沒有回應。 此問題現在已經修正。

### **儲存工作後,Fiery Compose 功能設定遺失或未變更**

在 Fiery Compose 中使用子集加工時,若重新載入工作,加工選項可能會出現非預期的變更。 此問題現在已經修正。

# 試圖以透明膠片底材列印 Spot-On 色標時,Fiery 伺服器 會顯示將不符底材色彩類型載入目 **標紙匣的訊息**

現在可以在 Fiery Command WorkStation 中的「裝置中心」列印 Spot-On 色標頁面時,在透明底材上列印。

# **當您按一下連線按鈕時,Fiery Command WorkStation 沒有回應**

在 Fiery Command WorkStation 中,當您在出現連線到伺服器對話方塊時,按一下連線,會導致 Fiery Command WorkStation 沒有回應。

此問題現在已經修正。

# **Fiery Impose 和聯合拼版雙面列印問題**

在 Fiery Impose 中,如果使用者將已處理的聯合拼版重複工作的裝訂,從左/右變更為上方,此動作會造成兩 個工作都產生相同的結果。

此問題現在已經修正。

# **當您按一下背景的連線時,Fiery Command WorkStation 會強制退出**

連線到伺服器對話方塊出現時,按一下背景視窗的連線按鈕,Fiery Command WorkStation 隨即顯示發生問 題。

此問題現在已經修正。

# 針對 FEA 4.4.0.372 與 Fiery Command WorkStation 5.8.0.48a 所修復的問題 本次更新同時包含以下問題的修復。

# **Fiery Impose 的色彩與影像設定在工作處理後被省略**

在 Fiery Impose 中,如果 PDF 檔案包含隱藏或選用內容的項目,這些項目會在儲存為壓平 PDF 檔案時變更 為顯示狀態。 此問題現在已經修正。隱藏項目現在已從壓平 PDF 檔案中移除

# **Fiery Command WorkStation 5.8 版中,有些襯紙屬性無法新增至快速存取面板**

如果襯紙屬性出現在工作屬性的底材標籤,工作屬性會將其顯示於快速存取面板。 此問題現在已經修正。

# **Fiery Impose 和聯合拼版雙面列印問題**

在 Fiery Impose 中,如果使用者將已處理的聯合拼版重複工作的裝訂,從左/右變更為上方,此動作會造成兩 個工作都產生相同的結果。 此問題現在已經修正。

# 針對 FEA 4.4.0.320 與 Fiery Command WorkStation 5.8.0.44 所修復的問題

本次更新同時包含以下問題的修復。

# **製作手冊時發生拼版錯誤**

如果在建立 Paper Catalog 底材尺寸項目之前選擇拼版方法,會發生拼版錯誤。 此問題現在已經修正。

# **當「工作屬性」中已選取預設值時,無法套用預設的複本計數**

當「工作屬性」中套用預設值時,將不再覆寫原始工作的複本欄位。 此問題現在已經修正。

# 無法使用 記事本列印 選項,除非使用 Fiery EX4112/4127 的 Fiery Command **WorkStation 版本 5.7.0.29 來啟用襯紙**

此問題現在已經修正。

# **遺失已新增至自訂選項的襯紙鍵**

在 Fiery Command WorkStation 中,您可能無法新增襯紙至快速存取面板。不過,您仍可以新增襯紙紙張來 源、襯紙偏移設定,以及襯紙紙張大小至快速存取面板。 此問題現在已經修正。

### **處理和列印由 Adobe CS 5 和 6 建立的 JPEG 影像時未正確放大。**

當使用 Adobe CS 5 和 6 建立的部分 JPEG 檔案放入 Hot Folder 時,檔案未正確放大。 此問題現在已經修正。

# **Fiery Command WorkStation 內部使用記錄對使用 2 位元組使用者帳戶的 Mac OS 使用 者顯示錯誤訊息**

當多位使用 2 位元組使用者名稱的 Mac OS 使用者登入 Fiery Command WorkStation 時,有時內部使用記錄 會指示關於其使用者帳戶的錯誤訊息。

此問題現在已經修正。

# **在 Fiery Impose 中,新增空白頁在某些工作流程中會讓拼板物件的位置偏移**

此問題現在已經修正。

# **在 Fiery Compose 和 Fiery JobMaster 中,使用子集加工可能會在重新載入工作時意外變 更加工選項**

此問題現在已經修正。

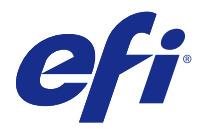

# Дополнение к примечаниям к выпуску для заказчика Обновление Fiery Extended Applications, версии 4.4

Этот документ содержит важную информацию об этом обновлении пакета Fiery Extended Applications (FEA) версии 4.4.

Перед установкой обновления изучите это дополнение и [Примечания к выпуску для](http://help.efi.com/fea/4.4/45140640_FieryExtendedApps44_CRN.pdf) заказчика FEA 4.4.

**Примечание:** Этот документ доступен только заказчикам, загрузившим пакет обновлений выпуска FEA 4.4 из Центра загрузок. Перейти в Центр загрузок можно по ссылке [http://www.efi.com/support-and-downloads/](http://www.efi.com/support-and-downloads/download-registration/) [download-registration/.](http://www.efi.com/support-and-downloads/download-registration/)

Полную инструкцию по загрузке и установке FEA 4.4, которая применима и к этому обновлению, см. в [Руководстве по установке Fiery Command WorkStation 5.8 с пакетом Fiery Extended Applications 4.4.](http://help.efi.com/fea)

# Ошибки, исправленные в FEA 4.4.0.810

В Fiery Command WorkStation для Mac OS исправлена следующая ошибка.

Технические проблемы во всех операционных системах Mac OS препятствовали установке и использованию Fiery Command WorkStation.

# Ошибки, исправленные в FEA 4.4.0.787

В Fiery Command WorkStation 5.8.0.91a для Windows и Mac OS исправлены следующие ошибки.

- **•** Параметр Использовать сопоставление носителя с устройством подачи материала для печати в меню "Параметры задания" был неактивен для некоторых файлов VIPP VDP, созданных с помощью VI Design Express.
- **•** В наборах настроек сервера, включая настройки спуска полос, не применялись настройки поля переплета.
- **•** При использовании пользовательских форматов бумаги меньше минимального формата в меню "Параметры задания" были указаны неверные ограничения размера обрезки. Теперь неподдерживаемые форматы не отображаются в выпадающем меню Paper Catalog.
- **•** Приложение ImageViewer не сохраняло некоторые изменения в кривых тона, если его закрывали во время перерисовки задания на экране.

# Ошибки, исправленные в FEA 4.4.0.755

В Fiery Command WorkStation 5.8.0.87 для Windows и 5.8.0.87 для macOS исправлены следующие ошибки.

#### **Изменения в кривых тона не сохранялись в Fiery ImageViewer**

Приложение Fiery ImageViewer не сохраняло некоторые изменения в кривых тона, если его закрывали во время перерисовки задания на экране.

#### **2-байтовые символы не получали подтверждения в параметрах задания**

Проверка 2-байтовых символов, введенных в меню управления диапазоном печати в параметрах задания, не проходила должным образом.

#### **Настройки двусторонней печати не отражались в Fiery Impose**

Настройки двусторонней печати, указанные в параметрах задания, в некоторых случаях не отражались в Fiery Impose, если был использован групповой спуск полос.

#### **Преобразованные вкладки неверно отображались в Fiery Impose**

При работе с некоторыми файлами PDF приложение Fiery Impose неверно отображало страницы, преобразованные во вкладки, где поле кадрирования не совпадало с полем материала для печати.

#### **Цветовой канал не проходил обработку во время печати через Fiery Hot Folders**

Фильтр 1-битового TIFF в Fiery Hot Folders не принимал значения цветовых каналов в некоторых пользовательских файлах.

# Ошибки, исправленные в FEA 4.4.0.712

В Fiery Command WorkStation 5.8.0.83 для Windows и 5.8.0.83 для Mac OS исправлены следующие ошибки.

#### **Исправления ошибок в ноябре**

- **•** При повторном открытии заданий в Fiery Impose ставится флажок Выровнять по центру без возможности изменения.
- **•** Выполнить резервное копирование и восстановление невозможно, если VDP занимает слишком много места на cервер Fiery.
- **•** Fiery Software Manager не запускался после установки на компьютере под управлением Windows Server 2016.

Другие ошибки исправлены в выпуске FEA 4.4.0.712.

#### **Сохранение настроек сервера документов**

Настройки сервера документов теперь можно сохранить в локальных наборах настроек.

#### **При задании пользовательских настроек заключительной обработки происходит сжатие и обрезка некоторых изображений**

В рабочих процессах Fiery Impose, заданных пользователем, теперь учитываются ошибочные параметры подрезки.

#### **Рассогласование параметров Просмотр по листам и Просмотр по страницам в начале глав**

В Fiery JobMaster параметры «Просмотр по листам» и Просмотр по страницам были рассогласованы из-за применения настроек начала глав. Эта ошибка исправлена.

#### **При несовпадении настроек языка и региона в пакете Fiery Extended Applications возникает ошибка локали**

Ошибка Невозможно установить локаль возникает при установке некоторых комбинаций языка и региона в некоторых приложениях пакета Fiery Extended Applications для клиентских компьютеров под управлением Mac OS.

# Ошибки, исправленные в FEA 4.4.0.633

В Fiery Command WorkStation 5.8.0.74 для Windows и 5.8.0.74a для Mac OS исправлены следующие ошибки.

#### **Вкладка Специальные цвета отсутствует в Fiery Command WorkStation.**

В Fiery Command WorkStation 5.8.0.54 может не отображаться вкладка Специальные цвета в Центре устройств при подключении к системам в некоторых конфигурациях.

#### **Значки не отображались на панели Dock, даже если установлены Fiery Command WorkStation, Fiery Hot Folders и Fiery Remote Scan.**

В системе Mac 10.12 значки Fiery Command WorkStation, Fiery Hot Folders и Fiery Remote Scan не появлялись на панели Dock после установки.

#### **Fiery Software Manager отображается на английском языке, даже если на клиентском компьютере в качестве основного языка ОС выбран другой язык.**

В системе Mac 10.12 приложение Fiery Software Manager отображается на английском языке, даже если в качестве основного языка ОС выбран другой язык.

# Ошибки, исправленные в FEA 4.4.0.602

В Fiery Command WorkStation 5.8.0.70 для Windows и 5.8.0.70a для Mac OS исправлены следующие ошибки.

#### **При сведении файла PDF в Fiery Impose появляются пустые страницы**

Некоторые файлы PDF, созданные в HP Exstream с помощью команды «Сформировать XObjects», при сохранении после сведения в Fiery Impose оказываются пустыми.

#### **При перетаскивании нескольких файлов в папку Hot Folder возникает ошибка**

При перетаскивании большого числа файлов в папку Hot Folder на компьютере под управлением Mac OS отображается сообщение «Недопустимый файл».

# Ошибки, исправленные в FEA 4.4.0.541

В Fiery Command WorkStation версии 5.8.0.66 исправлены следующие ошибки.

#### **При запуске Fiery Command WorkStation на Mac OS отображается сообщение об ошибке**

В редких случаях на клиентских компьютерах под управлением японской версии Mac OS инструмент резервного копирования и восстановления может некорректно выводить сообщение об ошибке «Недостаточно свободного места на диске».

#### **Fiery Hot Folders работает медленно**

При автоматическом добавлении нескольких тысяч записей в файл журнала заданий работа Fiery Hot Folders замедляется.

#### **Экран ввода данных функции Выравнивание лотков некорректно отображается в Fiery Command WorkStation**

На клиентских компьютерах под управлением японской версии ОС Windows 7 на экране ввода данных функции Выравнивание лотков не полностью отображаются текстовые поля.

# Ошибки исправлены в FEA 4.4.0.500, Fiery Command WorkStation 5.8.0.62 (для клиентских компьютеров Windows) и Fiery Command WorkStation 5.8.0.62a (для клиентских компьютеров с Mac OS)

Это обновление содержит исправления следующих ошибок.

### **Печать файла PDF, объединенного в Fiery Hot Folders, может выполняться с некорректной цветопередачей**

Некоторые документы PDF после объединения в Fiery Hot Folders выводились с неправильной цветопередачей.

Теперь эта ошибка исправлена.

#### **После перезапуска или перезагрузки сервера Fiery некоторые рабочие процессы удаляются**

Некоторые имена наборов настроек, содержащие двухбайтовые символы, не сохранялись после перезагрузки.

# **После обновления Fiery Command WorkStation до версии 5.8 не запускался спектрофотометр ES-2000**

В некоторых случаях спектрофотометр ES-2000 не обнаруживался системой после обновления Fiery Command WorkStation до версии 5.8.

Теперь эта ошибка исправлена.

# Ошибки, исправленные в FEA 4.4.0.417 и Fiery Command WorkStation 5.8.0.57

Это обновление содержит исправления следующих ошибок.

#### **Не удается выполнить резервное копирование в Fiery Command WorkStation**

В меню Центр устройств > Общие > Инструменты > Резервное копирование и восстановление не удавалось выполнить резервное копирование, если на cервер Fiery содержалось большое количество ресурсов VDP.

Теперь эта ошибка исправлена.

### **Имя Paper Catalog неверно отображается в Fiery Hot Folders при установке наборов настроек на сервере в окне «Параметры задания»**

Наборы настроек на сервере, содержащие двухбайтовые символы в примечаниях Paper Catalog и полях инструкций, применялись неверно.

Теперь эта ошибка исправлена.

#### **Не удается выполнить операцию копирования и вставки кривых между окнами Fiery ImageViewer и Fiery Command WorkStation 5.8**

В Fiery ImageViewer не удавалось выполнить операцию копирования и вставки кривых между окнами.

Теперь эта ошибка исправлена.

#### **В Fiery Impose не сохраняются метки PDF**

При сведении задания, для которого выполнен спуск полос, в Fiery Impose не сохраняются метки PDF.

# Ошибки, исправленные в FEA 4.4.0.385 и Fiery Command WorkStation 5.8.0.53

Это обновление содержит исправления следующих ошибок.

#### **При разрешении дисплея 1024х768 Fiery Command WorkStation не отвечает**

В Fiery Command WorkStation вкладка Настройка цвета не отвечала при выставлении разрешения дисплея на 1024х768.

Теперь эта ошибка исправлена.

#### **После сохранения заданий в Fiery Compose не сохраняются настройки функций**

При заключительной обработке в Fiery Compose настройки заключительной обработки могут неожиданно меняться при повторной загрузке задания.

Теперь эта ошибка исправлена.

#### **При попытке печати зон плашечных цветов на прозрачном материале в cервер Fiery отображается сообщение с требованием загрузить материал для печати несовместимого цвета в указанный лоток**

Теперь печать на прозрачном материале при печати страниц с зонами плашечных цветов возможна из Центра устройств в Fiery Command WorkStation.

#### **При нажатии кнопки Подключение Fiery Command WorkStation перестает отвечать**

Нажатие кнопки Подключение в Fiery Command WorkStation во время отображения диалогового окна Подключение к серверу приводило к тому, что приложение Fiery Command WorkStation переставало отвечать.

Теперь эта ошибка исправлена.

#### **Проблема с Fiery Impose при двусторонней печати с компоновкой «Несколько на листе»**

В Fiery Impose при изменении параметра скрепления «Слева/справа» на «Сверху» в обрабатываемом задании с повторным размещением нескольких страниц на листе это действие приводило к идентичным результатам в обоих случаях.

Теперь эта ошибка исправлена.

### **Fiery Command WorkStation принудительно завершает работу при нажатии кнопки Подключение в фоновом режиме**

В Fiery Command WorkStation возникала проблема при нажатии кнопки Подключение в фоновом окне во время отображения диалогового окна Подключение к серверу.

# Ошибки, исправленные в FEA 4.4.0.372 и Fiery Command WorkStation 5.8.0.48a

Это обновление содержит исправления следующих ошибок.

#### **Настройки цвета и изображения Fiery Impose пропускаются после обрабатываемой работы**

В Fiery Impose, если файл PDF содержит скрытые или дополнительные элементы содержания, эти элементы становились видимыми при сохранении в виде сведенного файла PDF.

Теперь эта ошибка исправлена. Теперь скрытые элементы удаляются из сведенных файлов PDF.

#### **Невозможно добавить некоторые свойства прокладочных листов на панель Быстрый доступ в Fiery Command WorkStation 5.8**

В окне «Параметры задания» свойства прокладочных листов теперь отображаются на панели Быстрый доступ, если эти свойства отображены на вкладке Материал для печати окна «Параметры задания».

Теперь эта ошибка исправлена.

### **Проблема с Fiery Impose при двусторонней печати с компоновкой «Несколько на листе»**

В Fiery Impose при изменении параметра скрепления «Слева/справа» на «Сверху» в обрабатываемом задании с повторным размещением нескольких страниц на листе это действие приводило к идентичным результатам в обоих случаях.

Теперь эта ошибка исправлена.

# Ошибки, исправленные в FEA 4.4.0.320 и Fiery Command WorkStation 5.8.0.44

Это обновление содержит исправления следующих ошибок.

#### **Ошибки спуска полос при создании брошюр**

Если метод спуска полос выбран до создания записи о формате материалов Paper Catalog, возникает ошибка спуска полос.

Теперь эта ошибка исправлена.

#### **Предварительно заданное число копий не применяется при выборе предустановки в окне Параметры задания**

Когда предустановка применяется в Параметры задания, она более не переопределяет значение в поле числа копий в исходном задании.

#### **Невозможно использовать параметр Печать блокнота, если прокладочные листы не включены с помощью Fiery Command WorkStation версии 5.7.0.29 для Fiery EX4112/4127**

Теперь эта ошибка исправлена.

#### **В параметры настройки добавлены клавиши для работы с прокладочными листами**

В Fiery Command WorkStation невозможно было добавить прокладочный лист на панель «Быстрый доступ». В то же время можно было добавить устройство подачи прокладочных листов, параметр сдвига прокладочного листа, а также формат прокладочного листа на панель «Быстрый доступ».

Теперь эта ошибка исправлена.

#### **Неправильное увеличение масштаба изображений в формате JPEG, созданных в Adobe CS 5 и 6, при обработке и печати**

Некоторые файлы JPEG, созданные в Adobe CS 5 и 6, масштабировались неправильно при их перетаскивании в Hot Folder.

Теперь эта ошибка исправлена.

#### **Внутренний журнал использования Fiery Command WorkStation содержит сообщение об ошибке для пользователей Mac OS, учетные записи которых включают двухбайтовые символы**

Когда в Fiery Command WorkStation входят несколько пользователей Mac OS, имена которых состоят из двухбайтовых символов, в некоторых случаях во внутренний журнал использования записывается сообщение об ошибке с учетными записями этих пользователей.

Теперь эта ошибка исправлена.

# **В Fiery Impose при добавлении пустого листа сверстанные объекты в некоторых очередях сдвигаются**

Теперь эта ошибка исправлена.

#### **В Fiery Compose и Fiery JobMaster выполнение заключительной обработки комплекта могло привести к непредвиденному изменению параметров заключительной обработки при перезагрузке задания**

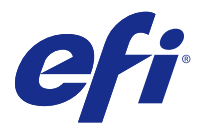

# Dodatek do dokumentu Informacje o wersji dla klientów Aktualizacja oprogramowania Fiery Extended Applications, v4.4

Niniejszy dokument zawiera ważne informacje dotyczące bieżącej aktualizacji oprogramowania Fiery Extended Applications (FEA) Package 4.4.

Przed zainstalowaniem bieżącej aktualizacji należy zapoznać się z niniejszym dodatkiem i dokumentem [Informacje o](http://help.efi.com/fea/4.4/45140640_FieryExtendedApps44_CRN.pdf) [wersji dla klientów dotyczące wersji FEA 4.4](http://help.efi.com/fea/4.4/45140640_FieryExtendedApps44_CRN.pdf).

**Uwaga:** Ten dokument jest dostępny dla klientów, którzy pobrali aktualizację pakietu oprogramowania FEA w wersji 4.4 tylko z Centrum pobierania. Centrum pobierania znajduje się pod adresem [http://www.efi.com/support-and](http://www.efi.com/support-and-downloads/download-registration/)[downloads/download-registration/](http://www.efi.com/support-and-downloads/download-registration/).

Pełne instrukcje dotyczące pobierania i instalacji oprogramowania FEA 4.4, które mają również zastosowanie w przypadku bieżącej aktualizacji, można znaleźć w dokumencie [Podręcznik instalacji oprogramowania Fiery](http://help.efi.com/fea) [Command WorkStation 5.8 i pakietu Fiery Extended Applications 4.4.](http://help.efi.com/fea)

# Problemy naprawione w oprogramowaniu FEA w wersji 4.4.0.810

W oprogramowaniu Fiery Command WorkStation dla systemu Mac OS został naprawiony następujący problem.

Problemy techniczne objawiające się we wszystkich wersjach systemu Mac OS uniemożliwiały instalację i używanie oprogramowania Fiery Command WorkStation.

# Problemy naprawione w oprogramowaniu FEA w wersji 4.4.0.787

W aplikacji Fiery Command WorkStation w wersji 5.8.0.91a dla systemu Windows i systemu Mac OS naprawiono następujące problemy.

- **•** W obszarze Właściwości zadania element Użyj mapowania nośnika set page device był wyszarzony w przypadku niektórych plików VIPP VDP wygenerowanych z aplikacji VI Design Express.
- **•** Ustawienia wstępne serwera, w tym ustawienia impozycji, nie uwzględniały ustawień marginesu na oprawę.
- **•** Limity rozmiaru przycinania w obszarze Właściwości zadania były nieprawidłowe podczas używania niestandardowych rozmiarów papieru poniżej minimalnego rozmiaru papieru. Obecnie nieobsługiwane rozmiary nie będą wyświetlane w menu rozwijanym aplikacji Paper Catalog.
- **•** Niektóre zmiany krzywej tonalnej nie były zapisywane w aplikacji ImageViewer w przypadku jej zamknięcia, gdy ciągle trwało odwzorowywanie zadania na ekranie.

# Problemy naprawione w oprogramowaniu FEA w wersji 4.4.0.755

W aplikacji Fiery Command WorkStation w wersji 5.8.0.87 dla systemu Windows i w wersji 5.8.0.87 dla systemu macOS naprawiono następujące problemy.

### **Niezapisywanie zmian krzywej tonalnej w aplikacji Fiery ImageViewer**

Niektóre zmiany krzywej tonalnej nie były zapisywane w aplikacji Fiery ImageViewer w przypadku jej zamknięcia, gdy ciągle trwało odwzorowywanie zadania na ekranie.

### **Brak weryfikacji znaków 2-bajtowych w oknie Właściwości zadania**

Znaki 2-bajtowe wprowadzone w polu umożliwiającym zdefiniowanie zakresu wydruku nie były prawidłowo weryfikowane w oknie Właściwości zadania.

### **Brak odzwierciedlania ustawień druku dwustronnego w aplikacji Fiery Impose**

W niektórych sytuacjach, gdy dla impozycji skonfigurowano grupowanie, ustawienia druku dwustronnego wybrane w oknie Właściwości zadania nie były odzwierciedlane w aplikacji Fiery Impose.

### **Nieprawidłowe wyświetlanie skonwertowanych nośników z zakładkami w aplikacji Fiery Impose**

W aplikacji Fiery Impose strony skonwertowane na nośniki z zakładkami w niektórych plikach PDF, w których pole kadrowania nie było zgodne z polem nośnika, były wyświetlane nieprawidłowo.

### **Nieuwzględnianie kanału kolorów w przypadku drukowania za pomocą aplikacji Fiery Hot Folders**

Filtr 1-bitowych plików TIFF dostępny w aplikacji Fiery Hot Folders nie uwzględniał kanałów kolorów skonfigurowanych dla niektórych plików klientów.

# Problemy naprawione w oprogramowaniu FEA w wersji 4.4.0.712

W aplikacji Fiery Command WorkStation w wersji 5.8.0.83 dla systemu Windows i w wersji 5.8.0.83 dla systemu Mac OS naprawiono następujące problemy.

# **Problemy rozwiązane w listopadzie**

- **•** W zadaniach ponownie otwartych w aplikacji Fiery Impose pole wyboru Wyrównaj do środka jest zaznaczone i wyszarzone.
- **•** Funkcja Kopia zapasowa i przywracanie nie działała, kiedy serwer Fiery zawierał wiele gigabitów zasobów VDP.
- **•** Program Fiery Software Manager nie uruchamiał się po zainstalowaniu na systemie Windows Server 2016.

Rozwiązano dodatkowe problemy z wersją FEA 4.4.0.712.

#### **Zapisywanie ustawień serwera dokumentów**

Ustawienia serwera dokumentów można teraz zapisać w lokalnych ustawieniach wstępnych.

### **W przypadku zdefiniowanych przez użytkownika rozmiarów wykończenia niektóre obrazy zmniejszają się i zostają odcięte**

Zdefiniowane przez użytkownika kolejności zadań aplikacji Fiery Impose uwzględniają obecnie błędne ustawienia pola przycinania.

#### **Skojarzenie opcji Widok arkusza z opcją Widok strony nie było zsynchronizowane z powodu początków rozdziałów**

W aplikacji Fiery JobMaster skojarzenie opcji Widok arkusza z opcją Widok strony nie było zsynchronizowane z powodu wprowadzania początków rozdziałów. Ten problem został rozwiązany.

### **W pakiecie Fiery Extended Applications występuje błąd polegający na niezgodności ustawień języka i regionu.**

Błąd Nie można wprowadzić ustawień regionalnych występuje w przypadku niektórych kombinacji języka i regionu w kilku aplikacjach pakietu Fiery Extended Applications dla komputerów klienckich z systemem Mac OS.

# Problemy naprawione w oprogramowaniu FEA w wersji 4.4.0.633

W aplikacji Fiery Command WorkStation w wersji 5.8.0.74 dla systemu Windows i w wersji 5.8.0.74a dla systemu Mac OS naprawiono następujące problemy.

# **Karta Kolory specjalne nie jest dostępna w aplikacji Fiery Command WorkStation**

Aplikacja Fiery Command WorkStation 5.8.0.54 może nie wyświetlać karty Kolory specjalne w Centrum urządzeń, kiedy jest podłączona do niektórych konfiguracji systemowych.

#### **Ikony nie wyświetliły się w Doku, nawet jeśli zainstalowano Fiery Command WorkStation, Fiery Hot Folders i Fiery Remote Scan**

W systemie Mac OS 10.12 ikony Fiery Command WorkStation, Fiery Hot Folders i Fiery Remote Scan nie pojawiły się w Doku po instalacji.

# **Aplikacja Fiery Software Manager pracuje w języku angielskim, nawet jeśli komputer kliencki pracuje w innym języku**

W systemie Mac OS 10.12 aplikacja Fiery Software Manager pracuje w języku angielskim, nawet kiedy jest zainstalowana na systemie, w którym ustawiono inny obsługiwany język.

# Problemy naprawione w oprogramowaniu FEA w wersji 4.4.0.602

W aplikacji Fiery Command WorkStation w wersji 5.8.0.70 dla systemu Windows i w wersji 5.8.0.70a dla systemu Mac OS naprawiono następujące problemy.

### **Pojawianie się pustych stron podczas spłaszczania pliku PDF w aplikacji Fiery Impose**

Niektóre pliki PDF wygenerowane za pomocą rozwiązania HP Exstream z zastosowaniem opcji Obiekty XObjects formularza zawierają puste strony po zapisaniu ich jako spłaszczonego pliku PDF w aplikacji Fiery Impose.

### **Błąd podczas upuszczania wielu plików do folderu podręcznego**

Upuszczenie dużej liczby plików do folderu podręcznego na komputerze klienckim z systemem Mac OS powoduje wyświetlenie komunikatu o błędzie "Nieprawidłowy plik".

# Problemy naprawione w oprogramowaniu FEA w wersji 4.4.0.541

W aplikacji Fiery Command WorkStation 5.8.0.66 naprawiono następujące problemy.

### **Wyświetlanie komunikatu o błędzie podczas uruchamiania aplikacji Fiery Command WorkStation na komputerze z systemem Mac OS**

W niektórych rzadkich przypadkach opcje Kopia zapasowa i Przywróć powodowały na komputerach klienckich z systemem Mac OS przeznaczonych na rynek japoński wyświetlanie komunikatu o błędzie z niezgodną ze stanem faktycznym informacją "Za mało miejsca na dysku".

# **Spowolnienie pracy aplikacji Fiery Hot Folders**

Spowolnienie pracy aplikacji Fiery Hot Folders następuje w wyniku dodawania do pliku dziennika zadań wielu tysięcy wpisów w zautomatyzowanym środowisku.

# **Nieprawidłowe wyświetlanie ekranu wprowadzania Wyrównanie tacy w aplikacji Fiery Command WorkStation**

Na komputerach klienckich z systemem Windows 7 przeznaczonych na rynek japoński na ekranie wprowadzania Wyrównanie tacy były wyświetlane przycięte pola tekstowe.

Problemy naprawione w oprogramowaniu FEA 4.4.0.500, Fiery Command WorkStation 5.8.0.62 (wersja na komputery klienckie z systemem Windows) i Fiery

# Command WorkStation 5.8.0.62a (wersja na komputery klienckie z systemem Mac OS)

W bieżącej aktualizacji naprawiono opisane poniżej problemy.

#### **Nieprawidłowe kolory drukowanych plików PDF scalonych w aplikacji Fiery Hot Folders**

Niektóre dokumenty PDF po scaleniu w aplikacji Fiery Hot Folders były drukowane w nieprawidłowych kolorach. Ten problem został rozwiązany.

### **Usunięcie niektórych kolejności zadań po ponownym uruchomieniu lub ponownym zainicjalizowaniu serwera Fiery**

Niektóre nazwy ustawień wstępnych zawierające znaki dwubajtowe nie były zapisywane po ponownym zainicjalizowaniu.

Ten problem został rozwiązany.

# **Brak uruchomienia urządzenia ES-2000 po aktualizacji aplikacji Fiery Command WorkStation do wersji 5.8**

W niektórych przypadkach urządzenie ES-2000 nie było wykrywane po dokonaniu aktualizacji aplikacji Fiery Command WorkStation do wersji 5.8.

Ten problem został rozwiązany.

# Problemy naprawione w oprogramowaniu FEA 4.4.0.417 i Fiery Command WorkStation 5.8.0.57

W bieżącej aktualizacji naprawiono opisane poniżej problemy.

#### **Niepowodzenie tworzenia kopii zapasowej w aplikacji Fiery Command WorkStation**

Po wybraniu kolejno elementów Centrum urządzeń > Ogólne > Narzędzia > Kopia zapasowa i przywracanie tworzenie kopii zapasowej kończyło się niepowodzeniem, gdy na serwerze Fiery znajdowała się duża liczba zasobów VDP.

Ten problem został rozwiązany.

# **Nieprawidłowe wyświetlanie nazw z aplikacji Paper Catalog w konsoli Fiery Hot Folders w przypadku skonfigurowania ustawień wstępnych serwera w oknie Właściwości zadania**

Ustawienia wstępne serwera zawierające znaki dwubajtowe w polach notatek i instrukcji w aplikacji Paper Catalog nie były stosowane prawidłowo.

# **Brak możliwości kopiowania i wklejania krzywych z okien aplikacji Fiery ImageViewer w programie Fiery Command WorkStation 5.8**

W aplikacji Fiery ImageViewer nie można było kopiować krzywych i wklejać ich do innych okien.

Ten problem został rozwiązany.

### **Niezapisywanie oznaczeń PDF w aplikacji Fiery Impose**

Oznaczenia PDF nie były zapisywane w aplikacji Fiery Impose, jeżeli użytkownik zapisał zadanie z impozycją jako plik "spłaszczony".

Ten problem został rozwiązany.

# Problemy naprawione w oprogramowaniu FEA 4.4.0.385 i Fiery Command WorkStation 5.8.0.53

W bieżącej aktualizacji naprawiono opisane poniżej problemy.

### **Brak odpowiedzi programu Fiery Command WorkStation, gdy rozdzielczość ekranu to 1024 x 768**

Dostępna w programie Fiery Command WorkStation karta Ustawienia koloru przestawała odpowiadać po skonfigurowaniu rozdzielczości ekranu 1024 x 768.

Ten problem został rozwiązany.

### **Niezapisywanie/Niezastosowywanie ustawień funkcji w aplikacji Fiery Compose po zapisaniu zadania**

W przypadku zastosowywania wykończenia podzestawu w aplikacji Fiery Compose konfiguracja opcji wykończeniowych zmieniała się czasem w nieoczekiwany sposób po ponownym załadowaniu zadania.

Ten problem został rozwiązany.

### **Wyświetlanie przez serwer Fiery komunikatu z prośbą o załadowanie na tacę docelową nośnika o niewłaściwym kolorze przy próbie wydrukowania próbek kolorów Spot-On na nośniku przezroczystym**

Teraz można korzystać z nośników przezroczystych podczas drukowania próbek kolorów Spot-On z poziomu Centrum urządzeń w programie Fiery Command WorkStation.

#### **Brak odpowiedzi programu Fiery Command WorkStation po kliknięciu przycisku Połącz**

Kliknięcie dostępnego w programie Fiery Command WorkStation przycisku Połącz, gdy okno dialogowe Połącz z serwerem było wyświetlone, powodowało, że program Fiery Command WorkStation przestawał odpowiadać.

# **Błędny wydruk w przypadku zastosowania drukowania dwustronnego w aplikacji Fiery Impose**

Jeżeli użytkownik zmienił w aplikacji Fiery Impose ustawienie oprawy z Lewa/Prawa na Góra dla przetworzonego zadania z powtarzalnym grupowaniem, wprowadzona modyfikacja nie miała wpływu na wynik wydruku.

Ten problem został rozwiązany.

# **Wymuszenie zamknięcia programu Fiery Command WorkStation po kliknięciu przycisku Połącz w oknie w tle**

Program Fiery Command WorkStation generował komunikat z informacją o wystąpieniu problemu po kliknięciu przycisku Połącz w oknie w tle, gdy aktywne było okno dialogowe Połącz z serwerem.

Ten problem został rozwiązany.

# Problemy naprawione w oprogramowaniu FEA 4.4.0.372 i Fiery Command WorkStation 5.8.0.48a

W bieżącej aktualizacji naprawiono opisane poniżej problemy.

#### **Pomijanie ustawień koloru i obrazu po przetworzeniu zadania w aplikacji Fiery Impose**

Jeżeli plik PDF otwarty w aplikacji Fiery Impose zawierał ukrytą lub opcjonalną zawartość, elementy te stawały się widoczne po zapisaniu dokumentu w formacie "spłaszczonego" pliku PDF.

Ten problem został rozwiązany. Elementy ukryte są teraz usuwane ze "spłaszczonych" plików PDF.

# **Brak możliwości dodania niektórych właściwości przekładek do panelu Szybki dostęp w programie Fiery Command WorkStation w wersji 5.8**

Obecnie właściwości przekładek z okna Właściwości zadania są wyświetlane w panelu Szybki dostęp, jeżeli właściwości te są wyświetlane na karcie Nośniki w oknie Właściwości zadania.

Ten problem został rozwiązany.

# **Błędny wydruk w przypadku zastosowania drukowania dwustronnego w aplikacji Fiery Impose**

Jeżeli użytkownik zmienił w aplikacji Fiery Impose ustawienie oprawy z Lewa/Prawa na Góra dla przetworzonego zadania z powtarzalnym grupowaniem, wprowadzona modyfikacja nie miała wpływu na wynik wydruku.

# Problemy naprawione w oprogramowaniu FEA 4.4.0.320 i Fiery Command WorkStation 5.8.0.44

W bieżącej aktualizacji naprawiono opisane poniżej problemy.

#### **Występowanie błędów impozycji podczas tworzenia broszur**

W przypadku wybrania metody impozycji przed utworzeniem wpisu dotyczącego rozmiaru nośnika w bazie Paper Catalog występował błąd impozycji.

Ten problem został rozwiązany.

#### **Niezastosowywanie liczby kopii określonej w ustawieniu wstępnym w przypadku wybrania ustawienia wstępnego w oknie Właściwości zadania**

Gdy ustawienie wstępne było zastosowywane z poziomu okna Właściwości zadania, wartość w polu liczby kopii oryginalnego zadania nie była zastępowana zgodnie z ustawieniem wstępnym.

Ten problem został rozwiązany.

# **Brak możliwości użycia opcji Drukowanie bloczka, gdy przekładki nie zostały aktywowane dla serwera Fiery EX4112/4127 za pomocą programu Fiery Command WorkStation w wersji 5.7.0.29**

Ten problem został rozwiązany.

# **Dodanie brakujących przycisków dotyczących przekładek umożliwiających dostosowanie opcji**

Przed aktualizacją w programie Fiery Command WorkStation nie można było dodawać opcji dotyczących przekładek do panelu Szybki dostęp. Do panelu Szybki dostęp można jednak dodać następujące opcje: źródło papieru przekładek, ustawienie przesunięcia przekładek oraz rozmiar papieru przekładek.

Ten problem został rozwiązany.

# **Nieprawidłowe skalowanie obrazów JPEG utworzonych za pomocą oprogramowania Adobe CS 5 i 6 podczas przetwarzania i drukowania**

Przed aktualizacją niektóre pliki JPEG utworzone za pomocą oprogramowania Adobe CS 5 i 6 nie były skalowane prawidłowo w przypadku upuszczenia ich do folderu podręcznego.

# **Odnotowywanie komunikatu o błędzie w dzienniku własnego zużycia programu Fiery Command WorkStation w przypadku kont użytkowników systemu Mac OS, w których nazwach używane są znaki 2-bajtowe**

Czasem po zalogowaniu w programie Fiery Command WorkStation wielu użytkowników systemu Mac OS, których nazwy zawierały znaki 2-bajtowe, w dzienniku własnego zużycia odnotowywany był błąd dotyczący tych kont użytkowników.

Ten problem został rozwiązany.

# **Zmiana położenia niektórych obiektów po impozycji po dodaniu pustego arkusza w aplikacji Fiery Impose w przypadku niektórych kolejności zadań**

Ten problem został rozwiązany.

### **Nieoczekiwana zmiana opcji wykończeniowych po ponownym załadowaniu zadania w przypadku zastosowania wykończenia podzestawu w aplikacji Fiery Compose i Fiery JobMaster**

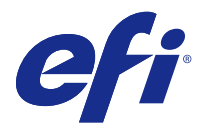

# Müşteri Sürüm Notlarına Ek Fiery Extended Applications, v4.4 Güncellemesi

Bu belge, Fiery Extended Applications (FEA) Package 4.4'e gelen bu güncelleme hakkında önemli bilgiler içerir.

Güncellemeyi yüklemeden önce bu eki ve [FEA 4.4 için Müşteri Sürüm Notları](http://help.efi.com/fea/4.4/45140640_FieryExtendedApps44_CRN.pdf) belgesini gözden geçirin.

**Not:** Bu belgeyi, FEA 4.4 sürüm paketi güncellemesini sadece İndirme Merkezi'nden indirmiş olan kullanıcılar görebilir. İndirme Merkezi'ne <http://www.efi.com/support-and-downloads/download-registration/> adresinden erişilebilir.

Bu güncelleme için de geçerli olan FEA 4.4'ün indirilip yüklenmesi hakkındaki tüm talimatlar için [Fiery Extended](http://help.efi.com/fea) [Applications 4.4 ile Fiery Command WorkStation 5.8 Kurulum Kılavuzu](http://help.efi.com/fea) belgesine bakın.

# FEA 4.4.0.810 için düzeltilmiş sorunlar

Mac OS için Fiery Command WorkStation'da aşağıdaki sorun giderildi.

Tüm Mac OS işletim sistemlerinde Fiery Command WorkStation'ın kurulum ve kullanımını engelleyen teknik sorunlar.

# FEA 4.4.0.787 için düzeltilmiş sorunlar

Windows ve Mac OS için Fiery Command WorkStation 5.8.0.91a'da aşağıdaki sorunlar giderildi.

- **•** İş özellikleri, VI Design Express'ten oluşturulan belirli VIPP VDP dosyalarında Sayfa ayarlama aracının ortam eşlemesini kullan denetimini gri renkli olarak gösteriyordu.
- **•** Yükleme ayarları da dahil olmak üzere sunucu ön ayarları, cilt payı ayarlarını uygulamıyordu.
- **•** Özel kağıt boyutlarını minimum kağıt boyutunun altında kullandığınızda, İş özellikleri'ndeki kırpma boyutu sınırı hatalı oluyordu. Artık desteklenmeyen boyutlar, Paper Catalog açılır menüsünde görüntülenmeyecektir.
- **•** Yapılan iş ekranda düzenlenirken uygulama kapatıldığında, ImageViewer bazı ton eğrisi değişikliklerini kaydetmiyordu.

# FEA 4.4.0.755 için düzeltilmiş sorunlar

Windows ve macOS için Fiery Command WorkStation 5.8.0.87'de aşağıdaki sorunlar giderildi.

# **Ton eğrisi değişiklikleri Fiery ImageViewer'da kaydedilmiyor**

Yapılan iş ekranda düzenlenirken uygulama kapatıldığında, Fiery ImageViewer bazı ton eğrisi değişikliklerini kaydetmiyordu.

# **İş Özellikleri'nde 2 bayt karakterler onaylanmıyor**

İş Özellikleri, yazdırma aralığına girilen 2 bayt karakterleri düzgün şekilde onaylamıyordu.

### **Çift taraflı yazdırma ayarları, Fiery Impose'da uygulanamıyor**

Birleşik yükleme kullanılırken bazı durumlarda Fiery Impose, İş Özellikleri'nde çift taraflı yazdırma ayarlarını doğru şekilde uygulayamıyordu.

# **Dönüştürülen sekmeler Fiery Impose'da düzgün şekilde görüntülenmiyor**

Fiery Impose, kırpma kutusunun ortam kutusuyla eşleşmediği bazı PDF dosyalarında yanlış şekilde sekmelere dönüştürülen sayfaları görüntülüyordu.

#### **Fiery Hot Folders aracılığıyla yazdırılırken renk kanalı kullanılamıyor**

Fiery Hot Folders 1-Bit TIFF filtresi, bazı müşteri dosyalarında renk kanallarını kullanamıyordu.

# FEA 4.4.0.712 için düzeltilmiş sorunlar

Windows ve Mac OS için Fiery Command WorkStation 5.8.0.83'te aşağıdaki sorunlar giderildi.

# **Kasım Ayında Düzeltilen Sorunlar**

- **•** Fiery Impose'da yeniden açılan işlerde Ortaya Hizala onay kutusu işaretli ve gri renkli olarak görünür.
- **•** Fiery sunucusu birkaç gigabaytlık VDP kaynağı içerdiğinden Yedekleme ve Geri Yükleme başarısız olmuştur.
- **•** Fiery Software Manager, Windows Server 2016 sistemine kurulumundan sonra başlatılamadı.

FEA 4.4.0.712 sürümü ile ek sorunlar giderildi.

#### **Belge sunucusu ayarlarını kaydetme**

Belge sunucusu ayarları artık yerel ön ayarlara kaydedilebilir.

# **Kullanıcı tanımlı son boyutlarla bazı görüntülerin küçülüp kesilmesi**

Fiery Impose kullanıcı tanımlı iş akışları artık kesim kutusu ayarlarındaki hataları da göz önünde bulunduruyor.

# **Bölüm başlangıçları nedeniyle Yaprak Görünümü ile Sayfa Görünümü arasında senkronizasyonun sağlanamaması**

Fiery JobMaster'da uygulanan bölüm başlangıçları nedeniyle Yaprak Görünümü ile Sayfa Görünümü arasında senkronizasyon sağlanamıyordu. Bu sorun giderildi.

# **Fiery Extended Applications paketinde dil ve bölge ayarlarının yanlış eşleşmesi nedeniyle yerel hata oluşması**

Mac OS istemcili bilgisayarlar için Fiery Extended Applications paketinin çeşitli uygulamalarında bazı dil ve bölge kombinasyonlarında Yerel ayar yapılamıyor hatası meydana gelir.

# FEA 4.4.0.633 için düzeltilmiş sorunlar

Windows için Fiery Command WorkStation 5.8.0.74 ve Mac OS için 5.8.0.74a'da şu sorunlar giderildi.

# **Özel Renkler sekmesi Fiery Command WorkStation'da yok**

Fiery Command WorkStation 5.8.0.54 bazı sistem yapılandırmalarına bağlandığında, Özel Renkler sekmesini Cihaz Merkezi'nde göstermeyebilir.

# **Fiery Command WorkStation, Fiery Hot Folders ve Fiery Remote Scan yüklü olsa bile simgeler dock üzerinde gösterilmez**

Mac 10.12 için yükleme sonrasında dock üzerinde Fiery Command WorkStation, Fiery Hot Folders ve Fiery Remote Scan simgeleri görüntülenmez.

# **İstemci bilgisayar farklı bir dilde çalışıyor olsa bile Fiery Software Manager İngilizce olarak çalışır.**

Desteklenen farklı bir dil sisteminde yüklü olsa bile Mac 10.12 üzerinde Fiery Software Manager İngilizce olarak çalışır.

# FEA 4.4.0.602 için düzeltilmiş sorunlar

Windows için Fiery Command WorkStation 5.8.0.70 ve Mac OS için 5.8.0.70a'da şu sorunlar giderildi.

# **Fiery Impose'dan bir PDF dosyası düzleştirilirken boş sayfalar görünüyor**

Form XObjects kullanılarak HP Exstream ile oluşturulan bazı PDF dosyaları Fiery Impose'dan düzleştirilmiş bir PDF dosyası olarak kaydedildiğinde boş görünüyordu.

#### **Bir Hot Folder'a birden fazla dosya bırakıldığında hata oluşuyor**

Mac OS istemci bilgisayardaki bir Hot Folder'a boyutu büyük dosyalar bırakıldığında, "Geçersiz Dosya" hata mesajı görüntüleniyor.

# FEA 4.4.0.541 için düzeltilmiş sorunlar

Fiery Command WorkStation 5.8.0.66'da aşağıdaki sorunlar giderildi.

# **Mac OS'ta Fiery Command WorkStation başlatılırken hata mesajı görüntüleniyor.**

Bazı nadir durumlarda, dili Japonca olan bir Mac OS istemci bilgisayarında, Yedekleme ve Geri Yükleme doğru olmayan bir "Yeterli disk alanı yok" hata mesajı veriyor.

# **Fiery Hot Folders'ın performansında yavaşlama görülüyor.**

İş günlüğü otomatik bir ortamda binlerce girdi eklediğinde, Fiery Hot Folders'ın performansında yavaşlama görülüyor.

# **Kaset Hizalaması giriş ekranı, Fiery Command WorkStation'da doğru görüntülenmiyor.**

Dili Japonca olan Windows 7 istemci bilgisayarlarında, Kaset Hizalaması giriş ekranı kısaltılmış metin kutuları gösteriyordu.

# FEA 4.4.0.500, Fiery Command WorkStation 5.8.0.62 (Windows istemci bilgisayarları için) ve Fiery Command WorkStation 5.8.0.62a (Mac OS istemci bilgisayarları için) ile ilgili sorunlar çözülmüştür

Bu güncelleme, aşağıdaki sorunlara ilişkin düzeltmeler içerir.

# **Fiery Hot Folders'daki birleştirilmiş PDF doğru renkte yazdırılamadı**

Fiery Hot Folders, içerisinde birleştirildiklerinde, belirli PDF belgeleri yanlış renkler üretiyordu. Bu sorun artık düzeltilmiştir.

# **Fiery sunucusu yeniden başlattıktan sonra baz iş akışları silindi**

Çift bayt karakterler içeren bazı ön ayar adları yeniden başlatma sonrasında kaydedilmedi. Bu sorun artık düzeltilmiştir.

# **Fiery Command WorkStation sürüm 5.8'e güncellendikten sonra ES-2000 çalışmadı**

Bazı durumlarda, ES-2000 Fiery Command WorkStation sürüm 5.8'e güncellendikten sonra algılanmadı. Bu sorun artık düzeltilmiştir.

# FEA 4.4.0.417 ve Fiery Command WorkStation 5.8.0.57 ile ilgili sorunlar çözülmüştür

Bu güncelleme, aşağıdaki sorunlara ilişkin düzeltmeler içerir.

# **Fiery Command WorkStation'da yedekleme başarısız**

Cihaz Merkezi > Genel > Araçlar > Yedekleme ve Geri Yükleme'de yedekleme işlemi Fiery sunucusu'ın büyük miktarda VDP kaynağı içermesi sonucunda başarısız olmuştur.

Bu sorun artık düzeltilmiştir.

# **Sunucu ön ayarları İş Özellikleri'nde ayarlandığında Paper Catalog adı Fiery Hot Folders konsolunda doğru bir şekilde görüntülenmiyor**

Paper Catalog içerisinde yer alan ve çift bayt karakterler içeren not ve yönerge alanları doğru bir şekilde uygulanmıyordu.

Bu sorun artık düzeltilmiştir.

# **Fiery Command WorkStation 5.8'de Fiery ImageViewer pencereleri arasındaki eğriler kopyalanamadı ve yapıştırılamadı.**

Fiery ImageViewer'da eğrileri kopyalayamadınız ve pencereler arasına yapıştıramadınız. Bu sorun artık düzeltilmiştir.

# **Fiery Impose'da PDF damgaları kaydedilmiyordu**

Düzenlenen bir iş düz hale getirildiğinde Fiery Impose'da PDF damgaları kaydedilmiyordu. Bu sorun artık düzeltilmiştir.

# FEA 4.4.0.385 ve Fiery Command WorkStation 5.8.0.53 ile ilgili sorunlar çözülmüştür

Bu güncelleme, aşağıdaki sorunlara ilişkin düzeltmeler içerir.

# **Ekran çözünürlüğü 1024x768 iken, Fiery Command WorkStation yanıt vermiyordu**

Fiery Command WorkStation'da ekran çözünürlüğü 1024x768 iken Renk Ayarı sekmesi yanıt vermiyordu. Bu sorun artık düzeltilmiştir.

# **İş kaydedildikten sonra Fiery Compose özellik ayarları kayboluyordu/değişiklikler kaydedilmiyordu**

Alt bitirme dizisi kullanıldığında Fiery Compose'da, bir işi yüklerken bitirme seçenekleri beklenmedik bir şekilde değişiyordu.

Bu sorun artık düzeltilmiştir.
### **Şeffaf bir ortamda tam renk ekleri yazdırmaya çalıştığınızda Fiery sunucusu, hedef tepsi içerisine eşleşmeyen bir ortam renk türü yüklenmesini söyleyen bir mesaj görüntülenmekteydi**

Artık Fiery Command WorkStation içerisindeki Cihaz Merkezinden tam renk ek sayfaları yazdırırken yazdırma işlemini şeffaf bir ortam üzerinde gerçekleştirmek mümkündür.

### **Bağlan düğmesine tıkladığınızda, Fiery Command WorkStation yanıt vermemeye başlar**

Fiery Command WorkStation'da, Bağlan'a tıkladığınızda Sunucuya Bağlan iletişim kutusu yukarıdayken, Fiery Command WorkStation yanıt vermiyordu.

Bu sorun artık düzeltilmiştir.

#### **Fiery Impose ve birleşik çift taraflı yazdırma sorunu**

Fiery Impose'da, kullanıcı, işlenmekte olan bir Birleşik Tekrarlı işte ciltleme yönünü Sağ/Sol'dan Üst'e değiştirirse, bu eylem iki durumda da aynı sonucu veriyor.

Bu sorun artık düzeltilmiştir.

### **Arka plandaki Bağlan'a tıkladığınızda Fiery Command WorkStation kapanmaya zorlanmaktaydı**

Ön planda Sunucuya Bağlan iletişim kutusu bulunuyorken arka plan penceresindeki Bağlan düğmesine tıkladığınızda Fiery Command WorkStation bir sorun çıkarıyordu.

Bu sorun artık düzeltilmiştir.

# FEA 4.4.0.372 ve Fiery Command WorkStation 5.8.0.48a için düzeltilmiş sorunlar

Bu güncelleme, aşağıdaki sorunlara ilişkin düzeltmeler içerir.

#### **Fiery Impose renk ve görünüm ayarları, işlenen bir işten sonra yok sayılıyor.**

Fiery Impose'da, PDF gizli ya da isteğe bağlı içerik öğeleri barındırıyorsa, PDF kaydedildiğinde bu öğeler düz bir PDF'de olduğu gibi görünür hale geliyor.

Bu sorun artık düzeltilmiştir. Gizli öğeler artık düz PDF'den kaldırılmaktadır.

### **Bazı slip sayfa özellikleri Fiery Command WorkStation sürüm 5.8'de Hızlı Erişim paneline eklenemiyor.**

Slip sayfa özellikleri, İş Özellikleri'nin Medya sekmesinde görüntüleniyorsa, İş Özellikleri artık bunları Hızlı Erişim panelinde de görüntülemektedir.

Bu sorun artık düzeltilmiştir.

### **Fiery Impose ve birleşik çift taraflı yazdırma sorunu**

Fiery Impose'da, kullanıcı, işlenmekte olan bir Birleşik Tekrarlı işte ciltleme yönünü Sağ/Sol'dan Üst'e değiştirirse, bu eylem iki durumda da aynı sonucu veriyor.

Bu sorun artık düzeltilmiştir.

# FEA 4.4.0.320 ve Fiery Command WorkStation 5.8.0.44 için düzeltilmiş sorunlar

Bu güncelleme, aşağıdaki sorunlara ilişkin düzeltmeler içerir.

### **Kitapçık oluşturulurken yükleme hatası veriyor**

Paper Catalog malzeme boyutu girişi oluşturulmadan yükleme yöntemi seçildiğinde yükleme hatası veriyordu. Bu sorun artık düzeltilmiştir.

### **İş özellikleri ön ayar seçildiğinde ön ayarlı kopya sayısı uygulanmıyor**

İş özellikleri bir ön ayar uygulandığında orijinal işin kopyalar alanını geçersiz kılmıyordu. Bu sorun artık düzeltilmiştir.

### **Kaydırma yaprakları, Fiery EX4112/4127 için Fiery Command WorkStation sürüm 5.7.0.29 ile etkinleştirilmedikçe Ped yazdırma seçeneği kullanılamıyor**

Bu sorun artık düzeltilmiştir.

### **Özelleştir seçeneğine eklenen kaydırma sayfası tuşları yok**

Fiery Command WorkStation yazılımında, bazen Hızlı Erişim paneline kaydırma yaprağı eklenemiyordu. Ancak hızlı erişim paneline kaydırma yaprağı kağıt kaynağı, kaydırma yaprağı ofset ayarı ve kaydırma yaprağı kağıt boyutu hala eklenebiliyordu.

Bu sorun artık düzeltilmiştir.

### **Adobe CS 5 ve 6 tarafından oluşturulan JPEG görüntüleri, işlenip yazdırıldığında hatalı yukarı ölçeklendiriliyor**

Adobe CS 5 ve 6 tarafından oluşturulan bazı JPEG dosyaları, bir Çalışma Klasörüne sürüklenip bırakıldığında uygun şekilde yukarı ölçeklendirilmiyordu.

Bu sorun artık düzeltilmiştir.

### **Fiery Command WorkStation dahili kullanım günlüğü, 2 baytlık kullanıcı hesabına sahip Mac OS kullanıcılarına hata mesajı veriyor**

2 baytlık kullanıcı adlarına sahip birden çok Mac OS kullanıcısı Fiery Command WorkStation yazılımında oturum açtığında dahili kullanım günlüğü kullanıcı hesaplarıyla ilgili hata mesajı veriyordu.

Bu sorun artık düzeltilmiştir.

### **Bazı iş akışlarında, Fiery Impose yazılımına boş yaprak eklendiğinde yüklenmiş nesnelerin konumu kayıyor**

Bu sorun artık düzeltilmiştir.

### **Fiery Compose ve Fiery JobMaster yazılımında alt küme sonlandırma seçeneği kullanıldığında ve bir iş yeniden yüklendiğinde sonlandırma seçenekleri bazen beklenmedik şekilde değişiyor**

Bu sorun artık düzeltilmiştir.

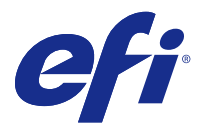

# Dodatek k poznámkám k verzi pro zákazníky Aktualizace sady Fiery Extended Applications, v4.4

Tento dokument obsahuje důležité informace o této aktualizaci sady Fiery Extended Applications (FEA) Package 4.4.

Před instalací této aktualizace si přečtěte tento dodatek a dokument [Poznámky k verzi pro zákazníky pro sadu FEA](http://help.efi.com/fea/4.4/45140640_FieryExtendedApps44_CRN.pdf) [4.4](http://help.efi.com/fea/4.4/45140640_FieryExtendedApps44_CRN.pdf).

**Poznámka:** Tento dokument je k dispozici pro zákazníky, kteří si stáhli aktualizaci verze FEA 4.4 pouze z Download Center (Středisko stahování). Download Center (Středisko zařízení) je přístupné na adrese [http://www.efi.com/](http://www.efi.com/support-and-downloads/download-registration/) [support-and-downloads/download-registration/.](http://www.efi.com/support-and-downloads/download-registration/)

Úplné pokyny ke stažení a instalaci sady FEA 4.4, které se týkají také této aktualizace, najdete v dokumentu [Návod](http://help.efi.com/fea) [k instalaci aplikace Fiery Command WorkStation 5.8 se sadou Fiery Extended Applications 4.4.](http://help.efi.com/fea)

# Opravené chyby ve verzi FEA 4.4.0.810

V Fiery Command WorkStation pro Mac OS byla opravena následující chyba.

Technické chyby u všech operačních systémů Mac OS bránily instalaci a použití Fiery Command WorkStation.

# Opravené chyby ve verzi FEA 4.4.0.787

V aplikaci Fiery Command WorkStation 5.8.0.91a pro systém Windows a systém Mac OS byly opraveny následující chyby.

- **•** Vlastnosti úloh zobrazovaly zašedlý ovládací prvek Použít mapování média příkazu set page device u některých souborů VIPP VDP vygenerovaných v aplikaci VI Design Express.
- **•** Předvolby serveru, včetně nastavení vyřazování nebyly použity na nastavení mezery.
- **•** Omezení velikosti ořezu ve vlastnostech úlohy byla chybná při používání vlastních velikostí papíru nedosahujících minimální velikosti papíru. Momentálně nepodporované velikosti se nezobrazí v rozevíracím panelu v aplikaci Paper Catalog.
- **•** Nástroj ImageViewer neuložil některé změny křivky tónu, pokud byla aplikace ukončena v průběhu překreslování úlohy na obrazovce.

# Opravené chyby ve verzi FEA 4.4.0.755

V aplikaci Fiery Command WorkStation 5.8.0.87 pro Windows a 5.8.0.87 pro systém Mac OS byly opraveny následující chyby.

### **Křivka tónu se v nástroji Fiery ImageViewer mění bez uložení**

Nástroj Fiery ImageViewer neuložil některé změny křivky tónu, pokud byla aplikace ukončena v průběhu překreslování úlohy na obrazovce.

### **2bajtové znaky nejsou ověřeny ve Vlastnostech úlohy**

Vlastnosti úlohy nezajišťují řádné ověření 2bajtových znaků zadaných do nastavení rozsahu tisku.

#### **V nástroji Fiery Impose se neprojevují nastavení oboustranného tisku**

V nástroji Fiery Impose se v některých případech při používání sestavení společného tisku neprojevují správně nastavení Vlastnosti úlohy.

### **Převedené karty s ouškem se v nástroji Fiery Impose nezobrazily správně**

Nástroj Fiery Impose zobrazil stránky, které byly převedené na karty s ouškem nesprávně, a to v případě některých souborů PDF, kde se rámeček oříznutí neshodoval s oknem média.

#### **Při tisku prostřednictvím Fiery Hot Folders není dodržován barevný kanál.**

Filtr 1bitových souborů TIFF nástroje Fiery Hot Folders nedodržoval u některých souborů zákazníků barevné kanály.

# Opravené chyby ve verzi FEA 4.4.0.712

V aplikaci Fiery Command WorkStation 5.8.0.83 pro systém Windows a 5.8.0.83 pro systém Mac OS byly opraveny následující chyby.

### **Chyby opravené v listopadu**

- **•** Když v nástroji Fiery Impose znovu otevřete úlohu, pole Zarovnat na střed je zaškrtnuté a zobrazené šedě.
- **•** Když server Fiery obsahoval mnoho gigabajtů prostředků VDP, nepodařilo se zálohování a obnova.
- **•** Po instalaci do systému Windows Server 2016 se nespouštěl nástroj Fiery Software Manager.

Další chyby byly opraveny ve verzi FEA 4.4.0.712.

#### **Uložení nastavení serveru dokumentů**

Nastavení serveru dokumentů lze nyní uložit do místních předvoleb.

### **U velikostí dokončení definovaných uživatelem se některé obrázky zmenší a oříznou**

Pracovní postupy definované uživatelem v nástroji Fiery Impose nyní upravují chybné nastavení rámečku řezání.

### **Kvůli začátkům kapitol se nesynchronizovalo Zobrazení archu na Zobrazení stránky**

Kvůli vkládání začátků kapitol se v nástroji Fiery JobMaster nesynchronizovalo Zobrazení archu na Zobrazení stránky. Tato chyba je opravena.

### **V sadě Fiery Extended Applications dochází k chybě národního prostředí, při níž se neshoduje nastavení jazyka a oblasti**

A Nelze nastavit národní prostředí V některých aplikacích sady Fiery Extended Applications pro klientské počítače se systémem Mac OS dochází k chybě v některých kombinacích jazyka a oblasti.

# Opravené chyby ve verzi FEA 4.4.0.633

V aplikaci Fiery Command WorkStation 5.8.0.74 pro systém Windows a 5.8.0.74a pro systém Mac OS byly opraveny následující chyby.

#### **Karta s ouškem Speciální barvy v aplikaci Fiery Command WorkStation chybí.**

Aplikace Fiery Command WorkStation 5.8.0.54 nemusí při připojení k některým systémovým konfiguracím zobrazovat kartu s ouškem Speciální barvy ve Středisku zařízení.

### **Ikony se nezobrazily v doku ani v případě instalace aplikace Fiery Command WorkStation, Fiery Hot Folders a Fiery Remote Scan.**

Na počítači se systémem Mac 10.12 se ikony aplikací Fiery Command WorkStation, Fiery Hot Folders a Fiery Remote Scan po instalaci nezobrazily v doku.

### **Program Fiery Software Manager běží v angličtině, a to i v případě, že klientský počítač běží v jiném jazyce.**

Na počítači se systémem Mac 10.12 běží program Fiery Software Manager v angličtině i v případě instalace na jiný podporovaný systém jazyka.

# Opravené chyby ve verzi FEA 4.4.0.602

V aplikaci Fiery Command WorkStation 5.8.0.70 pro systém Windows a 5.8.0.70a pro systém Mac OS byly opraveny následující chyby.

#### **Při slučování souboru PDF z Fiery Impose se zobrazují prázdné stránky**

Určité soubory PDF, vytvořené řešením HP Exstream pomocí Form XObjects, se po uložení jako sloučený soubor PDF z Fiery Impose zobrazí jako prázdné.

### **Při přetahování více souborů do sledované složky dojde k chybě**

Při přetahování velkého množství souborů do sledované složky na klientském počítači se systémem Mac OS se zobrazí chybová zpráva "Neplatný soubor".

# Opravené chyby ve verzi FEA 4.4.0.541

Ve verzi 5.8.0.66 aplikace Fiery Command WorkStation byly opraveny následující chyby.

### **Při spuštění aplikace Fiery Command WorkStation na Mac OS se zobrazí chybová zpráva.**

Ve výjimečných případech se na klientském počítači s japonským Mac OS může zobrazit nesprávná chybová zpráva "Není dostatek místa na disku".

### **Pomalý výkon aplikace Fiery Hot Folders**

Výkon aplikace Fiery Hot Folders je pomalý, když v automatizovaném prostředí protokol úloh přidá tisíce položek.

### **V aplikaci Fiery Command WorkStation se obrazovka pro zadávání Zarovnání zásobníků nezobrazí správně**

Na klientských počítačích s japonskou verzí systému Windows 7 se na obrazovce pro zadávání Zarovnání zásobníků zobrazí oříznutá textová pole.

# Vyřešené potíže pro FEA 4.4.0.500, Fiery Command WorkStation 5.8.0.62 (pro klientské počítače se systémem) a Fiery Command WorkStation 5.8.0.62a (pro klientské počítače se systémem Mac OS)

Tato aktualizace obsahuje opravy následujících chyb.

# **Sloučené soubory PDF v Fiery Hot Folders nemohly být vytištěné ve správné barvě.**

Některé dokumenty PDF vykazovaly v případě sloučení do Fiery Hot Folders nesprávné barvy.

Tato chyba je nyní opravena.

### **Po restartování nebo po opakovaném spuštění server Fiery došlo k odstranění některých pracovních postupů**

Některé předvolby názvů, které obsahovaly dvoubajtové znaky, nebyly po opakovaném spuštění uloženy. Tato chyba je nyní opravena.

# **Po aktualizaci Fiery Command WorkStation na verzi 5.8 se nespustila sonda ES-2000**

V určitých případech po aktualizaci Fiery Command WorkStation na verzi 5.8. nedošlo k detekci sondy ES-2000. Tato chyba je nyní opravena.

# Vyřešené potíže pro FEA 4.4.0.417 a Fiery Command WorkStation 5.8.0.57

Tato aktualizace obsahuje opravy následujících chyb.

### **Selhání zálohování v aplikaci Fiery Command WorkStation**

V Středisko zařízení > Obecné > Nástroje > Zálohování a obnova došlo k selhání zálohování, server Fiery obsahoval velké množství prostředků VDP.

Tato chyba je nyní opravena.

### **Pokud jsou ve Vlastnostech úlohy nastaveny předvolby serveru, název položky Paper Catalog se zobrazuje v konzole Fiery Hot Folders nesprávně.**

Došlo k nesprávnému použití předvoleb serveru, které obsahují dvoubajtové znaky v polích pro poznámky a pokyny v katalogu Paper Catalog.

Tato chyba je nyní opravena.

### **Nelze kopírovat a vložit křivky mezi okny Fiery ImageViewer ve Fiery Command WorkStation 5.8**

V produktu Fiery ImageViewer nebylo možné kopírovat a vložit křivky mezi okny.

Tato chyba je nyní opravena.

### **PDF razítka se ve Fiery Impose neukládají**

PDF razítka se ve Fiery Impose neukládají, když slučujete vyřazovanou úlohu.

Tato chyba je nyní opravena.

# Vyřešené potíže pro FEA 4.4.0.385 a Fiery Command WorkStation 5.8.0.53

Tato aktualizace obsahuje opravy následujících chyb.

#### **Při rozlišení 1024x768, Fiery Command WorkStation nereaguje**

Karta Nastavení barev při rozlišení 1024x768 ve Fiery Command WorkStation nereaguje. Tato chyba je nyní opravena.

### **Nastavení funkcí Fiery Compose se ztratilo / žádná změna po uložení úlohy**

Při dokončování dílčí sady ve Fiery Compose se mohou při opětovném načtení úlohy možnosti dokončování neočekávaně změnit.

### **Při pokusu vytisknout barevná políčka pomocí modulu Spot-On na fólii server Fiery zobrazuje výzvu k vložení neshodného typu barvy média do určeného zásobníku**

Nyní je možné tisknout na průhledná média při tisku barevných políček pomocí modulu Spot-On ze Střediska zařízení ve Fiery Command WorkStation.

### **Pokud kliknete na tlačítko Připojit, Fiery Command WorkStation přestane reagovat**

Pokud ve Fiery Command WorkStation kliknete na tlačítko Připojit, zatímco je aktivní dialogové okno Připojit k serveru, Fiery Command WorkStation přestane reagovat.

Tato chyba je nyní opravena.

### **Potíže s produktem Fiery Impose a společným oboustranným tiskem**

Jestliže uživatel změní v produktu Fiery Impose vazbu z Vlevo/vpravo na Horní vazbu ve společném opakovaném tisku, vyvolá tato akce v obou případech stejný výsledek.

Tato chyba je nyní opravena.

#### **Fiery Command WorkStation si vynutí ukončení, pokud na pozadí kliknete na Připojit**

Software Fiery Command WorkStation zobrazil problém po kliknutí na tlačítko Připojit v okně na pozadí, zatímco bylo aktivní dialogové okno Připojit k serveru.

Tato chyba je nyní opravena.

# Vyřešené potíže pro FEA 4.4.0.372 a Fiery Command WorkStation 5.8.0.48a

Tato aktualizace obsahuje opravy následujících chyb.

#### **Nastavení barev a obrazu produktu Fiery Impose jsou po zpracované úloze vynechána.**

Pokud PDF v produktu Fiery Impose obsahuje skryté nebo volitelné položky obsahu, můžete tyto položky zviditelnit pomocí volby uložit jako sloučené PDF.

Tato chyba je nyní opravena. Skryté položky jsou nyní odstraněny ze sloučeného PDF.

### **Některé vlastnosti prokladových archů nelze přidat na panel Rychlý přístup v produktu Fiery Command WorkStation verze 5.8**

Vlastnosti úlohy nyní zobrazují vlastnosti prokladového archu na panelu Rychlý přístup, pokud se vlastnosti objeví na kartě s ouškem Média ve Vlastnostech úlohy.

### **Potíže s produktem Fiery Impose a společným oboustranným tiskem**

Jestliže uživatel změní v produktu Fiery Impose vazbu z Vlevo/vpravo na Horní vazbu ve společném opakovaném tisku, vyvolá tato akce v obou případech stejný výsledek.

Tato chyba je nyní opravena.

# Vyřešené potíže pro FEA 4.4.0.320 a Fiery Command WorkStation 5.8.0.44

Tato aktualizace obsahuje opravy následujících chyb.

### **Při vytváření brožur dochází k chybám rozložení**

Pokud je před vytvořením média o velikosti Paper Catalog zvolena metoda rozložení, dojde k chybě rozložení.

Tato chyba je nyní opravena.

### **Pokud je ve vlastnostech úlohy vybrána předvolba, přednastavený počet kopií nebude použit**

Použití předvolby ve vlastnostech úlohy již nepřepíše pole s počtem kopií původní úlohy.

Tato chyba je nyní opravena.

### **Možnost tisku bloku Tisk bloku lze použít pouze v případě, že jsou ve Fiery Command WorkStation verze 5.7.0.29 pro Fiery EX4112/4127 povoleny prokladové archy**

Tato chyba je nyní opravena.

### **Do možnosti vlastního nastavení byly přidány chybějící klávesy pro prokladové archy**

Ve Fiery Command WorkStation jste možná nemohli na panel Rychlý přístup přidat prokladové archy. Do panelu Rychlý přístup ale stále můžete přidávat zdroj, rozměry a nastavení posunutí prokladových archů.

Tato chyba je nyní opravena.

### **Obrázky JPEG vytvořené v Adobe CS 5 a 6 nejsou při zpracování a vytištění správně zvětšeny**

U některých souborů JPEG vytvořených v Adobe CS 5 a 6 nebyla po přesunutí do Hot Folder správně nastavena velikost.

### **V interním protokolu používání Fiery Command WorkStation se zobrazuje chybová zpráva týkající se uživatelů systému Mac OS s 2bajtovým uživatelským účtem**

Pokud se k Fiery Command WorkStation přihlásí více uživatelů systému Mac OS s 2bajtovými uživatelskými jmény, může se někdy v interním protokolu používání objevit ohledně jejich uživatelských účtů chybová zpráva.

Tato chyba je nyní opravena.

### **Přidání prázdného archu ve Fiery Impose v některých pracovních postupech způsobí posunutí rozložených objektů**

Tato chyba je nyní opravena.

### **Pokud v nástrojích Fiery Compose a Fiery JobMaster použijete kompletaci dílčí sady, může při opětovném načtení úlohy dojít k neočekávané změně možností kompletace**

Dodatek k poznámkám k verzi pro zákazníky Aktualizace sady Fiery Extended Applications, v4.4 120